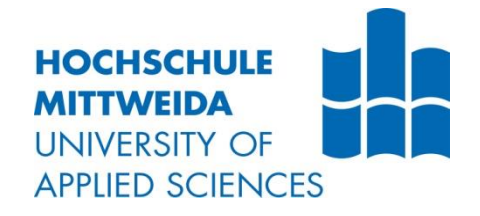

# **BACHELORARBEIT**

Frau **Amelie Feicke**

**Vergleich von MusicMaster und RCS Selector am Beispiel des nichtkommerziellen Lokalradios 99drei Radio Mittweida** Fakultät: Medien

# **BACHELORARBEIT**

# **Vergleich von MusicMaster und RCS Selector am Beispiel des nichtkommerziellen Lokalradios 99drei Radio Mittweida**

Autorin: **Frau Amelie Feicke**

> Studiengang: **Medientechnik**

Seminargruppe: **MT12wH-B**

Erstprüfer: **Prof. Dr.-Ing. Michael Hösel**

> Zweitprüfer: **Romy Günzel**

Einreichung: Mittweida, 17.02.2017 Faculty of Media

# **BACHELOR THESIS**

# **Comparison of MusicMaster and RCS Selector on the example of the non-commercial local radio station 99drei Radio Mittweida**

author: **Ms. Amelie Feicke**

course of studies: **Medientechnik**

> seminar group: **MT12wH-B**

first examiner: **Prof. Dr.-Ing. Michael Hösel**

> second examiner: **Romy Günzel**

submission: Mittweida, 17.02.2017

#### **Bibliografische Angaben**

Feicke, Amelie:

Vergleich von MusicMaster und RCS Selector am Beispiel des nichtkommerziellen Lokalradios 99drei Radio Mittweida

Comparison of MusicMaster and RCS Selector on the example of the non-commercial local radio station 99drei Radio Mittweida

48 Seiten, Hochschule Mittweida, University of Applied Sciences, Fakultät Medien, Bachelorarbeit, 2017

#### **Abstract**

Die vorliegende Bachelorarbeit beschäftigt sich mit der Situation der Musikplanung bei dem nichtkommerziellen Lokalradio 99drei Radio Mittweida. Anhand festgelegter Kriterien analysiert die Verfasserin die derzeitige Planungssoftware Selector 12.53J und vergleicht sie mit der Software MusicMaster 6.0. Die Kriterien orientieren sich an den Bedürfnissen des Radiosenders und die Ergebnisse werden hierbei in einer Vergleichsmatrix protokolliert und anschließend in Textform ausgewertet. Es ist das Ziel, Erkenntnisse über die Fortschritte auf dem Gebiet der Musikplanung zu gewinnen. Außerdem beschäftigt sich diese Arbeit mit der Frage, ob über eine Veränderung der derzeitigen Planungssituation speziell in diesem Radiosender nachgedacht werden sollte.

The following Bachelor thesis deals with the state of music scheduling at the noncommercial local radio station 99drei Radio Mittweida. Using defined criteria the author analyses the current scheduling software Selector 12.53j and compares it with the software MusicMaster 6.0. The criteria are based on the requirements of the radio station and the results are stated in a comparison matrix and then evaluated in text form. The object is to gain insights into the progress of music scheduling. In addition, this thesis deals with the question whether a change in the current scheduling situation should be considered specifically for this radio station.

# Inhaltsverzeichnis

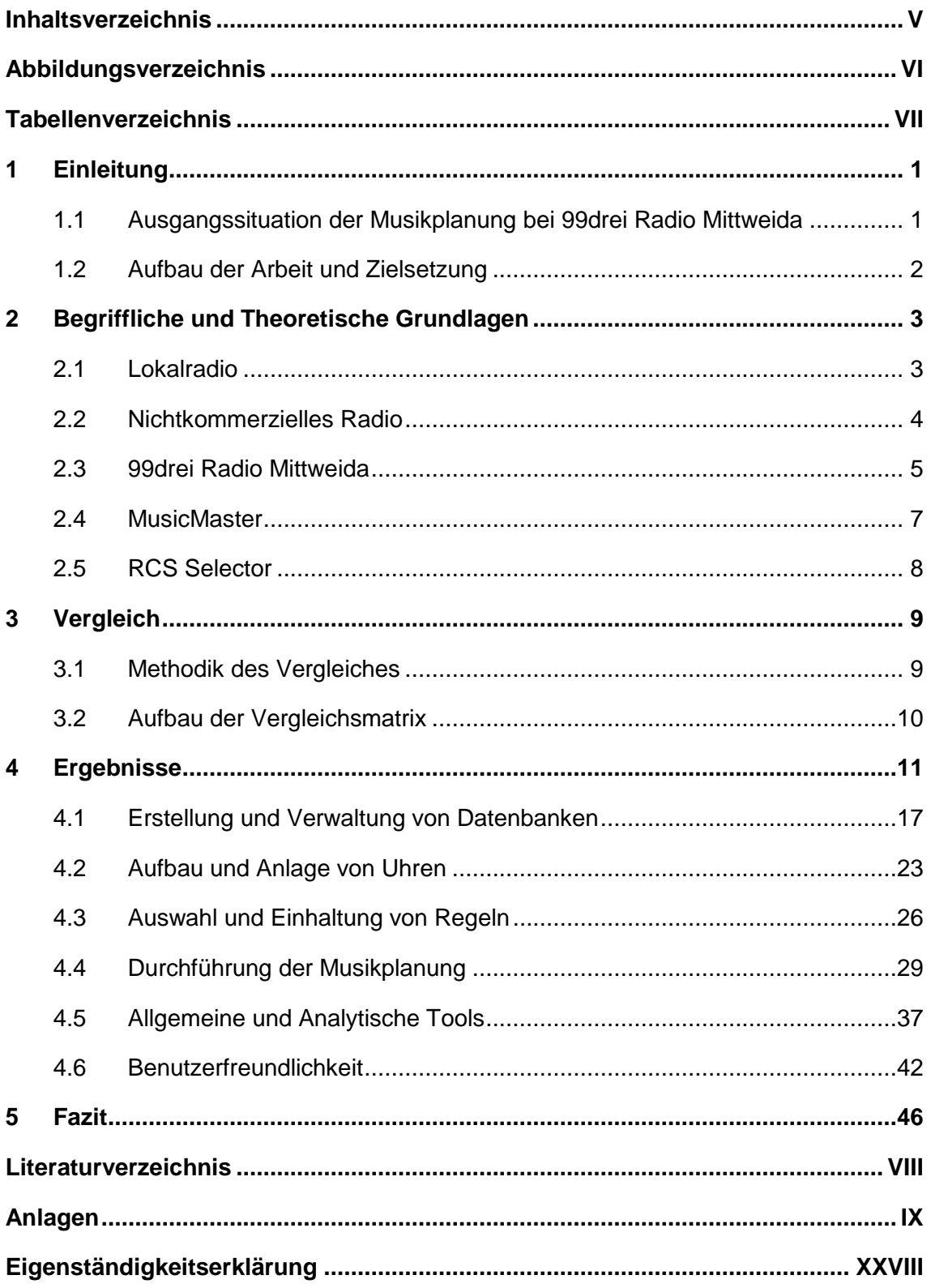

# **Abbildungsverzeichnis**

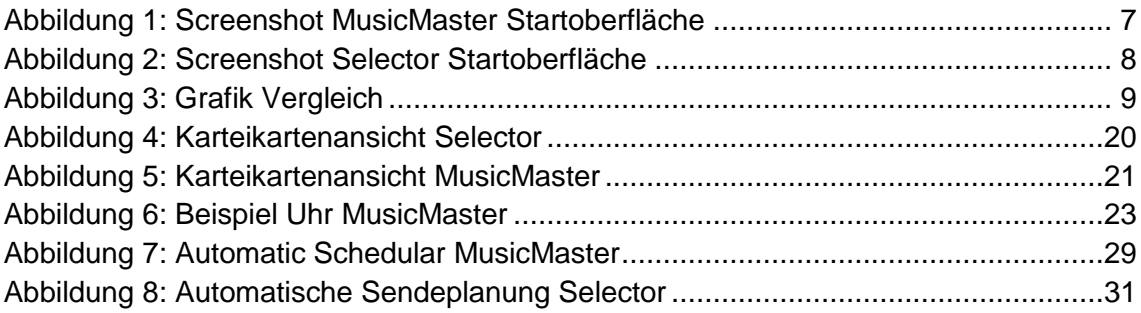

# **Tabellenverzeichnis**

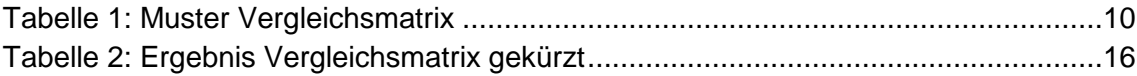

# **1 Einleitung**

# **1.1 Ausgangssituation der Musikplanung bei 99drei Radio Mittweida**

99drei Radio Mittweida ist ein nichtkommerzielles Lokalradio. Der Sender wird einzig von Studenten der Hochschule Mittweida betrieben. Die Chefpositionen werden von einzelnen Studenten jeweils für ein Jahr ausgeübt. Nach Ablauf dieser Zeit sucht der entsprechende Chef sich selbstständig einen Nachfolger und Arbeitet diesen gewissenhaft ein. Hierzu zählt unter anderem die Leitung der Musikredaktion, welche üblicherweise ein Student während des vierten und fünften Semesters ausführt.

Der Leiter der Musikredaktion ist dafür zuständig, alle zugeschickten Promotion CDs zu sichten und potentielle neue Titel für das Radio herauszufiltern. Zusätzlich betreibt er noch eigene Recherchen und bereitet mit allen herausgesuchten Titeln die Musikredaktion vor. Diese besteht aus interessierten Studenten, Mitgliedern von 99drei Radio Mittweida und dem Leiter. Das Ziel der Musikredaktion ist es, alle mitgebrachten Lieder anzuhören und anschließend darüber zu entscheiden, ob diese in das Radioprogramm aufgenommen werden sollen. Auch hält der Leiter der Musikredaktion Kontakt zu vielen Musiklabels und Promotion Firmen. Teilweise werden Künstler für Interviews oder Studiokonzerte direkt in den Sender eingeladen.

Für das Radioprogramm ausgewählte Titel pflegt der Leiter sowohl in die Musikplanungssoftware als auch in die Automationssoftware ein. Die wichtigste Aufgabe des Leiters der Musikredaktion, welche auch die meiste Zeit in Anspruch nimmt, ist die tägliche Erstellung eines Musikplanes. Verwendet wird hierfür die Selector Version 12.53j. Diese Planung ist sehr zeitintensiv und teilweise umständlich, da dieses Programm eine Dos Benutzeroberfläche hat, welche nur mit der Tastatur bedient werden kann. Aus diesem Grund müssen für viele Funktionen des Selector die benötigten Tastaturkombinationen auswendig gelernt oder sehr oft nachgelesen werden. Zudem muss der Plan auf eventuelle Fehler und fast täglich auftretende ungeplante Positionen überprüft werden.

Auch wenn der Leiter für die Musikplanung des Senders zuständig ist, gehören die Special Interest Sendungen nicht in seinen Zuständigkeitsbereich. Die in den Sendungen gespielten Titel werden von den Mitgliedern der Sendung selbstständig ausgewählt und in die Automationssoftware eingeplant.

#### **1.2 Aufbau der Arbeit und Zielsetzung**

Die von 99drei Radio Mittweida verwendete Selector Version 12.53 ist bereits am 10.07.2003 erschienen. Über die Jahre hinweg wurden einige Updates durchgeführt und die endgültige Version 12.53j kam im Juni 2006 auf den Markt. Aufgrund der immer weiter fortschreitenden Entwicklung in dem Bereich der Musikplanung und der umständlichen Arbeitsweise mit dieser Selector Version stellt sich die Frage, ob nicht über eine Aktualisierung oder Programumstellung nachgedacht werden sollte.

Einen immer größeren Marktanteil in diesem Gebiet nimmt die Firma MusicMaster ein. Viele Sender weltweit arbeiten mit MusicMaster wie zum Beispiel MegaStarFM aus Madrid und RTL Radio Deutschland. Zudem arbeiten in Deutschland auch einige Uni Radios wie echoFM aus Freiburg mit dem Programm.

Aus diesem Grund soll in dieser Arbeit verglichen werden, welche Neuerungen das Programm bietet und ob die Entwicklung soweit fortgeschritten ist, dass eine Änderung der aktuellen Planungssituation von 99drei Radio Mittweida in Betracht gezogen werden sollte.

Zuerst sollen in den folgenden Kapiteln die theoretischen Grundlagen erläutert und ein erster Einblick in die Firmen MusicMaster und Selector gegeben werden. Auch wird der Aufbau und Arbeitsablauf von 99drei Radio Mittweida behandelt. Im Anschluss geht die Verfasserin auf den allgemeinen Aufbau eines Vergleiches und die Durchführung dessen anhand der gewählten Thematik ein. Verglichen wird Selector 12.53j und Music-Master 6.0. Dabei handelt es sich um die aktuelle Version von MusicMaster, anhand derer der derzeitige Stand der Entwicklung gemessen werden kann.

Verglichen werden beide Programme mittels vorher festgelegter Kriterien, welche sich an den Bedürfnissen von 99drei Radio Mittweida orientieren. Protokolliert werden die gewonnen Erkenntnisse in einer Vergleichsmatrix, welche anschließend ausführlich ausgewertet wird. Das letzte Kapitel der Arbeit beinhaltet das Fazit des Vergleiches und eine dementsprechende Empfehlung der Verfasserin.

# **2 Begriffliche und Theoretische Grundlagen**

#### **2.1 Lokalradio**

Ein Lokalradio zeichnet sich dadurch aus, dass sein Sendegebiet örtlich bzw. regional begrenzt ist. Sein Anspruch ist es, Programminhalte in erster Linie lokal zu gestalten.<sup>1</sup> Es versteht sich unter anderem als Dienstleistungsservice<sup>2</sup> für das jeweilige Sendegebiet und befasst sich daher vordergründig mit Neuigkeiten und Themen aus der betreffenden Region.

Der größte Vorteil liegt hier in der Nähe zum Hörer.<sup>3</sup> Da es als Sekundärmedium<sup>4</sup> viele Menschen jeden Tag schon ab dem Aufstehen begleitet, entsteht eine tiefere Hörer-Sender Bindung, auf welche vor allem Lokalsender stark angewiesen sind. Dies beruht auf der Tatsache, dass der Hörer ein größeres Interesse an Meldungen hat, wenn diese einen Wiedererkennungswert für ihn besitzen. Dabei kann es sich zum Beispiel um Orte, Personen oder auch Ereignisse handeln.<sup>5</sup> Zudem werden auch Beiträge stärker vom Hörer wahrgenommen, wenn eine ihnen bekannte Person darüber spricht, selbst wenn das Thema der Beiträge den Hörer nicht primär betrifft. Wichtig sind daher eine ständige Präsenz im lokalen Bereich und ein großes bestehendes Netzwerk<sup>6</sup>, welches die Themenrecherche erleichtert. Die Hörer selbst bilden die größte Quelle an Themen für die lokale Berichterstattung<sup>7</sup>, weshalb eine starke Hörerbeteiligung erstrebenswert ist. Es gibt dabei eine Vielzahl an Möglichkeiten, den Hörer mit in das Programm einzubeziehen, zum Beispiel durch Umfragen, Interviews, Gewinnspiele, Sendungen vor Ort mit einem Übertragungswagen und viele mehr.

Da sich die Zielgruppe fast ausschließlich aus Anwohnern des Sendegebiets zusammensetzt, ist diese wesentlich kleiner als bei überregionalen Sendern. Daher ist der redaktionelle Aufwand pro erreichbarem Hörer größer. Dies ist natürlich auch mit hohen Kosten verbunden. Auf der anderen Seite ist das Budget der Lokalsender oft stark begrenzt.

<sup>1</sup> Vgl. Bakenhus, 1996: 86

- <sup>2</sup> Vgl. Bakenhus, 1996: 50
- <sup>3</sup> Vgl. Bakenhus, 1996: 82
- <sup>4</sup> Vgl. Leonhard, 2002: 1989
- <sup>5</sup> Vgl. Bakenhus, 1996: 82
- <sup>6</sup> Vgl. Bakenhus, 1996: 85
- <sup>7</sup> Vgl. Bakenhus, 1996: 85

Das führt dazu, dass an neuer Technik und qualifizierten Beiträgen gespart werden muss. Aus diesem Grund haftet vielen Lokalsendern der Ruf des Amateurhaften an<sup>8</sup>. Dies wirkt sich auf die Hörerzahlen negativ aus und kann zum Verlust von Werbepartnern führen<sup>9</sup>, woraus sich ein geringes Budget für den Sender ergibt. Daher lässt sich dieser Ruf nur schwer beseitigen.

#### **2.2 Nichtkommerzielles Radio**

In Deutschland gilt das "Duale Rundfunksystem". Dabei wird zwischen dem Öffentlichrechtlichen und dem Privaten Rundfunk unterschieden. <sup>10</sup> Der nichtkommerzielle Rundfunk wird oft als dritte Säule dieses Systems bezeichnet.<sup>11</sup> Im Vergleich zum Privaten Rundfunk ist hier nicht die Gewinnerwirtschaftung das Ziel. Zu dieser Kategorie zählen die Bürgermedien. Dabei handelt es sich um nichtkommerzielle Lokalradios (Freie Radios), offene Kanäle, Bürgerfunk, Aus- und Fortbildungssender und Campusradios.<sup>12</sup>

Ziele sind ein unzensierter Zugang zu den Medien, die Schulung des Umgangs mit Medien, Erstellen eigener Medieninhalte, lokal zu informieren, den Dialog zwischen den Bürgern zu fördern<sup>13</sup> und die kritische Auseinandersetzung mit den gesellschaftlichen Verhältnissen<sup>14</sup>. Zu diesem Zwecke wurde unter anderem auch der Bundesverband Freier Radios gegründet, welcher im Moment 32 Mitglieder zählt.

Freie Radios finanzieren sich durch Fördergelder der jeweiligen Landesregierung<sup>15</sup>, Spenden, Mitgliedsbeiträge und ehrenamtliche Mitarbeiter.

<sup>8</sup> Vgl. Bakenhus, 1996: 81

- <sup>9</sup> Vgl. Sturm/Zirbik, 1996: 306
- <sup>10</sup> Vgl. Sturm/Zirbik, 1996: 20
- <sup>11</sup> Vgl. Leonhard, 2002: 1970
- <sup>12</sup> Vgl. Bundesverband Offene Kanäle, 2015: 6
- <sup>13</sup> Vgl. Bundesverband Offene Kanäle, 2015: 6f
- <sup>14</sup> Vgl. Bundesverband Freie Radios
- <sup>15</sup> Vgl. Medienstaatsvertrag

#### **2.3 99drei Radio Mittweida**

Bei 99drei Radio Mittweida handelt es sich um einen nichtkommerziellen Lokalradiosender. Betrieben wird er von den Studenten der Hochschule Mittweida. Die Leitungsebene setzt sich zusammen aus dem Posten des Programmchefs, dem Assistenten des Programmchefs, der Chefs vom Dienst, der Nachrichtenchefs, der Leitung der Musikredaktion, der Leitung der On Air Production, der Leitung der Technik und der Off Air Promotion. Alle diese Posten werden von Studenten übernommen und für ein Jahr ausgeübt. Der derzeitige Programmdirektor ist Professor Michael Hösel und Lizenzinhaber ist die AMAK AG. <sup>16</sup>

Studenten, welche einen Posten in der Leitungsebene übernehmen, sowie Redakteure und Moderatoren des Tagesprogramms belegen meist auch Module im Bereich Hörfunk/Audio. Dies ist allerding keine Pflichtvoraussetzung, um bei 99drei Radio Mittweida zu arbeiten. Das Tagesprogramm deckt wochentags die Zeit von 6 Uhr bis 19 Uhr ab und beinhaltet eine Morning Show von 6 Uhr bis 9 Uhr, sowie ein Mittweida Magazin von 17.30 Uhr bis 18.30 Uhr. Zudem werden während des Tagesprogramms halbstündig die aktuellen Nachrichten und das Wetter gesendet. Im Vordergrund der Berichterstattung stehen Themen, welche die Stadt Mittweida, ihre Anwohner und Umgebung betreffen oder diese interessieren.

Neben dem Tagesprogramm gibt es wochentags abends zwischen 19 Uhr und 21 Uhr noch die Special Interest Sendungen. Deren Leitung sowie Redakteure und Moderatoren sind ebenfalls engagierte Studenten, die sich mit dem jeweiligen Themengebiet auseinandersetzen. Die derzeit bestehenden Special Interest Sendungen sind der Sportplatz (Sportsendung), die Zeitreise (Oldies und Klassiker), die Leinwand (beschäftigt sich mit Filmen und deren Musik), INDIcado (Independent Musik), Soundcheck (Übertragung von Live-Konzerten) und die 99drei Charts.

Die Musikzusammenstellung während der Special Interest Sendungen wird von den Mitgliedern selbständig ausgewählt und geplant. Außerhalb dieser Sendungen wird die Musik von der Musikredaktion ausgewählt und von deren Leitung täglich geplant. Die verwendete Software ist hier RCS Selector. 99drei Radio Mittweida gehört zu den AC (Adult Contemporary) Formaten. Die Musik setzt sich daher aus aktuell bekannten Liedern und den beliebtesten Liedern der letzten Jahrzehnte zusammen.

Zudem hat der Sender einen leichten Rockeinschlag sowie eine Kategorie mit unbekannteren Independent Songs, um sich von anderen AC Formaten abzuheben und die studentische Note zu betonen.

Das Ziel von 99drei Radio Mittweida ist es, Studenten erste Einblicke und Arbeitseindrücke in die deutsche Radiolandschaft zu geben. Durch die Arbeit in einem und die Führung eines lokalen Radiosenders können die Studenten sich auf den Arbeitsalltag in diesem Berufsfeld vorbereiten. Zudem werden die Studenten dabei unterstützt, sich selbst redaktionell und als Moderatoren zu erproben. Hier können sie ihr theoretisches Wissen aus den Vorlesungen praktisch umsetzen. In einer wöchentlich stattfindenden Redaktionskonferenz werden neue Entwicklungen ausgewertet, über Fehler gesprochen, andere Radiosender analysiert und deren Programm ausgewertet, um neue Erkenntnisse zu erhalten.

Des Weiteren lernen sie den Aufbau und die Arbeit mit der notwendigen Technik. Zu diesem Zweck können auch Außenübertragungen und Studiokonzerte durchgeführt werden, welche von den Studenten geplant und umgesetzt werden.

#### **2.4 MusicMaster**

Da die Musik in einem Radiosender eine große Rolle spielt, gibt es entsprechende Programme, welche die Planung dieser stark vereinfachen. Ein Programm, welches auch international immer mehr an Bedeutung gewinnt, ist hier MusicMaster. Dabei handelt es sich um eine datenbankbasierte Software. Mit Hilfe dieser Software können die eingegeben Titel verwaltet und ein Sendeablauf nach vorher festgelegten Kriterien erstellt werden.

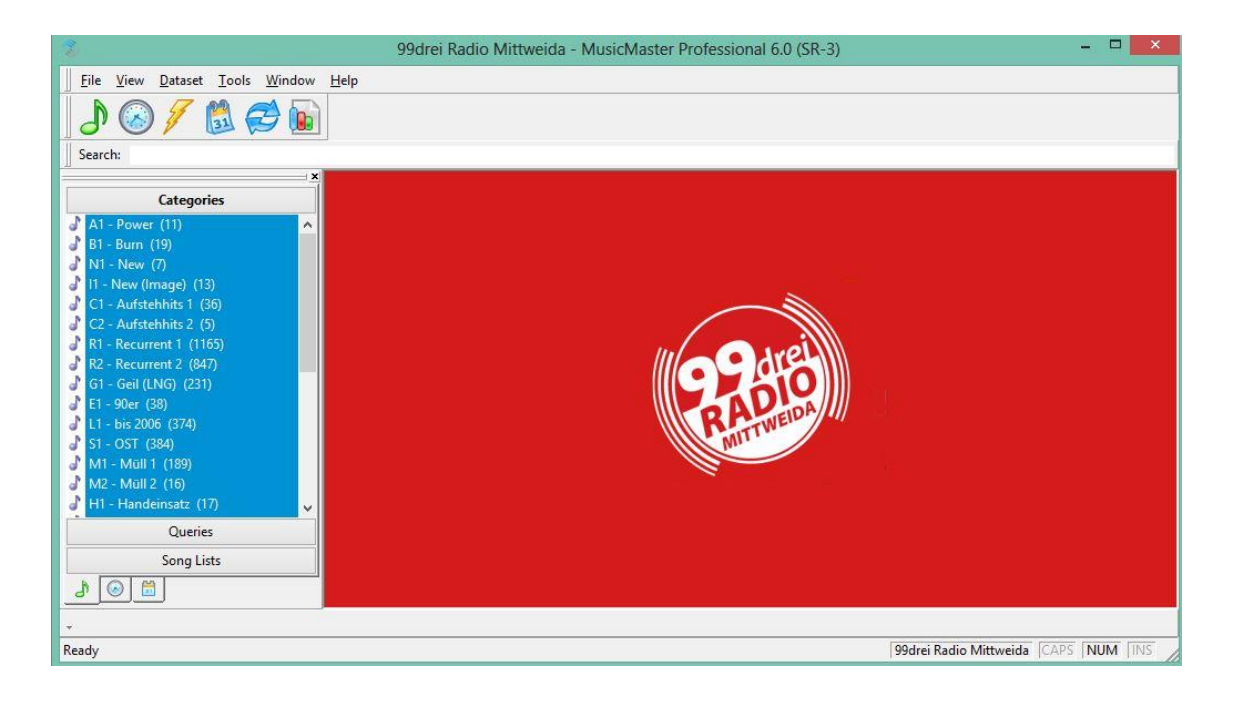

*Abbildung 1: Screenshot MusicMaster Startoberfläche*

Zuerst wird eine Datenbank erstellt, in welcher jeder Titel nach vorher festgelegten Kriterien unterteilt und einer Rotationskategorie zugeordnet wird. Als nächstes wird mit Hilfe der Sendeuhren festgelegt, in welcher Reihenfolge und zu welcher Uhrzeit eine bestimmte Kategorie laufen soll. Anschließend werden noch Regeln aufgestellt, die angeben, welche Eigenschaften die Titel haben müssen, um nacheinander gespielt werden zu können. Dies ist wichtig, damit das Programm durchhörbar wird und keine abrupten Stil- oder Tempowechsel erfolgen, welche den Hörer stören und zum Wegschalten des Senders bewegen könnten. Bei diesem hier beschriebenen Ablauf handelt es sich um eine starke Zusammenfassung des Planungsprozesses. Die dafür notwendigen Tools und Eigenschaften des Programms werden unter Punkt 4 näher erläutert. Die Firma MusicMaster veröffentlicht einmal pro Jahr eine neue Version des Programmes und bringt pro laufender Version 3 bis 4 Updates im Jahr heraus. Es handelt sich hierbei um ein Windows Programm, welches aber auch mit Hilfe von Virtualizations-Programmen auch auf MACs angewendet werden kann.

#### **2.5 RCS Selector**

Bei dem von RCS (Radio Computing Service) entwickelten Selector handelt es sich wie auch bei MusicMaster um eine datenbankbasierte Software zur Musikplanung im Radio. Selector ist ebenfalls ein Windows-Programm und funktioniert grundlegend nach dem gleichen Prinzip wie MusicMaster. Die Unterschiede zwischen beiden Programmen werden unter Punkt 4 erörtert.

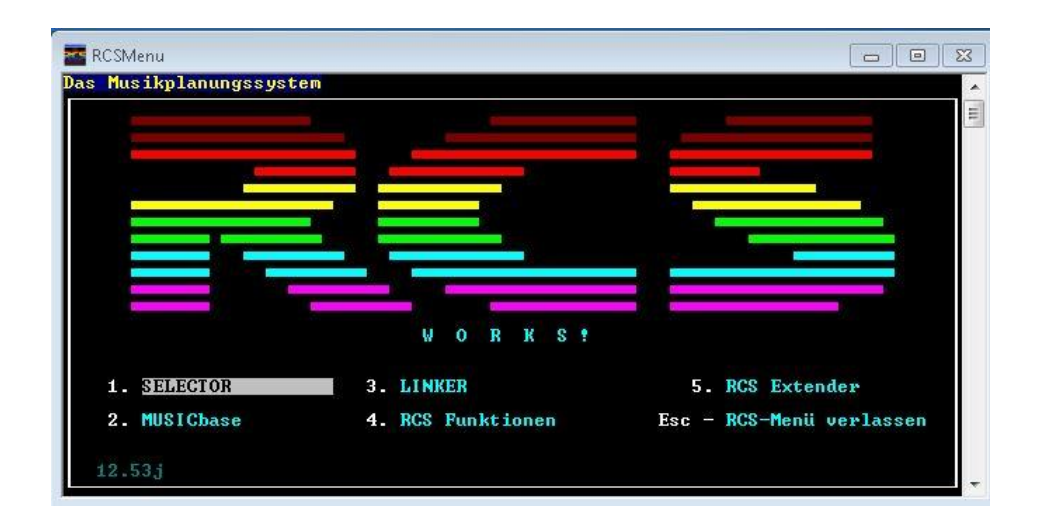

*Abbildung 2: Screenshot Selector Startoberfläche*

Der Selector wurde vor über 30 Jahren als erste Musik Planungs Software für den PC erfunden und ist bis heute weltweit im Einsatz.<sup>17</sup> RCS wurde 1979 von Dr. Andy Economos gegründet. Als Grundlage für den Selector orientierte er sich nach dem in Radiostationen bis dahin üblichen Prinzip. Dabei wurden Boxen für die verschiedenen Rotationen verwendet, in denen Karten mit den Musiktiteln geordnet wurden. Wenn ein Titel aus der Rotation gespielt wurde, wurde die Karte hinten im Stapel eingeordnet um somit zu zeigen, dass der Titel erst kürzlich gelaufen war. Allerdings war dieses System sehr anfällig, da Moderatoren so Titel, die sie nicht spielen wollten, einfach immer wieder hinten im Stapel einordnen oder sie gar ganz aus der Box entfernen konnten.<sup>18</sup>

Zu den derzeitig aktuellen Produkten gehören Zetta, Aquira und der GSelector. Diese werden aller 4 bis 5 Monate überarbeitet und mit neuen oder überarbeiteten Funktionen ausgestattet. Bei dem GSelector handelt es sich um ihr aktuelles Planungsprogramm.

<sup>17</sup> Vgl. RCS Sound Software

<sup>18</sup> Vgl. Jacobs, 2014

# **3 Vergleich**

Der Vergleich ist eine oft genutzte wissenschaftliche Methode. Er findet in vielen Fachgebieten Anwendung wie zum Beispiel in dem naturwissenschaftlichen- oder soziologischen Bereich. Um einen Vergleich durchführen zu können, benötigt man mindestens zwei Objekte. Das Ziel eines Vergleichs ist die Ergründung des Verhältnisses, in welchem die vorhandenen Objekte miteinander stehen. Das Ergebnis hierbei kann sein, dass die Objekte entweder Gleich oder Ungleich sind.<sup>19</sup>

Es gibt eine Vielzahl von Definitionen zur Vergleichsmethodik. Daher legt sich der Verfasser dieser Arbeit in den kommenden Kapiteln auf eine Definition fest, welche in dieser Arbeit Anwendung findet. Diese stammt von dem deutschen Philosophen Alfred Brunswig, der sagte: "Zwei Objekte vergleichen heißt: sie aufmerksam ... mit spezieller Hinsicht auf ihr gegenseitiges Verhältnis zu betrachten."<sup>20</sup>

Daraus ergibt sich, dass für einen Vergleich ein Subjekt, zwei Objekte, eine Relation und eine Hinsicht gegeben sein müssen. In diesem Fall bedeutet das:

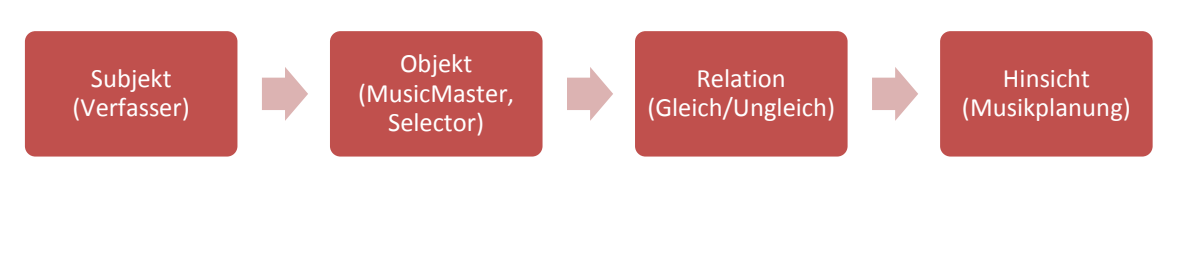

*Abbildung 3: Grafik Vergleich*

### **3.1 Methodik des Vergleiches**

In den nachfolgenden Kapiteln sollen MusicMaster und Selector auf Parallelen, sowie Ungleichheiten geprüft und daraus resultierende Vor-und Nachteile beider Programme erschlossen werden.

Zum Vergleich stehen die derzeit aktuelle Version 6.0 von MusicMaster und die von 99drei Radio Mittweida verwendete Selector Version 12.53j. Beide Programme werden mit dem gleichen Datenbank-Back-up versehen.

19 Vgl. Die Vergleichsmethode

 $\overline{a}$ 

<sup>20</sup> Vgl. Die Vergleichsmethode

Das Back-up stammt von der 99drei Radio Mittweida Musikdatenbank und ist vom 20.10.2016. In einer Vergleichsmatrix werden beide Programme gegenüber gestellt und die Ergebnisse protokolliert, bevor sie anschließend in Textform ausgewertet werden. Die Kriterien, nach denen beide Programme untersucht werden, leiten sich aus Bedürfnissen der Musikplanung bei 99drei Radio Mittweida ab. Geprüft werden dabei einzelne Programmelemente, die Handhabung beider Programme und der Planungsprozess.

Ziel ist es durch diesen Vergleich zu ergründen, ob die Musikplanung mit dem Selector die optimale Lösung ist oder ein Umstieg zu MusicMaster in Erwägung gezogen werden sollte. Allerdings ist es wichtig zu Bedenken, dass in diesem Vergleich die aktuellste Version vom MusicMaster mit einer älteren Version von Selector verglichen wird. Daher ist anzunehmen, dass die hier erzielten Ergebnisse abweichend sind gegenüber denen, die bei einem Vergleich beider Programme mit der aktuellsten Version von Selector erzielt werden würden.

# **3.2 Aufbau der Vergleichsmatrix**

Die Vergleichsmatrix dient der Auflistung der Ergebnisse, welche unter Punkt 4 genauer ausgewertet werden. Unterteilt ist die Tabelle in vier Spalten. Die erste Spalte benennt die übergeordnete Kategorie, unter welcher die Auswertung im Punkt 4 zu finden ist. Die Kategorien, in welche unterteilt wird, sind die Erstellung und Verwaltung von Datenbanken, Aufbau und Anlage von Uhren, Auswahl und Einhaltung von Regeln, Durchführung der Musikplanung, Allgemeine und Analytische Tools und die Benutzerfreundlichkeit. Die zweite Spalte beinhaltet, welche Eigenschaft untersucht wird. In der dritten und vierten Spalte sind die Ergebnisse unter dem jeweiligen Programmnamen aufgelistet.

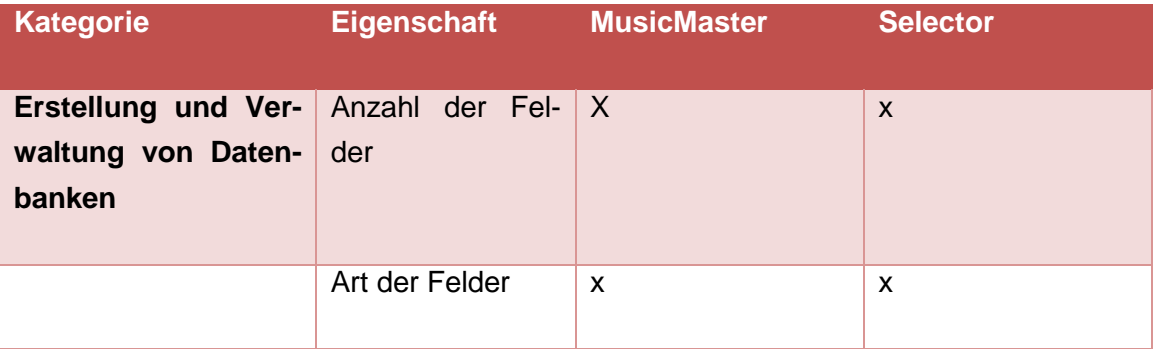

*Tabelle 1: Muster Vergleichsmatrix*

# **4 Ergebnisse**

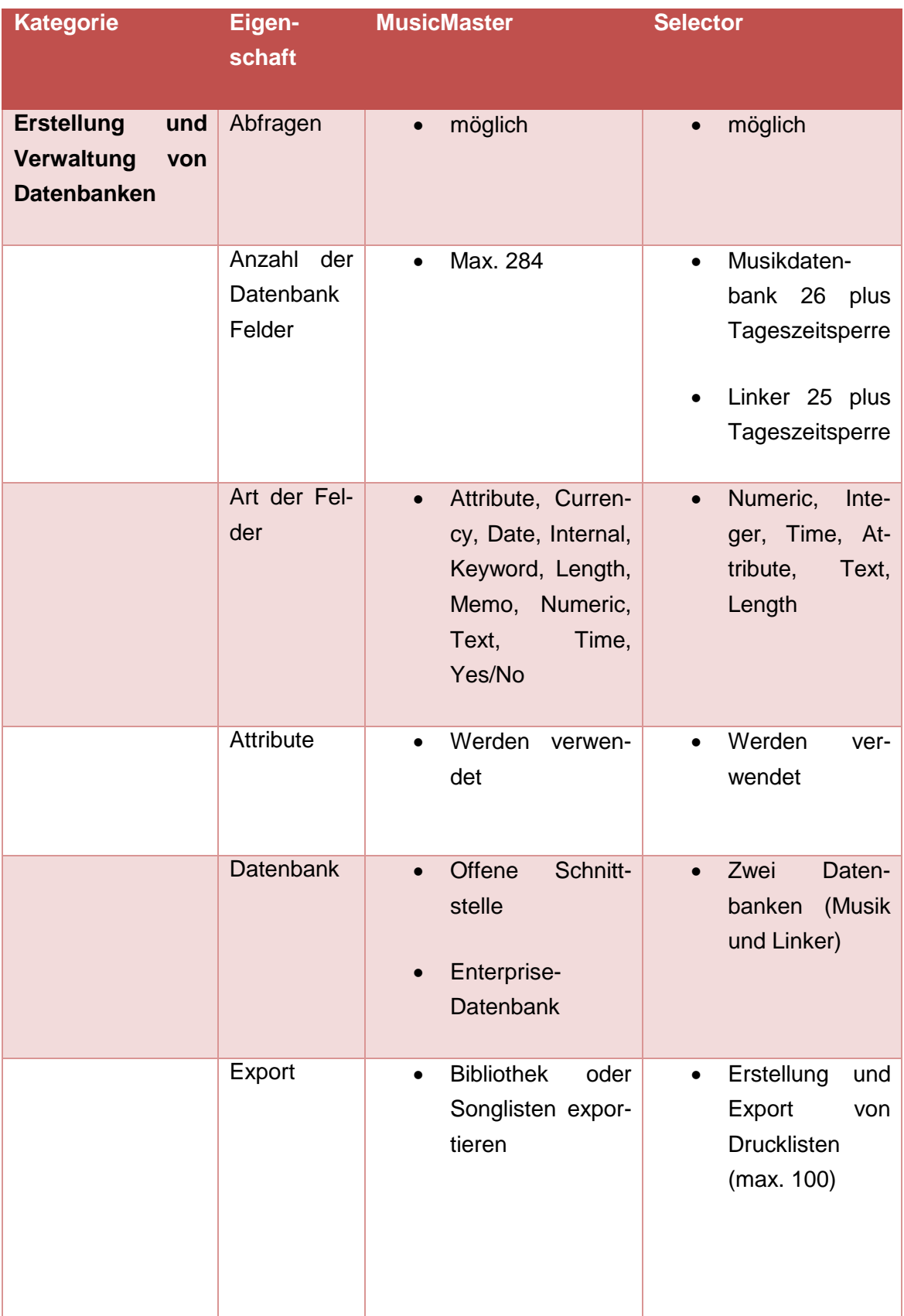

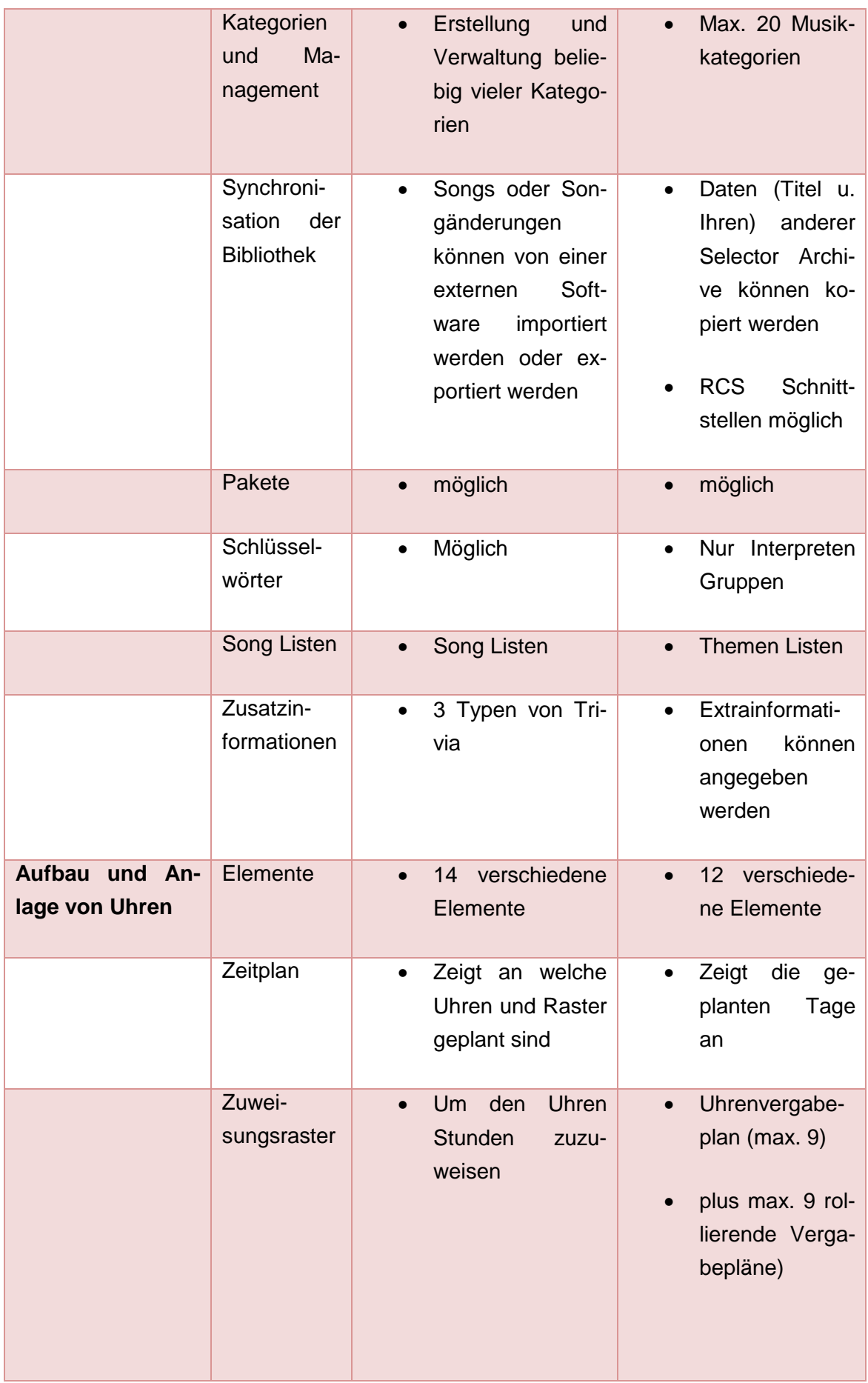

Ш

Ш.

т.

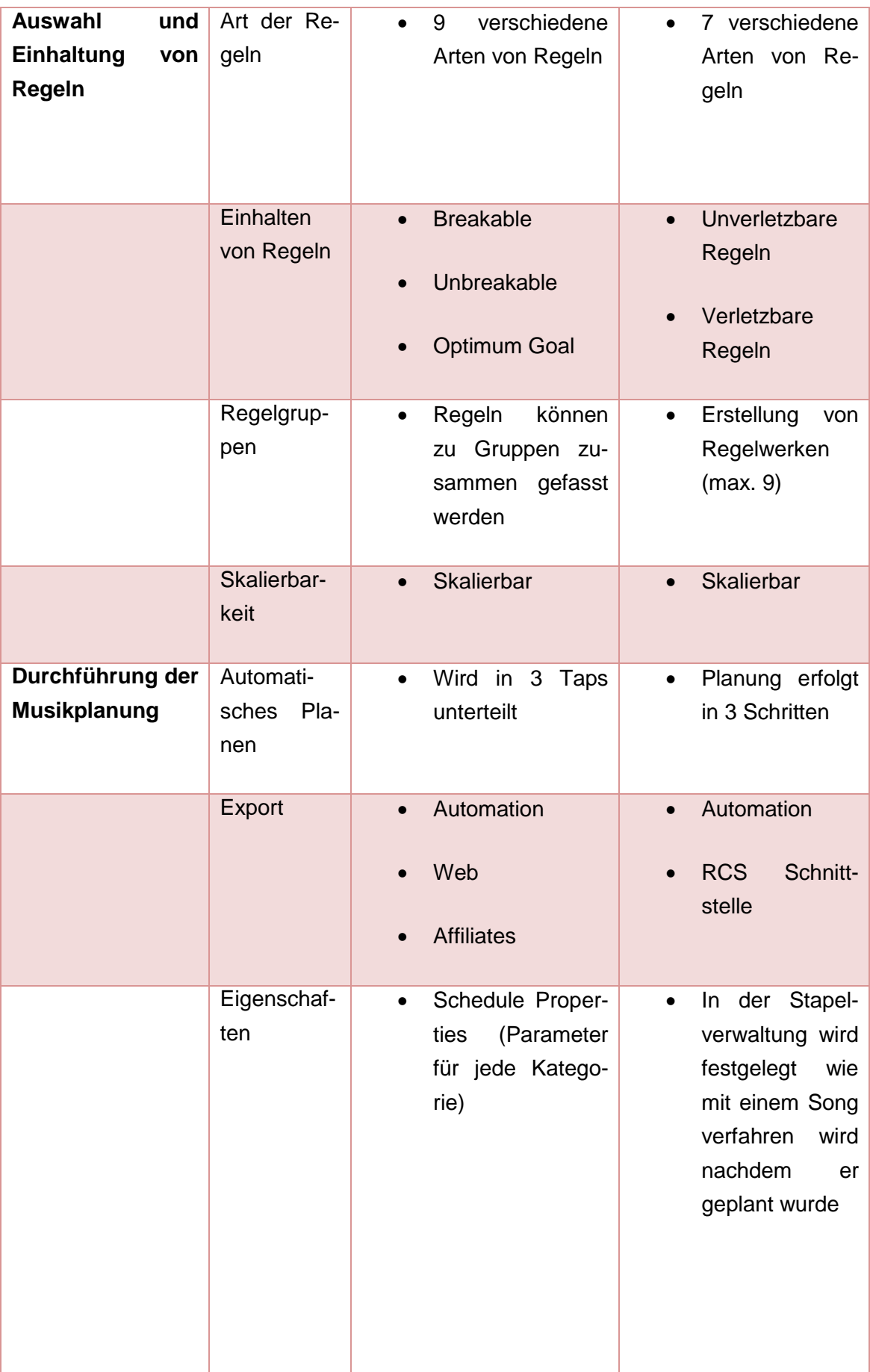

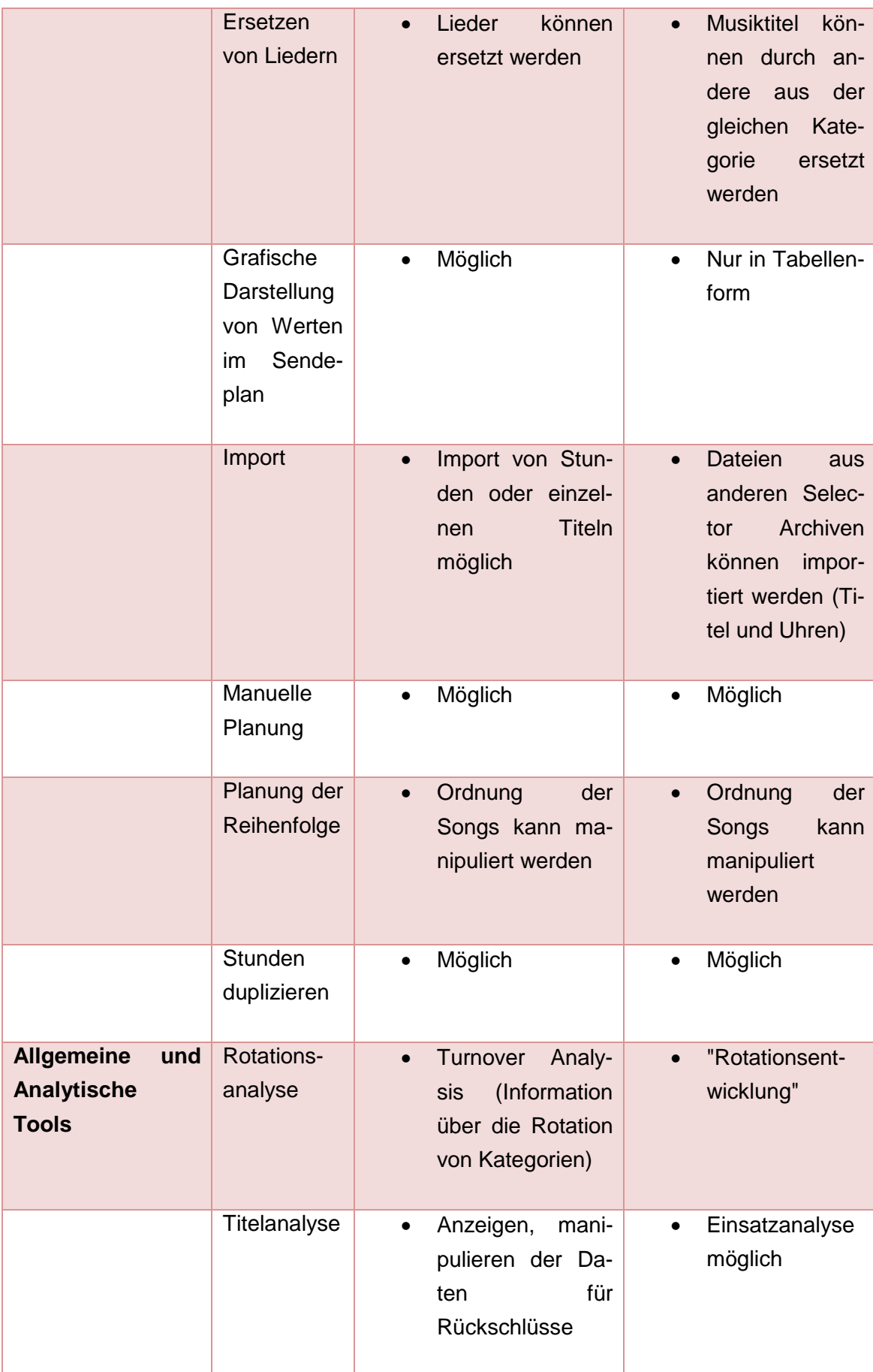

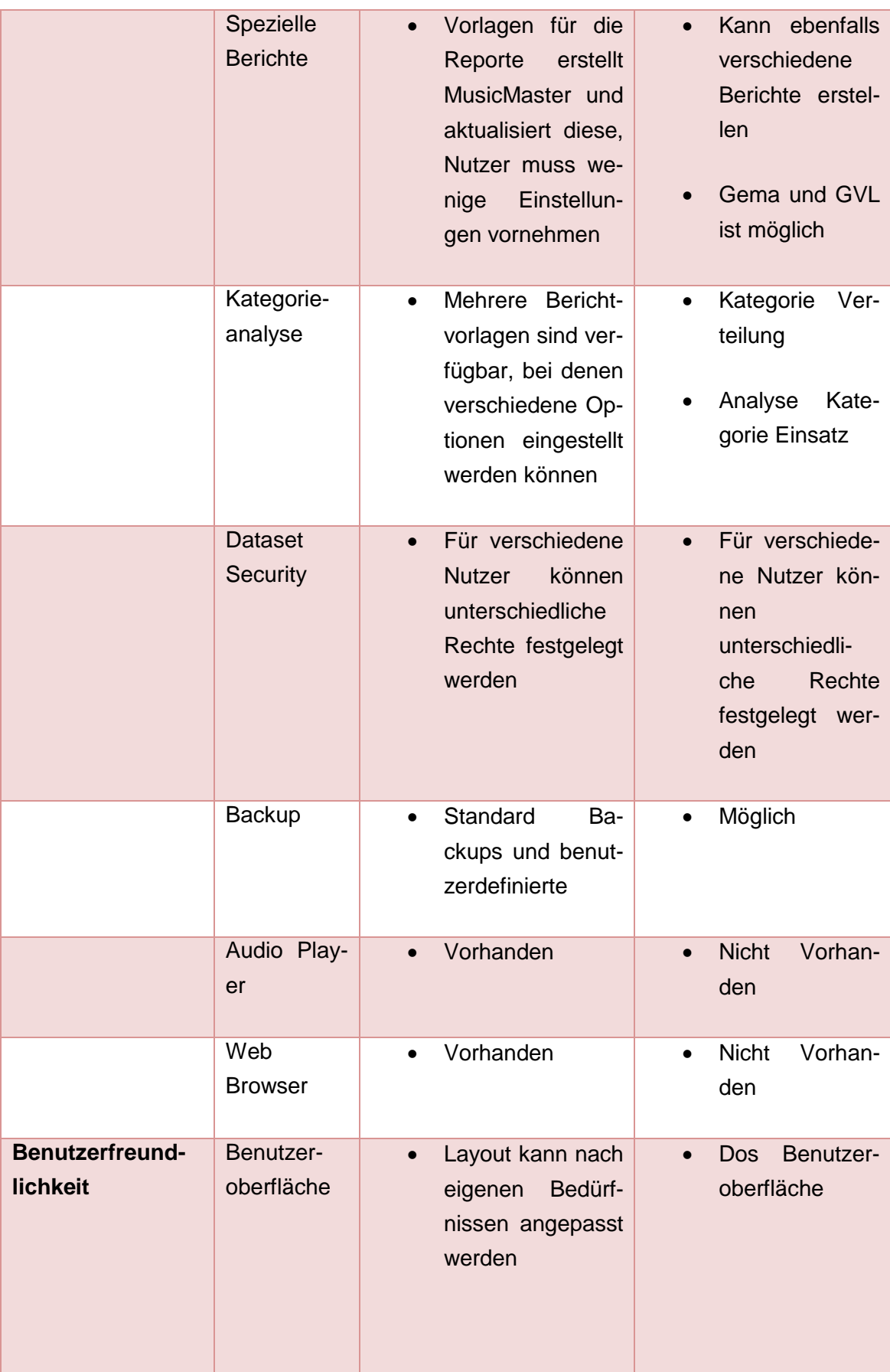

| Datenbank-<br>portierbar-<br>keit | $\bullet$              | Selector<br>Backup<br>kann für<br>Music-<br>Master<br>umge-<br>wandelt werden       |           | Umwandlung<br><b>Backups</b><br>von<br>möglich                                                |
|-----------------------------------|------------------------|-------------------------------------------------------------------------------------|-----------|-----------------------------------------------------------------------------------------------|
| <b>Handbuch</b>                   | $\bullet$<br>$\bullet$ | Umfassendes in-<br>ternes Handbuch<br>Nur auf Englisch<br>Suchoptio-<br>Drei<br>nen |           | <b>Auf Deutsch</b><br>Kein Handbuch<br>nur Hilfestellun-<br>gen<br>Mangelhafte<br>Erklärungen |
| Handha-<br>bung                   | $\bullet$              | Per Maus<br>Drag&drop<br><b>Shortcuts</b>                                           | $\bullet$ | Per Tastatur                                                                                  |
| <b>Hilfe</b>                      | $\bullet$              | Umfangreiche<br>Hilfsleistungen                                                     |           | Umfangreiche<br>Hilfsleistungen                                                               |
| Kosten                            | $\bullet$              | netto<br>100€<br>Ca.<br>pro Monat                                                   | $\bullet$ | Keine Kosten                                                                                  |
| Schnittstelle<br><b>DABIS</b>     | $\bullet$              | möglich                                                                             |           | möglich                                                                                       |
| Sprachein-<br>stellungen          | $\bullet$              | Auf Deutsch nur<br>teilweise möglich<br>Handbuch nur auf<br>Englisch                |           | Auf<br>Deutsch<br>möglich                                                                     |

*Tabelle 2: Ergebnis Vergleichsmatrix gekürzt*

Bei der hier dargestellten Vergleichsmatrix handelt es sich um die gekürzte Fassung. Die vollständige Version befindet sich im Anhang. In den folgenden Unterkapiteln werden die einzelnen Ergebnisse der Vergleichsmatrix in der ihnen zugeteilten Kategorie erklärt und ausgewertet. Alle Funktionen und deren Arbeitsweise können in den Handbüchern beider Programme nachgelesen werden.

# **4.1 Erstellung und Verwaltung von Datenbanken**

Schon bei dem Aufbau der Datenbanken werden erste Unterschiede zwischen beiden Programmen sichtbar. Während bei MusicMaster Musik und Nichtmusik in einer Datenbank sind, teilt Selector dies in zwei Datenbanken auf, welche unter verschiedenen Menüpunkten aufgerufen werden müssen.

Auch gibt es Unterschiede bei der Art und Anzahl der Datenbankfelder. Die maximale Anzahl an Datenbankfeldern beträgt bei MusicMaster 284 Stück. Diese können individuell an die Bedürfnisse des Senders angepasst werden und tragen dazu bei, die Schwerpunkte des Senders mit festzulegen. Bei Selector hingegen sind es in der Musikdatenbank 27 Felder und in der Nichtmusikdatenbank 26 Felder, jeweils inklusive der Eingabe von Tageszeitsperren. Hier wird man beim Selector deutlich eingeschränkt, zumal die Felder auch jeweils für eine bestimmte Eigenschaft der einzugebenden Titel vorgesehen sind und deren Beschriftung nicht mehr geändert werden kann. Außerdem werden hier weniger Arten an Feldern eingesetzt als bei MusicMaster. Während im MusicMaster die Typen "Attribute", "Currency", "Date", "Internal", "Keyword", "Length", "Memo", "Numeric", "Text", "Time" und "Yes/No" verwendet werden<sup>21</sup>, sind im Selector nur "Numeric", "Integer", "Time", "Attribute", "Text" und "Length" im Einsatz.

Ein Punkt, in welchem sich beide Programme ähneln, ist der Einsatz von Attributen. Attributfelder werden zur Verbesserung der Musikplanung genutzt. Diese werden bei der Erstellung der Datenbank in MusicMaster festgelegt und können, wie auch im Selector, nicht während der Verwendung zusätzlich erstellt werden. Neben Attributen kommen bei MusicMaster Schlüsselwörter zum Einsatz. Jeder Titel kann mit diesen Schlüsselwörtern gekennzeichnet werden. Die Schlüsselwörter werden anschließend mit einem Trennzeitwert versehen. Dies bestimmt die Zeitspanne, die verstreichen muss, ehe das gleiche Schlüsselwort wieder geplant werden darf. Die Zeitabstände können sowohl einheitlich als auch unterschiedlich festgelegt werden. Der Vorteil daran ist die Verbesserung des Musikflusses. Die Funktion wird vor allem genutzt um zu verhindern, dass mehrere Titel des gleichen Künstlers oder ein Titel in verschiedenen Versionen in kurzer Zeit oder immer zur gleichen Zeit gespielt werden. Im Selector hingegen wird nicht mit Schlüsselwörtern gearbeitet, dafür können aber Interpretengruppen erstellt werden.

Da es durchaus vorkommen kann, dass ein Künstler sowohl mit seinen Solostücken als auch als Teil einer Band in der Datenbank vertreten ist, können Solokünstler und Band in Interpretengruppen zusammengefasst werden. Dadurch wird verhindert, dass Band und Solokünstler kurz aufeinander folgend geplant werden.

Um dies zu verhindern, können auch Pakete verwendet werden. Zudem können auch Titel in Paketen zusammengefasst werden, um ihre Rotation zu verringern. Beide Programme verfügen über die Möglichkeit Pakete zu nutzen und haben eine ähnliche Handhabung. Im Selector können Pakete unter anderem im Paket Menü angelegt und bearbeitet werden. Unter Musikarchivparameter wird anschließend eingestellt, ob die Pakete "testbar" oder "nicht testbar" sind. Wenn ein Paket "testbar" ist, bedeutet das, dass alle Songs des Paketes getestet werden. Dies ist zu empfehlen, falls einer oder mehrere der Songs mit einer Tageszeitsperre versehen sind. Bei der Auswahl von "nicht testbar" wird nur der erste Song des Paketes geprüft. Das führt zu einer gleichmäßigen Rotation aller Titel innerhalb des Paketes. Zudem kann unter Einsatzwunsch angegeben werden, wie oft ein Titel aus dem Paket gespielt werden soll, ehe er an das Stapelende wandert. Dies kann zum Beispiel genutzt werden, um ein Album genauer vorzustellen oder einen Titel, welcher in verschiedenen Versionen veröffentlicht wurde, in der bekanntesten Version am häufigsten zu spielen. Im Selector können maximal 9999 Pakete erstellt werden, wobei zu beachten ist, dass nur Titel aus der gleichen Kategorie in einem Paket zusammengefasst werden können.

Im MusicMaster können mit Hilfe des Packet Editors 3 verschiedene Arten von Paketen erstellt werden:

- Standart Packet = Der Song, der an oberster Stelle steht, wird getestet. Falls er die Regeln bricht, wird er nicht geplant und kein weiterer Song aus dem Paket getestet.
- Diggable Packet = Alle Titel in dem Packet werden getestet.
- Weighted Packet = Es wird festgelegt, wie oft ein Song gespielt wird, ehe er zum Stapelende wandert und der nächste geplant wird.

Auch hier müssen alle Songs in einem Paket der gleichen Kategorie angehören. Wird ein Titel in eine andere Kategorie verschoben, wird er automatisch aus dem Paket gelöscht, außer es wird "Keep Paket Together" ausgewählt. In diesem Fall werden automatisch alle anderen Titel mit in die neue Kategorie verschoben. Zusammenfassend lässt sich sagen, dass die Funktionsweise von Paketen in MusicMaster und Selector gleich ist. MusicMaster hat hier nur den Vorteil, dass es zusätzliche Hilfsfunktionen anbietet. Dazu zählt die Funktion AutoPacket. Mit ihr ist es möglich Kriterien festzulegen, nach welchen automatisch ein Paket geplant wird.

Dies kann zum einen zeitsparend sein und zum anderen prüft es alle Titel der Datenbank, was für einen Menschen schwierig wäre, da man bei mehreren hundert möglichen Titeln sehr schnell die Übersicht verlieren kann.

Neben Paketen gibt es auch die Möglichkeit Listen zu erstellen und diese in die Planung mit einzubeziehen. Bei MusicMaster handelt es sich dabei um sogenannte Song Listen, welche mit Hilfe eines Editors erstellt, bearbeitet und gespeichert werden. Diese können beispielsweise für Spezialsendungen genutzt oder für andere Zwecke exportiert werden. Im Selector gibt es hingegen die Möglichkeit Themenlisten zu erstellen. Hierbei werden Themen vorher festgelegt und passende Titel mit diesen versehen. Pro Titel können bis zu 32 Themen angegeben werden und insgesamt bis zu 999 Themenlisten erstellt werden.

Neben Datenbankfeldern, die für den Planungsprozess benötigt werden, verfügen beide Programme über die Möglichkeit Zusatzinformationen anzugeben. Die Informationen werden im MusicMaster Trivia genannt. Diese dienen dem Einsatz in Berichten, Protokollen oder dem Anzeigen bei MusicMaster RealTime (Automationssystem). Hier wird zwischen 3 Arten von Trivia unterschieden:

- Rotating Trivia = Die am wenigsten angezeigte Information wird gedruckt
- Fixed Trivia = Information ist immer zum Druck verfügbar
- Hidden Trivia = Information wird niemals gedruckt

Im Selector dienen diese Zusatzinformationen zu reinen Informationszwecken und bei der Erstellung von Verwertungsrechtmeldungen. Allerdings sind auch diese Felder bereits voreingestellt und beinhalten Punkte wie zusätzliche Interpreten, Komponist oder Texter, Verlag, Bearbeiter und einiges mehr. Bei der Erstellung von Drucklisten kann dann das Layout individuell angepasst werden. Insgesamt ist Selector im Punkt Datenbanken um einiges starrer in seinem Aufbau. Das Erstellen eines neuen Titels oder das Anzeigen und Bearbeiten, mit Ausnahme von Sammeländerungen, erfolgt stets über die Karteikartenansicht.

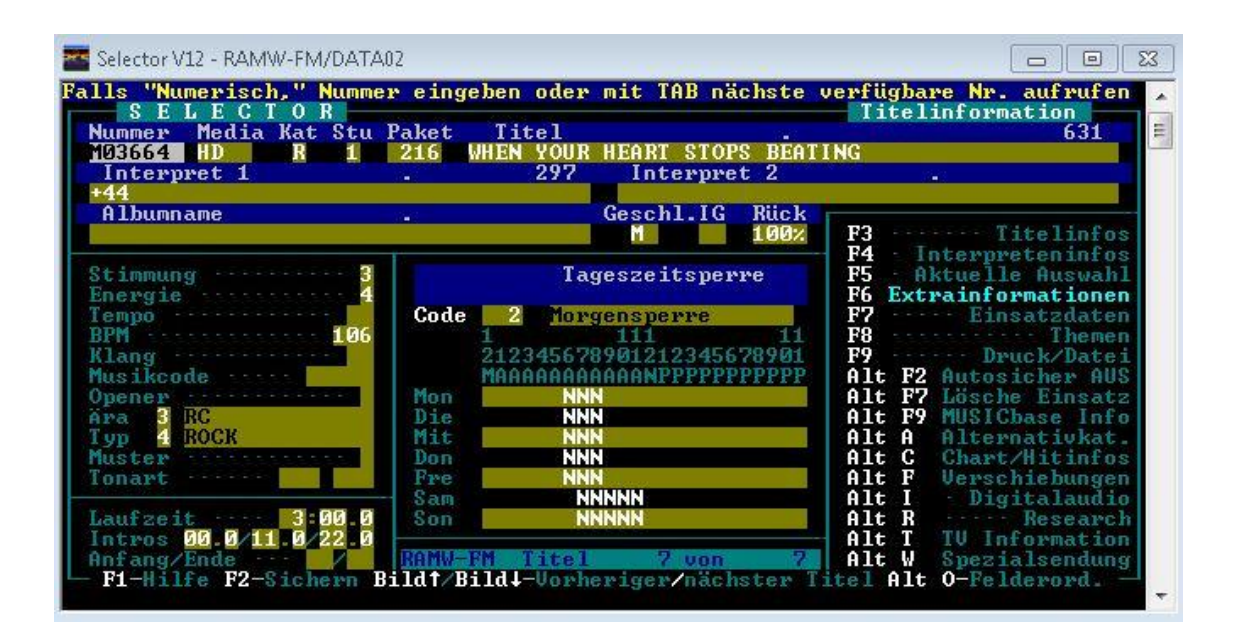

*Abbildung 4: Karteikartenansicht Selector*

Hier allerdings können bis zu 9 Felderordnungen erstellt und gespeichert werden. Dies bietet die Möglichkeit Felder auszublenden, welche nur von geringem Interesse oder ungenutzt sind und somit auf einen Blick alle gewünschten Informationen zu sehen. Komplette Kategorien können zudem in Tabellenform angezeigt, allerdings nicht in dieser Ansicht bearbeitet werden. MusicMaster bietet hier den großen Vorteil, dass mit Excel Tabellen gearbeitet wird. So können per drag&drop neue Titel oder sogar ganze Kategorien importiert oder exportiert werden. Dies spart einiges an Zeit und verringert auch das Risiko von Fehlern bei der Einplanung. Zudem können die Titel gleich in dieser Übersicht bearbeitet werden. Allerdings ist auch ein Wechsel zur Karteikartenansicht für einen einzelnen Titel möglich.

Auch bei MusicMaster ist es möglich, verschiedene Datenbankansichten zu speichern. Wenn mehrere Personen in die Musikplanung involviert sind, kann jeder Nutzer das Datenbanklayout optimal nach seinen Bedürfnissen anpassen. Beziehungsweise können auch vom Administrator verschiedene Befugnisse verteilt werden, wonach einige Nutzer nur eingeschränkt auf die Daten zugreifen oder diese bearbeiten können. Somit wird verhindert, dass Daten aus Versehen verändert oder gelöscht werden. Des Weiteren ist es möglich, eine Enterprise-Datenbank zu erstellen. Dabei wird eine Master-Datenbank mit mehreren untergeordneten Datenbanken erstellt, mit denen zum Beispiel von verschiedenen Rechnern zur gleichen Zeit unterschiedliche Stunden geplant werden können.

| <b>Description</b><br>$\wedge$                                      | Field                 | Value                         |
|---------------------------------------------------------------------|-----------------------|-------------------------------|
| WHEN YOUR HEART STOPS BEATING / +44                                 | Category              | R1 - Recurrent 1              |
| $155/ +44$<br>WIR TRAFEN UNS IN EINEM GARTEN / 2RAUM                | Release Year          |                               |
| <b>BESSER GEHT'S NICHT / 2RAUMWOHNUNG</b>                           | Artist Keywords       | $+44$                         |
| WIR WERDEN SEHN / 2RAUMWOHNUNG                                      | <b>Title</b>          | WHEN YOUR HEART STOPS BEATING |
| <b>RETTE MICH SPÄTER / 2RAUMWOHNUNG</b>                             | <b>Title Kevwords</b> | WHEN YOUR HEART STOPS BEATING |
| <b>KRYPTONITE / 3 DOORS DOWN</b>                                    | Run Time              | 03:00                         |
| HERE WITHOUT YOU / 3 DOORS DOWN<br>LANDING IN LONDON / 3 DOORS DOWN | Dayparting            | Morgensperre                  |
| LET ME GO / 3 DOORS DOWN                                            | Available             | False                         |
| IT'S NOT MY TIME / 3 DOORS DOWN                                     | Role/Gender           | M                             |
| IN THE DARK / 3 DOORS DOWN                                          |                       |                               |
| <b>TROTZDEM / GLEIS 8</b>                                           | Soundcodes            |                               |
| EVELYN / ABBY                                                       | Language              |                               |
| <b>ENVOL/ ABSYNTHE MINDED</b><br>PLAY BALL / AC/DC                  | Tempo                 |                               |
| <b>CHASING PAVEMENTS / ADELE</b>                                    | Packet                | +44/BLINK 182                 |
| ROLLING IN THE DEEP / ADELE                                         | <b>Library Plays</b>  | 861                           |
| SET FIRE TO THE RAIN / ADELE                                        | <b>Category Plays</b> | 586                           |
| <b>SOMEONE LIKE YOU / ADELE</b>                                     | Start Day/Hour        |                               |
| <b>RUMOUR HAS IT / ADELE</b>                                        | Max Per Day           |                               |
| SKYFALL / ADELE<br><b>HELLO / ADELE</b>                             | <b>Kill Plays</b>     |                               |
| WHEN WE WERE YOUNG / ADELE                                          | End Day/Hour          |                               |
| <b>RELEASE ME / AGNES</b>                                           | <b>Edit Date</b>      | 27.10.2016 15:21:17           |
| SMILE / LILY ALLEN                                                  | Path                  |                               |
| LDN / LILY ALLEN                                                    | Audio Filename        |                               |
| THE FEAR / LILY ALLEN                                               |                       |                               |
| NOT FAIR / LILY ALLEN<br><b>FUCK YOU / LILY ALLEN</b>               |                       |                               |
| $\checkmark$<br>22 / LILY ALLEN                                     |                       |                               |
| Songs: 1.165 R1 - Recurrent 1                                       |                       |                               |

*Abbildung 5: Karteikartenansicht MusicMaster*

Zudem kann MusicMaster Songänderungen von externen Softwares importieren oder in MusicMaster geänderte Songinformationen exportieren. Dies ist sehr von Vorteil, wenn Radiosender mit Automationssystemen arbeiten wie zum Beispiel 99drei Radio Mittweida mit DABIS800. Da solche Systeme häufig mit einer eigenen Datenbank arbeiten, bedeutet dies, wenn keine Möglichkeit der automatischen Synchronisation besteht, dass alle neuen Titel oder deren Änderungen in beide Programme einzeln eingetragen werden müssen. Damit steigt die Wahrscheinlichkeit des Auftretens von Fehlern beim Einplanen der Musik in das Automationssystem, da eventuell Titel nicht gefunden oder falsch abgespielt werden, wenn die Informationen beider Programme nicht übereinstimmen. Es ist ebenfalls möglich, wenn die Spielzeit eines Titels in der Planungssoftware und der Automation nicht übereinstimmen, dass es zu vorzeitigen Songabbrüchen oder Leerzeiten kommt. In Selector hingegen sind zwar ebenfalls Schnittstellen zu anderen Programmen möglich, allerdings können bei dieser Version nur Daten, wie Titel oder Uhren, aus anderen Selectorarchiven kopiert werden. Das bedeutet, dass zurzeit bei 99drei Radio Mittweida alle neuen Titel oder Änderungen von Hand eingetragen werden müssen, was neben dem eben genannten eventuellen Auftreten von Fehlern zudem auch zeitaufwendiger ist.

Generell ist bei beiden Planungsprogrammen ein Export von Daten möglich indem eine extra Datei erzeugt wird. So können Informationen aus der Datenbank bei MusicMaster in einem speziell auf die Bedürfnisse angepasstem Design an dritte Programme weitergegeben werden. Im Selector können Drucklisten erstellt und exportiert werden. Auch hier kann das Design der Druckliste angepasst und gespeichert werden. Auf diesem Weg können bis zu 100 Drucklisten erstellt werden. Zudem können auch komplette Datensicherungen exportiert und importiert werden. Dies kann auf zwei unterschiedliche Arten geschehen. Entweder wird die Datensicherung auf der Festplatte oder in einem vorher ausgewählten Ordner gespeichert.

Neben dem Erstellen und Verwalten einzelner Datenbankfelder und dem In- und Export dieser Daten spielt auch deren Verwaltung in Kategorien eine wichtige Rolle. Hier weisen die Programme einige Unterschiede auf. In MusicMaster können beliebig viele Kategorien mit dem Category Editor erstellt und verwaltet werden. Der Name einer jeden Kategorie ist frei wählbar und sie kann zur besseren Übersicht mit einem Farbcode gekennzeichnet werden. Aus diesem Grund können Kategorien auch zu Gruppen zusammengefasst werden. So wäre es zum Beispiel möglich, alle Kategorien nach Musik und Nichtmusik zu ordnen. Mit Category Quick Move ist es zudem möglich, einzelne Titel einfach per drag&drop zwischen 8 Kategorien gleichzeitig zu verschieben und unter Move History diese Änderungen nachzuvollziehen. Dies vereinfacht die Verwaltung einzelner Titel und trägt zu einer besseren Übersicht bei. Auch kann so der Werdegang einzelner Titel nachvollzogen oder Fehler bei der Einordnung von Titeln zurückverfolgt werden. Außerdem ist es möglich, Informationen für die spätere Planung der Titel einzusehen und zu bearbeiten. Im Selector hingegen sind die Musikkategorien auf maximal 20 Stück begrenzt, wobei zu beachten ist, dass Ereigniskategorien(Nichtmusik) ebenfalls limitiert in einem anderen Menü Punkt erstellt werden. Dafür besteht die Möglichkeit, innerhalb jeder Musikkategorie die Titel auf 3 Stufen aufzuteilen. Ein Beispiel für die Nutzung dieser Funktion wäre eine Staffelung der Titel nach Bekanntheit. Bei der Erstellung der Musikuhren kann dann angegeben werden, auf welcher Position ein Titel einer bestimmten Kategorie und Stufe eingeplant werden soll. Kategorie Einstellungen kann zudem einfach kopiert und auf andere Kategorien übertragen werden. Dazu zählt unter anderem die Einstellung der Suchtiefe. Dabei wird angegeben, wie viele Songs einer Kategorie und Stufe im Planungsprozess getestet werden soll. Die Angabe dessen erfolgt entweder als Zahl oder als Prozentsatz.

Auch wenn jeder Titel einer bestimmten Kategorie zugeteilt wird, ist manchmal eine noch spezifischere Auswahl erforderlich. So können in MusicMaster dynamische Abfragen erstellt und gespeichert werden. Sollten einzelne Titel, welche sich in dieser Abfrage befinden, geändert werden, wird die Änderung auch automatisch in der Abfrage mit aktualisiert. Dies vereinfacht beispielsweise die Planung von Spezialsendungen oder hilft bei der Suche von Titeln, welche zu einer bestimmten Moderation passen sollen. Auch ist es möglich, einzelne Titel zu jeder Zeit über die in der Registerleiste verankerte "SearchBar" (Suchleiste) gesucht werden. In Selector können ebenfalls Suchanfragen erstellt und gespeichert werden, wobei die letzte Suchanfrage automatisch gespeichert wird. Dies erfolgt unter dem Menü Punkt Suchanfragen. Falls mehrere Titel geändert werden sollen, erfolgt dies unter dem Menü Punkt Sammeländerungen. Gesucht werden kann hier allerdings nur durch das Angeben einer Titelnummer oder Kategorie, was voraussetzt, dass entweder alle zu ändernden Titel in einer Kategorie sind oder man vorher die entsprechenden Titelnummern recherchiert hat. Dies ist wiederum mit einem höheren Zeitaufwand verbunden.

### **4.2 Aufbau und Anlage von Uhren**

Bevor die Musik geplant werden kann, müssen zuerst Uhren erstellt werden. Diese sind der grundlegende Plan, welche Elemente in einer Stunde nacheinander und teilweise zu einer bestimmten Uhrzeit eingeplant werden sollen. Dies ist zum einen für den Musikfluss wichtig und zum anderen dient es auch als Orientierungshilfe für den Hörer. Somit weiß er immer genau, zu welcher Zeit für ihn interessante oder ihn betreffende Informationen laufen. Ein Beispiel dafür sind die halbstündlichen Nachrichten-, Wetter- und Verkehrsinformationen.

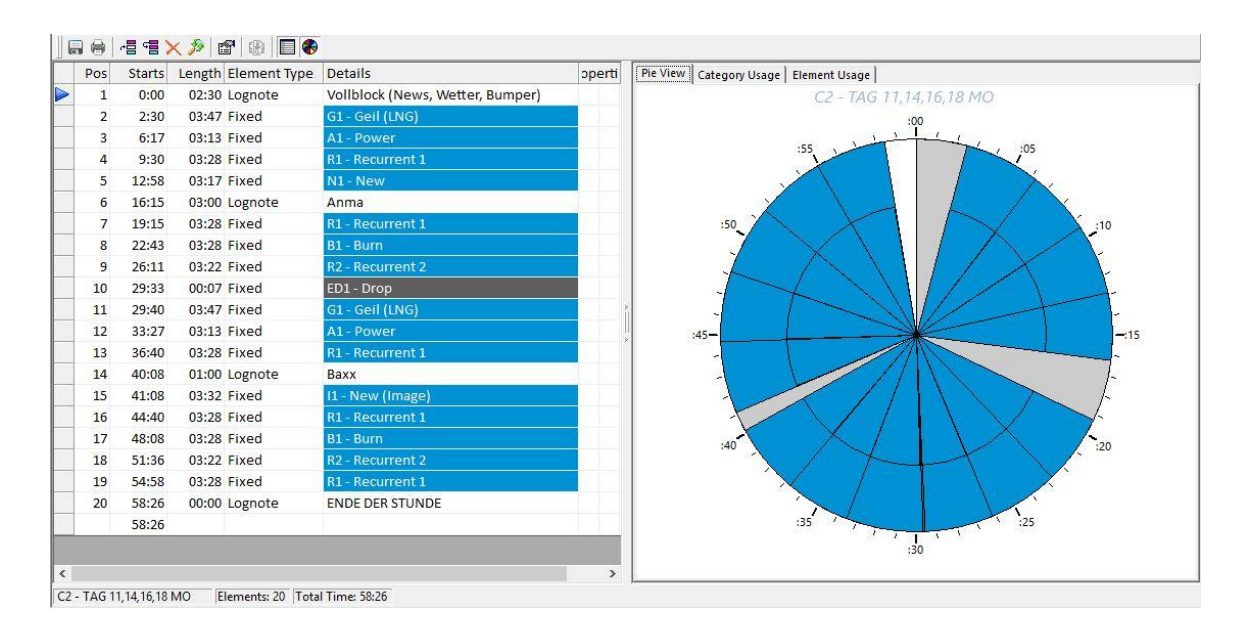

*Abbildung 6: Beispiel Uhr MusicMaster*

Die Abbildung zeigt den möglichen Aufbau einer Uhr. Auf der linken Seite ist eine Liste mit den festgelegten Elementen und ihren Eigenschaften zu sehen. Auf der rechten Seite wird dies noch einmal grafisch Angezeigt und verdeutlicht.

Um die Uhren zu erstellen gibt es vordefinierte Elemente, welche auf Grundlage der eigenen Schwerpunkte und Bedürfnissen des Hörers in einer bestimmten Reihenfolge festgelegt werden. Hierbei gibt es bei MusicMaster und Selector gleiche Elemente, allerdings auch einige große Unterschiede. So verfügt MusicMaster über eine größere Auswahl an Elementen, welche teilweise auch weniger starr sind.

Es gleichen sich beide Programme unter anderem in der Verwendung von Werbeblöcken. Diese können schon im Sendeplan mit eingefügt werden, wenn sie in der Datenbank gespeichert sind oder das Element dient als Platzhalter und wird erst in der Automation mit den entsprechenden Inhalten belegt.

Ebenfalls gleich ist, dass bei beiden vorher erstellte und gespeicherte Listen in die Uhren mit eingeplant werden können und das beide Programme Elemente besitzen, welche für Nichtmusik und Befehle eingesetzt werden.

Weitere Elemente im Selector sind die Planung von Musik- und Ereignis-Kategorien. Hierbei muss allerdings eine Kategorie oder ein Ereignis fest definiert sein. Bei diesem Element können nicht mehre Kategorien angegeben werden, zwischen denen gewählt werden soll. Zudem können Dubletten, Interpreten, ein bestimmtes Thema, Sendezeitzeichen und Infonotizen gespeichert werden. Ebenfalls zur Auswahl stehen Elemente der Musikfluss- oder Zeitplanung. Auch können rollierende Elemente geplant werden. Bei rollierenden Elementen werden zum Beispiel Musikkategorien in einer bestimmten Reihenfolge festgelegt, welche dann an der angegeben Position im Sendeplan rotieren.

Was allerdings bei der Unterscheidung der Elemente in beiden Programmen beachtet werden muss, ist, dass viele im Endeffekt ähnliche Resultate in der Musikplanung erzielen und nur bei der Handhabung Unterschiede entstehen. Elemente im MusicMaster sind:

- Combo = Mehrere Kategorien können in Betracht gezogen werden an dieser Stelle ein Element zu planen, sie werden alle untersucht und das Passendste wird geplant
- Fixed = Eine bestimmte Kategorie wird immer auf dieser Position geplant
- Forced = Element mit festgelegter Song ID wird an die Stelle geplant
- Library Query = Benutzerdefinierte Suchkriterien um zu dem Filter passendes Element für die Position zu finden
- LogNote = Nichtmusik, Befehle und Stopsets können eingegeben werden
- Manual = Lässt eine ungeplante Position für die gewählte Kategorie frei
- Migrating = Wählt Element aus der festgelegten Kategorie aus. Wenn an jeder Position ein Element geplant ist, wird es so lange überprüft und geändert, bis an jeder Position das optimale Element ist
- Proportional = Jeder Kategorie wird eine Wichtigkeit zugeteilt, nach dessen Häufigkeit sie an dieser Stelle geplant wird
- Random = Zufallselement wird aus zufällig gewählter Kategorie geplant
- Special Sets = Verschiedene Kriterien, nach denen das Element geplant wird, können auftreten. Woran sich diese Kriterien orientieren, wird vorher festgelegt, z.B. an dem vorherigen oder folgenden Element

 Time Marker = Ein Zeitmarker wird verwendet, um einen Stundenmarker oder einen Segment Marker-Modus zu bestimmen. Diesem Zeitbereich angepasst werden dann Elemente geplant

Ebenfalls sind die Elementeigenschaften bei MusicMaster vielfältiger als im Selector. Bei MusicMaster wird unterschieden in:

- Element is Loged = Benutzer können dieses Element nicht ändern
- Hide from Log Export = Die Position wird nicht exportiert
- Hide from Log Reconciliation = Das Element wird nicht in den Abstimmungsprozess mit einbezogen und hat somit keinen Einfluss auf andere Positionen
- Hide from Printing = Das Element wird nicht mit in die Stundenzeit oder Songanzahl eingerechnet, welche in der Fußzeile angezeigt werden kann
- Transition = Beliebiger Code, der bis zu 16 Zeichen lang sein kann, die Information wird zum Teil des Elements und ist im Protokoll sichtbar

Im Selector hingegen können alle Elemente im Sendeplan mit anderen aus der gleichen Kategorie einfach ausgetauscht werden. Linker (Ereignisse) verfügen zudem über die Möglichkeit, zusätzliche Informationen anzuzeigen, wenn diese in ihrem Datenbanksatz vermerkt sind.

Somit ist ersichtlich, dass in MusicMaster eine größere Auswahl an Elementen besteht, welche ebenfalls eine größere Anzahl an Eigenschaften vorweisen können. Dies wirkt sich positiv auf den Musikfluss aus. Durch die größeren Möglichkeiten kann die Musik abwechslungsreicher und besser aufeinander abgestimmt gestaltet werden. Das Einfügen von nicht manuell ersetzbaren Elementen verhindert zudem ungewollte Änderungen im Programmplan.

Wenn die Uhren fertig geplant sind, werden sie mit Hilfe des Zeitplans für die gewünschten Tagesstunden festgelegt. In beiden Programmen können mehrere Pläne bzw. Raster für verschiedene Anlässe erstellt werden. Im Selector sind allerdings nur bis zu 9 Stück möglich, plus 9 weitere rollierende Vergabepläne. Damit ist man hier deutlich beschränkter, da nur eine Vorbereitung auf eine gewisse Anzahl an Abweichungen vom regulären Vergabeplan möglich ist. Im MusicMaster kann außerdem mit Hilfe eines Kalenders genau angezeigt werden, welches Raster an welchem Tag angewendet wird. Zudem besteht die Möglichkeit, rotierende Raster festzulegen. Ebenfalls ist es möglich, sich in beiden Programmen die geplanten und ungeplanten Tage anzeigen zu lassen. Weiterhin können Änderungen wieder gelöscht und die ursprünglich geplante Liste wieder hergestellt werden.

# **4.3 Auswahl und Einhaltung von Regeln**

Nach dem Erstellen der Uhren werden nun Regeln aufgestellt, welche ein Titel erfüllen muss, um auf eine bestimmte Position geplant werden zu können. Hierbei unterscheiden sich beide Programme in Hinsicht auf die Komplexität der vorhandenen Regeln stark. So besitzt MusicMaster eine größere Anzahl an Regeltypen und somit eine größere Auswahl an Regeln.

Im MusicMaster wird zwischen 8 verschiedenen Regeltypen unterschieden:

- Optimum Goal Scheduling = Ein optimales Element soll geplant werden
- Song/History Rules = Beschäftigen sich mit der Planungsgeschichte der Titel und leiten daraus ab, wie oft und wann der Titel geplant werden darf
- Text Rules = Legen die genaue Zeitspanne oder Anzahl an Titeln, die gespielt werden müssen fest, bis ein Song wieder eingeplant werden darf
- Numeric Field Rules = Nehmen eine Anzahl, Zeit oder Wertebereich als Grundlage für die Trennung und Wiederholung von Titeln
- Keyword Field Rules = Nehmen Schlüsselwörter als Grundlage für die Auswahl und Wiederholung von Titeln
- Attribute Rules = Nehmen Attribute als Grundlage für die Auswahl und Wiederholung von Titeln
- Yes/ No Rules = Beziehen sich immer auf ein spezielles Attribut und nimmt dieses als Grundlage
- Format Clock Rules = Beziehen sich auf eine bestimmte Uhr und legen Anzahl oder bestimmte Eigenschaften von Titeln fest, die in der Uhr geplant werden sollen

Bei den hier beschrieben Definitionen der Regeltypen handelt es sich um eine grobe Zusammenfassung ihrer Beschaffung und Wirkung. Manche der Regelgruppen lassen sich zudem in mehrere Untergruppen aufspalten, welche noch spezifischere Regeln enthalten. Dabei gibt es Regeln welche für alle Kategorien oder nur einzelne Kategorien gelten. Um diese Regeln bestmöglich und ohne Widersprüche einsetzten zu können, gibt es die Hilfsfunktion "Rule Wizard". Dieser zeigt einem auf Grund von Kalkulationen an, welche Regeln am besten passen, die optimale Einstellung dieser und welche Regeln kontraproduktiv für einen optimalen Musikfluss sind. Diese Funktion hilft einem auch bei der Vermeidung eines zu engen Regelwerkes.

Das ist ein großer Vorteil, denn umso mehr Regeln und Einschränkungen der gewünschten Eigenschaften aufgestellt werden, desto größer wird das Risiko, dass zu wenig passende Titel gefunden und geplant werden können. Die Folge wären eine hohe Wiederholungsrate und eine steigende Anzahl an nicht planbaren Positionen.

Im Vergleich dazu sind im Selector 7 Regeltypen vertreten, welche wie folgt grob definiert werden können:

- Kategorien = Beschäftigen sich mit Tageszeitsperren, Suchtiefe und Wiederholungsrate der Titel
- Prioritäten = Ordnung der Wichtigkeit von gewünschten Eigenschaften
- Rotationsregeln = Festlegung der Rotation von Titeln anhand bestimmter Kriterien
- Musikflussregeln = Energie, Stimmung, Tempo, Klang, BPM
- Interpretenregeln = Beschäftigen sich mit einzelnen Interpreten und deren Werken und der daraus resultierenden Wiederholungsrate
- Musikcharakterregeln = Musikcode, Geschlecht, Typ, Ära, Inhaltsquoten und Media-Trennung
- Dubletten/ Themen/ Zeit = Dienen der Ermittlung der Wiederholungsrate von Dubletten oder Themen

Hier zeigt sich, dass sich die Regeln im Selector deutlich leichter Überblicken lassen. Dadurch wird eine schnellere Einarbeitung begünstigt, erschwert aber die Erstellung eines optimalen Regelwerkes. Dies kann zu einer zu häufigen Rotationsrate einzelner Titel führen und die gewünschte Klangfarbe des Senders negativ beeinflussen. Dafür können allerdings bis zu 9 verschiedene Regelwerke (Regelwerk = Einheit von Regeln) erstellt und gespeichert werden, welche sich auf einzelne Stunden anwenden lassen. Dies kann zum Beispiel bei der Planung von Spezialsendungen hilfreich sein. Allerdings muss dabei beachtet werden, dass auch die Planung von Linkern hier teilweise Regeln unterliegt, welche nur unter der Linker Ansicht erstellt und geändert werden können. Zu den Linkerregeln gehören Ereigniskategorie, Prioritäten, Rotationsregeln, Übergangsregeln (Energie und Klang) und Charakterregeln. Auch hier können Regelwerke erstellt und verschiedene Parameter festgelegt werden.

Um auch im MusicMaster einen schnelleren Überblick über die eingesetzten Regeln zu erhalten, können diese in Gruppen zusammengefasst werden. Diese Gruppen können unter Umständen die Prüfung einzelner Elemente beeinflussen. Dabei gibt es 5 verschiedene Arten von Regelgruppen welche die Prüfung beeinflussen können:

- Availability = Bestimmt wann die Regelgruppe getestet wird
- Time Restrictions = Zeitraum bestimmen, in dem die Regelgruppe in Kraft tritt
- Group Mode = Bestimmt, wie die Gruppe behandelt wird, wenn sie die Tests besteht oder nicht besteht
- Clock Restrictions = Legt fest, welche Uhren von der Regelgruppe beeinflusst werden
- Song Restrictions = Erstellung von Filtern, die für die Regelgruppe gelten und Festlegung der dabei zu berücksichtigenden Kategorien

Auch können einzelnen Regelgruppen unterschiedliche Gewichtungen zugeteilt werden.

In beiden Programmen wird unterschieden zwischen Regeln, welche gebrochen werden dürfen und Regeln, die niemals gebrochen werden dürfen. Diese Unterteilung ist wichtig zur Vermeidung von ungeplanten Positionen. Dabei werden im Selector Regeln, welche gebrochen werden dürfen, in einer Prioritätenliste ihrer gewünschten Gewichtung nach geordnet. Dadurch kann in der Automatischen Sendeplanung, falls eine Position nicht ohne Regelverletzung geplant werden kann, durch die Vernachlässigung einzelner Regeln die Position doch noch besetzt werden. Zudem gibt es im MusicMaster noch die Möglichkeit der "Optimum Goal" Planung. Hierbei wird eine Eigenschaft festgelegt und mit dieser als Grundlage nach einem perfekt passenden Titel gesucht, welcher genau diese Eigenschaften erfüllt.

Zudem können bei beiden Programmen die Regeln skaliert werden. Durch die Skalierung kann eine Anzahl an Tagen bestimmt werden, welche mindestens vergehen muss, ehe der gleiche Titel wieder geplant werden kann. Die Grundlage ist die Unterteilung der Regeln in "brechbar" und "nichtbrechbar".

# **4.4 Durchführung der Musikplanung**

Nach dem Erstellen eines Regelwerkes kann nun die eigentliche Musikplanung durchgeführt werden. Zur Auswahl stehen hier die Automatische und die Manuelle Sendeplanung, wobei die Automatische Sendeplanung in den meisten Stationen vorrangig verwendet wird. Der Vorteil ist, dass es sehr zeitsparend ist und das Risiko minimiert wird, bei einer großen Datenbank den Überblick zu verlieren und geeignete Titel zu übersehen. Wenn allerdings automatisch ein Sendeplan erstellt wird, ist zu empfehlen, diesen noch einmal manuell zu überprüfen und gegebenenfalls Korrekturen vorzunehmen.

In beiden Programmen kann die automatische Sendeplanung durchgeführt werden, wobei zu beachten ist, dass dies immer nur von einem Nutzer zum gewünschten Zeitpunkt durchgeführt werden kann.

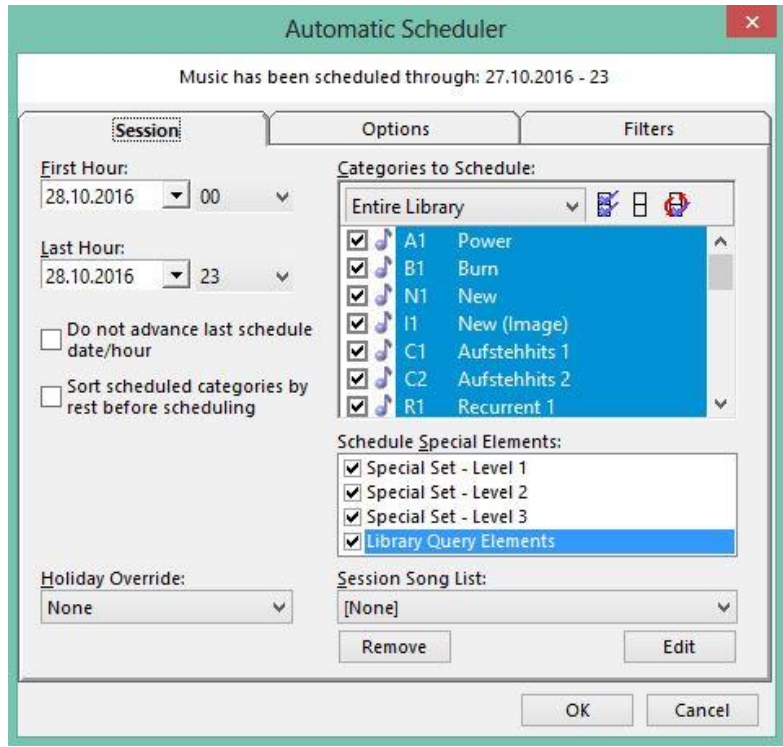

*Abbildung 7: Automatic Schedular MusicMaster*

Bei MusicMaster wird die automatische Planung über ein Fenster gestartet welches aus 3 Tabs besteht. Unter dem ersten Tab "Sessions" werden die zu planenden Tage, Uhrzeiten und Kategorien festgelegt. Zudem können spezielle zuvor erstellte Elemente, Sets und Songlisten geplant werden.

Unter dem zweiten Tab "Options" wird die Planungsart für die Sitzung festgelegt. Hierbei gibt es vier verschiedene Möglichkeiten.
Die erste Möglichkeit ist das Planen einer ganzen Session. Hierfür wird ein Zeitraum von mehreren Tagen festgelegt. Zudem werden die verschiedenen Kategorien in einzelne Planungsschritte aufgeteilt. Wird nun die Session geplant, werden erst alle Positionen, welche mit Kategorien bzw. Elementen aus dem ersten Planungsschritt besetzt werden sollen, geplant. Wurde dies für die ganze Session aufgesetzt, wird das gleiche nacheinander mit den darauf folgenden Planungsschritten getan.

Die zweite Option ist die Planung eines einzelnen Tages. Auch hier wird immer ein Planungsschritt nacheinander für den gesamten Tag geplant. Dieses Prinzip wird auch beibehalten, wenn die Option zur Planung einer einzelnen Stunde genutzt wird. Die vierte Möglichkeit ist die Planung nach Levels. Hierbei wird der Zeitraum in mehrere Level aufgeteilt. Dabei ist es wichtig, dass die Stunden, welche ein Level bilden, aufeinander folgen. Nun werden bei jedem einzelnen Level alle Planungsschritte nacheinander durchlaufen, ehe das nächste Level geplant wird.

Zudem kann unter dem Punkt "Options" der "Manual-Assist" ausgewählt werden. Wenn dieser aktiviert ist, wird die Planung pausiert falls an einer Stelle kein passender Song gefunden werden konnte. Die Planung wird weiter geführt, sobald der Nutzer manuell einen, an dieser Stelle zu planenden Titel, ausgewählt hat. Der Vorteil daran ist, dass das manuell eingeplante Element bei der Auswahl der darauf folgenden Titel mit berücksichtigt wird. Dies verhindert einen Bruch im Musikfluss und eventuelle ungewollte Regelbrüche.

Des Weiteren kann eine Datei erstellt werden, in welcher ein Protokoll des kompletten Planungsprozesses enthalten ist. Somit kann die Songauswahl und eventuelle Änderungen später nachvollzogen werden. Zudem kann man sich den "Recap Report" anzeigen lassen. Dies ist die grafische Darstellung des Planungsprotokolls in Bezug auf die angewendeten Regeln. Gewählt werden kann hier zwischen 3 verschiedenen Darstellungsformen, welche sich mit den angewendeten Regeln, Kategorien oder der "Optimum Goal" Planung auseinander setzen. Auch kann unter diesem Tab ein "History Snapshot" erstellt werden. Es wird eine Bilddatei erstellt, auf welcher der ursprüngliche Musikplan abgebildet ist. Wenn nun Änderungen an dem Plan vorgenommen werden, kann zu jeden beliebigen Zeitpunkt ein Vergleich beider Pläne erfolgen.

Der dritte und letzte Tab beschäftigt sich mit Filtern. Wenn man bei der Erstellung der Uhren Elemente, welche mit einem Filter versehen werden können, mit eingebaut hat, kann die Musikauswahl an dieser Stelle stark beeinflusst werden. Wenn an einem bestimmten Tag Titel mit einem ausgewählten Thema vorrangig geplant werden sollen, kann hier der entsprechende Filter ausgewählt werden.

So können zum Beispiel während Fußballmeisterschaften verstärkt Fußballlieder ohne großen Mehraufwand eingeplant werden. Für eine größere Vielfalt können auch mehrere Filter ausgewählt werden, welche rotieren sollen.

Im Selector wird die Musikplanung ebenfalls in mehrere Zwischenschritte unterteilt. Zuerst werden die gewünschten Linker (Ereigniselemente) geplant, bevor es an die eigentliche Musikauswahl geht. Hier werden alle Kategorien einem der drei Planungsschritte zugeordnet, welche nacheinander geplant werden sollen. Das Programm selbst empfiehlt kleine Kategorien mit geringer Suchtiefe zuerst zu planen und erst danach große Kategorien mit großer Suchtiefe. Dies soll dabei helfen, ungeplante Positionen zu vermeiden. Dabei können bis zu neun verschiedene Schrittfolgen gespeichert werden. Ebenfalls können Spezialplanungen durchgeführt werden. Zu den Spezialplanungen zählen unter anderem Interpreten, Dubletten oder bestimmte Themen. Diese speziellen Elemente werden während der Planung als eigenständige Kategorien betrachtet und können am Anfang, Ende oder zu einem ansonsten beliebigen Zeitpunkt des Planungsprozesses mit geplant werden.

| <b>SELECTOR</b>                                                                                                    | Automatische Sendeplanung                                                                                                    |
|----------------------------------------------------------------------------------------------------|----------------------------------------------------------------------------------------------------|
| Don 2 2 17<br>ungeplanter fag:<br>nöglicher Tag: <mark>Mon 2.:</mark><br>möglicher Sendeplantage:<br>Mon 2.27.17<br>25 | Mischen<br>Ne in<br>Ja<br>Rücksetzen<br>Ne in<br>Wiederverwenden<br>Ne in<br>Keine Wiederholung<br><b>EINGABE</b> $-$ Regel bearbeiten                                                                                                    |
| Uon<br>Don 2 . 2.17 um 12:00M<br>h1s<br>Don 2 2 17 um 11:59P<br>12.53 iM<br><b>RAMU-PM</b>                             | $P1 - H11fe$<br>$P2 -$ Sichern<br>$F3 -$ Sendeplanschritte<br>$F4 -$ Musikfluß bei Stopsets<br>$FS - Somperzeitunstellung$<br>$F6$ - Feiertage<br>- Gesicherte Titellisten<br>F7<br>F8 - Rollierende Themen<br>- Auswahl der Berichte<br>F9.<br>F10 - Sendeplanung starten<br>$\mathbf{Esc}$ - Sendeplanung unterbrechen |

*Abbildung 8: Automatische Sendeplanung Selector*

Zusätzlich kann in diesem Menü Punkt die Stapelreihenfolge der Songs in den jeweiligen Kategorien geändert werden. Hier stehen vier Möglichkeiten zur Auswahl:

- Mischen = die Stapelreihenfolge wird zufällig verändert
- Rücksetzten = gewählte Anzahl an Titeln einer Kategorie wird zu festgelegtem Zeitpunkt an das Stapelende verschoben
- Wiederverwenden = gespielte Titel werden zu einer anderen Zeit (wenn man annimmt, dass die Zuhörerschaft gewechselt hat) erneut eingeplant, wobei die Reihenfolge der Titel verändert wird
- Keine Wiederholung = es können Zeiträume festgelegt werden, in denen keine Wiederholungen geplant werden

Des Weiteren können Einstellungen für Werbeunterbrechungen vorgenommen, Feiertage, gesicherte Titellisten und rollierende Themen geplant und Berichte angezeigt werden.

Auch im MusicMaster kann die Reihenfolge der Songs unter "Schedule Order" geändert werden. Hier werden zudem zusätzliche Informationen angezeigt, die einem Rückschlüsse auf die richtige Auswahl und Reihenfolge der Songs geben können. Zu diesen Informationen gehören:

- Fehlgeschlagene Planungsversuche (Fails)
- Anzahl an maximalen Fails (die maximale Anzahl an fehlgeschlagenen Planungsversuchen, ehe ein Song auch bei Regelverstößen geplant werden muss)
- Durchschnittliche Anzahl an Fails, ehe ein Song geplant wird
- Anzahl an Plays eines Songs in der Kategorie
- Anzahl an Plays eines Songs in der Bibliothek

Zusammenfassend hat MusicMaster im Bereich der Sendeplanung zwei Vorteile gegenüber dem Selector. Dies ist zum einen die flexiblere Auswahl der Planungszeiträume und zum anderen der "Manual-Assist".

Bei der manuellen Sendeplanung weisen beide Programme keine großen Unterschiede auf. Bei beiden kann das leere Senderaster des gewünschten Zeitraumes aufgerufen werden. Beide Programme zeigen einem für jeden Platzhalter an, welche Titel ohne Regelbrüche an die entsprechende Stelle geplant werden können.

Für eine gute Musikauswahl können, neben der eben beschriebenen Änderung der Stapelreihenfolge, auch direkt Parameter für die einzelnen Kategorien festgelegt werden. Im Selector kann dies zum Beispiel über die Stapelverwaltung vorgenommen werden. Hier wird festgelegt, wie mit einem Song verfahren wird, nachdem er erfolgreich geplant wurde. Unter dem Kriterium "%Rück" wird mit Hilfe von Prozentzahlen festgelegt, welchen Platz im Songstapel ein Titel einnimmt, nachdem er geplant wurde. Hier sind 100% die Standarteinstellung, welche bedeutet, dass ein Song an das Stapelende gesetzt wird. Zudem kann eine "Konstante Folge" erstellt werden. Hier wird eine feste Reihenfolge definiert, nach welcher die Songs immer geplant werden ohne das die "%Rück" Einstellung dabei beachtet wird.

Das Ziel dabei ist die Erschaffung von gleichmäßigen Rotationen und das Verhindern einer Ansammlung von schwer planbaren Titeln. Der Nachteil daran ist allerdings, dass es zu häufigen Wiederholungen von Titeln kommen kann, die normalerweise oft übergangen wurden.

Im MusicMaster können Planungseigenschaften unter "Schedule Properties" festgelegt werden. Dabei können, wie auch im Selector, für jede Kategorie verschiedene Eigenschaften bestimmt werden. Dies geschieht in Form einer Tabelle mit Acht Spalten:

- Pass = bestimmt die Reihenfolge in welcher die Kategorien geplant werden
- Categorie = eine Liste der vorhandenen Kategorien
- Type = Musik oder Nichtmusik
- Songs = Anzahl der Songs innerhalb einer Kategorie
- Slots = Anzahl der zu planenden Positionen mit Elementen aus einer Kategorie
- Depth =Anzahl der Songs, die der Scheduler überprüfen kann, um einen zu finden, der den Regeln entspricht, wobei in einer Kategorie ohne Suchtiefe automatisch 50% angenommen wird (bei Scheduling Goals ohne Suchtiefe 100%)
- Max Fails = Anzahl an maximalen Fehlern, ehe der Song an die richtige Stelle im Musikplan zurück kehrt
- Max Skips = Anzahl, wie oft ein Song die Max Fails erreichen darf, ehe er an der Spitze des Überprüfungsstapels bleibt, bis er geplant wird

Es können bis zu 9 verschiedene Level an Planungseigenschaften festgelegt werden. Zudem können Elemente gelöscht oder verschoben werden.

Falls alle vorher getroffenen Einstellungen einmal nicht zu einem gewünschten Titelergebnis führen, können in beiden Programmen Lieder im Musikplan ersetzt werden. Im MusicMaster kann dies Beispielsweise über "Replacement Song List" geschehen. Das Layout dieser Symbolliste ist zudem an die eigenen Bedürfnisse anpassbar. Mit einem Doppelklick auf ein Musik Element lässt sich dieses durch ein anderes aus der gleichen Kategorie ersetzten. Durch eine bestimmte Tastenkombination lässt sich außerdem der perfekteste, oder am wenigsten Regeln brechende, Titel automatisch einplanen. Es kann auch nachträglich noch ein Element eingefügt werden. Auch kann sich ein Nutzer mehrere Titel, die zur Auswahl stehen, anzeigen lassen und Kriterien einstellen, nach denen die Titel durchsucht und passende angezeigt werden. Eine Möglichkeit wäre zum Beispiel das Suchen eines Titels, durch welchen die Stunde gefüllt werden würde. Dadurch kann das Backtiming (Überprüfen der Sendezeit einer Stunde, damit diese nicht unterschritten wird) für Nutzer stark vereinfacht werden.

Zudem werden auch Fehler verhindert, die durch ein manuelles Backtiming der Nutzer im Zusammenhang mit Kopfrechnen entstehen können. Neben den bereits genannten Möglichkeiten können LogNotes (Ereignis Elemente) geändert werden.

Im Selector können ebenfalls Titel durch andere in der Kategorie befindliche ausgetauscht werden. Es wird einem eine Liste mit allen zur Verfügung stehenden Titel angezeigt, wobei Songs, die ohne das Brechen von Regeln geplant werden können, grün und Titel mit Regelverletzungen rot angezeigt werden. Zudem können Titel gelöscht oder verschoben werden. Das gleiche gilt für Linker. Diese können ebenfalls ersetzt, gelöscht oder verschoben werden. Auch im Sendeplan des Selectors können nachträglich noch Elemente eingeplant werden.

Fertige Stunden können außerdem kopiert und an anderer Stelle eingeplant werden. Dies erfolgt im MusicMaster unter "Schedule Clone". Hierbei muss einfach nur der zu kopierende Zeitraum festgelegt werden und wo dieser eingeplant werden soll. Dies funktioniert im Selector ebenso allerdings mit dem Zusatz, dass zwischen Duplikation, Simultansendung und Wiederholung unterschieden wird. Bei der Simultansendung wird eine Stunde entweder aus der eigenen Datenbank in ein anderes Archiv direkt an die gleiche Stelle geplant oder umgekehrt. Wählt der Nutzer Duplikation aus, wird die entsprechende Stunde an die gewünschte Stelle kopiert, an der sie die dort ursprüngliche Uhr überschreibt. Auch bei Wiederholung wird die Stunde kopiert um sie anschließend zu einem späteren Zeitpunkt im eigenen Sendeplan erneut wiederzugeben.

Ein wichtiges Thema ist ebenfalls der Import und Export von Sendeplänen. So können im MusicMaster Dateien aus einem anderen MusicMaster Netzwerk Importiert werden. Dabei kann es sich unter anderem um einzelne Stunden handeln oder es können sogar einzelne Elemente ausgewählt werden, welche importiert und ersetzt werden sollen. Es kann zwischen 5 Optionen gewählt werden:

- Replace Music Only = Nur Songs werden aus dem Netzwerk importiert und in den eigenen Sendeplan aufgenommen, wobei sie die eigene geplante Musik ersetzten.
- Replace Non-Music Only = Nur Nichtmusik Elemente werden aus dem Netzwerk importiert und in den eigenen Sendeplan aufgenommen, wobei sie die eigenen geplanten Elemente ersetzten.
- Replace All Songs = Hier wird Musik und Nichtmusik importiert. Die importierten Titel ersetzten die geplante Musik in der Stunde. Falls nicht genug Titel importiert werden konnten um die Stunde zu füllen, werden zusätzliche Titel an das Ende der Stunde eingefügt. Sollte allerdings mehr Titel importiert wurden sein als in eine Stunde geplant werden können, verbleiben einige Titel ungeplant.
- Use Network Log Only = Die im eigenen MusicMaster geplanten Uhren werden entfernt und es wird nur eingefügt, was sich im Netzwerkprotokoll befindet.
- Use Network Breaks Only = Die im eigenen MusicMaster geplanten Pausen werden gelöscht und durch die importierten ersetzt. Die neuen Pausen werden dabei nach der Anzahl an Titeln geplant, nach dem die ursprünglichen Pausen geplant waren.

Auch im Selector können aus anderen Selector Archiven Daten kopiert und importiert werden. Dabei ist allerdings die Auswahl an verschiedenen Möglichkeiten geringer. Hier kann nur entschieden werden, ob einzelne Titel oder ganze Uhren importiert werden sollen.

Ein Radiosender ist stets bestrebt sein Programm zu verbessern und an die Bedürfnisse der Hörer anzupassen sowie neue Hörer zu gewinnen. Ein wichtiger Teil dieses Prozesses ist die stetige Optimierung der Musikauswahl und deren Planung. Dies ist wichtig, da nicht nur die Musik an sich eine große Rolle spielt, sondern auch deren geeignete Platzierung, so dass das Programm ohne unangenehme Brüche im Musikfluss angehört werden kann.

Um dies alles zu erreichen, werden unter anderem regelmäßige Abhörsitzungen veranstaltet, in denen über eventuell neu in das Programm aufzunehmende Titel gesprochen wird, Musikumfragen unter den Hörern durchgeführt und die eigene Musikplanung regelmäßig analysiert. Dabei kommt unter anderem die grafische Darstellung von Werten im Sendeplan zum Einsatz. In MusicMaster kann dies über den "History Graph" erfolgen. Dieser zeigt auf die Viertelstunde genau die Planungsgeschichte eines Songs oder eines damit verbunden Schlüsselwortes, Tageszeitsperren und Paket oder Schlüsselwortgraphen an. Zudem können Nutzer den Einsatz eines bestimmten Titels von einem bestimmten Interpreten mit dem Einsatz anderer Titel des gleichen Interpreten vergleichen. Insgesamt sind in dieser Funktion vier verschiedene Grafenansichten möglich:

- Play History =Zeigt Tag und Zeit des Songverlaufes auf die Viertelstunde genau an
- Daily Pins = Zeigt Planungstag, Gesamtzahl der Einsätze in einer Stunde oder einem Tag an
- Weekly Pins = Zeigt an, wie oft und wann ein Titel innerhalb einer Woche gespielt wurde
- Shift History = Zeigt an, wie oft ein Titel während einer Schicht gespielt wurde

Diese detaillierten grafischen Darstellungen der einzelnen Informationen hilft den Nutzern sich einfach und in kurzer Zeit einen Überblick zu verschaffen. Zudem können die gewonnenen Daten schnell für Berichte oder weitere Analysen aufbereitet werden.

Auch im Selector können unter dem Menü Punkt "Analysen" einzelne Daten angezeigt und ausgewertet werden. Diese Auswertungen werden zum Teil in Tabellenform dargestellt. Direkte Diagramme oder Grafiken kommen nicht zum Einsatz. Hier kann gewählt werden zwischen Einsatzanalyse, Rotationsentwicklung, Archivstatistik, Kategorie Verteilung, Kategorie Einsatz und SelectorReach (was allerdings bei 99drei Radio Mittweida nicht möglich ist.) Der Nachteil im Selector liegt hier darin, dass die Daten weniger visuell aufbereitet werden und es schwerer ist sich einen schnellen Überblick zu verschaffen.

### **4.5 Allgemeine und Analytische Tools**

Die Arbeit mit Tools innerhalb der Programme kann die Musikplanung stark vereinfachen und bei der Datengewinnung nützen. Unterschieden wird in dieser Bachelorarbeit zwischen allgemeinen und analytischen Tools.

Zu den analytischen Tools zählt unter anderem die Rotationsanalyse. In Selector geschieht dies unter "Rotationsentwicklung". Hierbei werden die Kategorien im Hinblick auf Titelanzahl, Titel in Paketen, Zahl der Pakete, Tageszeitsperren, effektive Titelanzahl, Nachfrage pro Stunde und Tag und durchschnittliche Wiederholung pro Tag/Stunde/Minute untersucht. Die Ergebnisse können dabei in Tabellenform ausgewertet werden.

In MusicMaser wird hierfür der "Turnover Analysis" genutzt. Es können Informationen über die Songanzahl innerhalb einer Kategorie, den Einsatz der Kategorie und Pausierzeiten dargestellt werden. Dies erfolgt in einer Tabelle mit 16 Spalten, in welcher für jede Kategorie unter anderem die Einsätze innerhalb einer Woche, die kürzeste Zeitspanne bis die gleiche Kategorie wieder eingesetzt und vieles mehr aufgelistet wird. Hierbei können Daten auch grafisch angezeigt werden unter "Graphic Display". Durch dieses Tool werden die Rotationsdaten einer jeden Kategorie aufgelistet sowie eine Grafik in einem zweiten Fenster unterhalb der Auflistung dargestellt. In dieser Grafik kann auch durch Testen die perfekte Songanzahl für jede Kategorie ermittelt werden, wobei allerdings zu beachten ist, dass es einige komplexe Uhreinstellungen gibt, welche diese Grafik beeinflussen. Eine weitere Option ist "All Hours". Dabei können Uhren von der Rotationskalkulation ausgeschlossen werden. Auch können Schlüsselwörter und Attribute im Zusammenhang mit der Anzahl der von ihnen genutzten Songs oder Codes angezeigt werden sowie auch deren Einsatz in einem gewünschten Zeitraum.

Neben der Analyse der Rotationen und deren enthaltenen Songs können auch einzelne Titel unabhängig ihrer zugeordneten Kategorie untersucht werden. Das ist wichtig, da ein Song meist nacheinander mehrere Kategorien durchläuft. Dies wird hierbei beachtet und es können Daten über den kompletten Einsatzverlauf eines Songs gewonnen und eventuell die zukünftige Entwicklung erahnt werden. Im MusicMaster wird dafür der "History Browser" verwendet. Hier kann sich der Nutzer Daten anzeigen lassen und manipulieren, um daraus Rückschlüsse über die Planung der Datenbank zu ziehen. Außerdem gibt es Verschiedene Druck- und Kopieroptionen, damit die Daten optimal weiter verwendet werden können. Zudem können auch einzelne Stunden ausgewählt und angezeigt werden. Daten, die bis zu einem Jahr alt sind, können auf diese Weise ermittelt werden. Auch besteht die Möglichkeit, nur Stunden, in denen eine bestimmte Song ID vorkommt, auswerten zu lassen.

Die Daten lassen sich dabei nach folgenden Parametern anzeigen:

- Time = Zu analysierender Zeitraum
- Categorie = Kategorie, die angezeigt werden soll
- Filter = Zeigt nur Songs mit bestimmtem Filter an
- Display = Kriterien für den Bericht können hier geändert werden
- Favorites = Oft genutzte Einstellungen können hier gespeichert werden

Zudem ist eine grafische Darstellung der Daten in einem Diagramm möglich sowie die Auswahl zwischen verschiedenen Darstellungszeiträumen.

In Selector können unter "Einsatzanalyse" Rückschlüsse über die Planung einzelner Titel der Datenbank gezogen werden. Die Ergebnisse werden dabei zum Teil in Tabellenform ausgegeben. Eine Darstellung in Form von Diagrammen ist nicht möglich. Kriterien nach denen ausgewertet werden kann sind:

- **Einsatzanzeige**
- Einsatzhäufigkeit
- **Tagesverteilung**
- Analyse der meistgespielten Titel
- **Rotationseinsatz**
- Interpreten/-Titelanalyse
- Rotationswiederholung
- Planungszusammenfassung
- Erreichte Hörer je Titel

Die Analyse einzelner Uhren ist nicht möglich. Die Einsatzanzeige von Titeln kann hier allerdings auch auf die Viertelstunde genau erfolgen. Zudem können Listen eingegeben, gespeichert und analysiert werden. Des Weiteren besteht die Option alle Analysen zu drucken.

Neben einzelnen Titeln und den Rotationen können auch die Kategorien untersucht werden. Hier kann man im Selector zwischen "Kategorieverteilung" und "Kategorieeinsatz" unterscheiden. Bei "Kategorieverteilung" wird die Zusammensetzung einer Kategorie untersucht. Hierbei wird auf die einzelnen Stufen einer Kategorie eingegangen. Diese werden untersucht im Hinblick auf: ihren Musikcode, Geschlecht, Typ, Ära, Inhalt, Opener, Energie, Stimmung, BPM (Beats pro Minute), Klang, Tempo und die durchschnittliche Laufzeit.

Bei "Kategorieeinsatz" wird der kompletten Datenbank der Wert 100% zugeteilt. Davon ausgehend wird für jede Kategorie und deren einzelne Stufen ihr Anteil im Planungsprozess in Prozenten ausgerechnet. Bei 99drei Radio Mittweida macht zum Beispiel die Kategorie R mit über 50% den größten Anteil in der Musikplanung aus.

Dafür gibt es im MusicMaster den Menü Punkt "Special Library Reports". Es sind hier verschiedene Berichtvorlagen verfügbar, unter welchen verschiedene Optionen eingestellt werden können:

- AirPlay Affidavit = Wird verwendet, wenn Zeit-Elemente angezeigt werden sollen
- Category Move History = Zeigt die Bewegungsgeschichte eines Titels in der Datenbank (Plays in einer Kategorie, Datum der Aufnahme des Titels in der Datenbanken an, maximale Bewegungen)
- Category Spins Analysis = Zeigt ausgewählte Songs geordnet nach ihren Einsätzen am Tag
- Weeks in Category = Anzahl an Tagen und Wochen, die ein Titel in einer Kategorie zugeordnet ist, Kategorie-und Bibliothek Informationen den Song betreffend werden angezeigt

Auch kann bei diesen Berichten das Design individuell angepasst sowie das eigene Firmenlogo eingefügt werden.

Neben dem Auswerten der Daten für die eigenen Zwecke müssen häufig Berichte für Dritte angefertigt werden. Solche speziellen Reporte werden zum Beispiel für Abrechnungen und Verwertungsrechte benötigt. In Deutschland sind solche Organisationen zum Beispiel die GEMA oder GVL. Beide Programme verfügen daher über die Möglichkeit, die geforderten Berichte ohne großen Aufwand anzufertigen. Dadurch werden Fehler ausgeschlossen und es wird an Zeit gespart. MusicMaster erstellt Vorlagen für diese Reporte, welche regelmäßig aktualisiert werden. Der Nutzer muss hier nur noch wenige Einstellungen selber vornehmen. Auch mit dem Selector können unter anderem Berichte für die GEMA und GVL erstellt werden.

Während die analytischen Tools zu einer optimalen Musikplanung beitragen, sind die allgemeinen Tools vorrangig dazu da, die Arbeit mit beiden Programmen zu vereinfachen. Vor allem Sicherheit und Nutzerrechte spielen dabei eine große Rolle. In Music-Master können unter "Dataset Security" für verschiedene Nutzer unterschiedliche Rechte verteilt werden. Hierbei wird das Programm in verschiedene Sektionen aufgeteilt, für welche die Nutzer Rechte erhalten können. Die Sektionen sind "Clocks", "Library","RealTime", "Rules", "Scheduler" und "Tools". Dabei können für die Sektion "Library" drei verschiedene Bearbeitungsgruppen mit verschiedenen Befugnissen innerhalb der Datenbank angelegt werden.

Wenn Beschränkungen bestehen, ist es dem Nutzer nicht möglich, die betreffenden Daten einzusehen. Administratoren können Nutzerprofile sowie Passwörter ändern und neue erstellen. Allerdings hat er keine Einsicht in die Passwörter anderer Nutzer. Außerdem können sich Administratoren anzeigen lassen, wer momentan in der Datenbank arbeitet und wann einzelne Nutzer zuletzt eingeloggt waren.

Auch im Selector ist es möglich, einzelne Nutzerprofile zu erstellen und unterschiedliche Rechte zu vergeben. Unterteilt wird hier in die drei Bereiche: Selector (Musikdatenbank und Planung), MusicBase (unter anderem Lizensierung der Datenbank) und Linker (Ereignisdatenbank und Planung). Zudem ist es möglich, Nutzern den Zugriff auf bestimmte Teile der Datenbank zu verweigern. Es können bis zu 90 Nutzerprofile angelegt werden, wobei es mindestens einen Administrator mit uneingeschränkten Rechten geben muss. Außerdem ist eine gleichzeitige Nutzung der Datenbank durch mehrere Nutzer nicht möglich. Dies ist ein Nachteil gegenüber MusicMaster, da dort durch das gleichzeitige Nutzen verteilte Aufgabenbereiche gleichzeitig bearbeitet werden können.

Ebenfalls in beiden Programmen möglich ist die Erstellung von Backups. Allerdings unterscheiden sich MusicMaster und Selector bei den verschiedenen Optionen der Datensicherungen. In Selector besteht nur die Wahl zwischen den Speicherorten der Datensicherung. Diese kann entweder auf einer Festplatte oder in einem gewünschten Ordner geschehen. In MusicMaster hingegen wird zwischen Standard Backups und benutzerdefinierten Backups unterschieden. Wird das benutzerdefinierte Backup gewählt, müssen einige Einstellungen vorgenommen werden, zu denen die Erstellung eines Passwortes, die Angabe einer Bezeichnung für das Backup und die Wahl einer geeigneten Kompressionsmethode zählt. Falls Daten im MusicMaster verloren gehen, können diese aus der letzten Datensicherung wieder hergestellt werden. Ebenfalls ist es ein Vorteil, dass hier unnötiger Speicherplatz aus den Backups entfernt wird und somit möglichst wenig Speicherplatz verbraucht wird.

Erwähnenswert sind auch zwei Tools, über die nur MusicMaster verfügt. Diese sind für den Planungsprozess nicht notwendig, können allerdings sehr von Vorteil sein. Die erste Funktion ist die Nutzung eines "Audio Players". Mit diesem können Audiodaten abgespielt, gestoppt oder bearbeitet werden. Das Abspielen funktioniert allerdings nur, wenn MusicMaster auf einen externen Pfad zugreifen kann, unter dem die entsprechenden Titel gespeichert sind. Diese Funktion kann Nutzern zum Beispiel bei der Auswahl geeigneter Songs für eine Spezialsendung oder der Erstellung von Song Listen helfen. Die Titel können so ohne Probleme schnell abgehört und darüber entschieden werden. Auch kann das Tool genutzt werden, um Titelinformationen von CDs in die Datenbank von MusicMaster zu übertragen.

Bei dem anderen Tool handelt es sich um einen "Web Browser". Wird hierfür ein Button integriert, kann durch dessen Aktivierung ein Web Browser Fenster geöffnet werden. Dieses kann auch direkt zu einer bestimmten Webseite führen. So wäre zum Beispiel eine direkte Verbindung zu YouTube oder Wikipedia möglich. Damit könnten Titel ebenfalls schnell abgehört oder Künstlerinformationen, welche nicht im MusicMaster vermerkt sind, nachgelesen werden.

#### **4.6 Benutzerfreundlichkeit**

Ein letzter Punkt, welcher ebenfalls nicht vernachlässigt werden sollte, ist die Benutzerfreundlichkeit. Dies ist vor allem bei 99drei Radio Mittweida sehr wichtig, da die Leitung der Musikredaktion jedes Jahr an einen neuen Studenten weitergegeben wird. Durch die kurze Dauer des Postens ist eine schnelle Einarbeitung sehr wichtig. Das Programm muss leicht verständlich und einfach in der Handhabung sein.

Dazu gehört als erstes der Aufbau der Benutzeroberfläche. Diese ist im MusicMaster gut überschaubar aufgebaut. Neben der üblichen Taskleiste werden die wichtigsten Funktionen wie zum Beispiel die Datenbank oder das Uhrenmenü durch Piktogramme dargestellt. Auch kann ein Fenster erstellt werden, in welchem die Datenbank, die Uhren oder der Musikplaner dauerhaft sichtbar sind. Bei der Datenbankanzeige kann zwischen der Auflistung der Kategorien, Abfragen und Song Listen gewählt werden. Kategorien können zudem farblich hervorgehoben werden. So können zum Beispiel Musik und Nichtmusik voneinander einfach unterschieden werden. Bei einem Funktionsaufruf wird diese in einem extra Fenster dargestellt. Es können auch mehrere Funktionsfenster offen übereinander liegen. Dabei kann in einer Leiste zwischen den verschiedenen Funktionen gewechselt oder diese geschlossen werden. Das Layout von verschiedenen Funktionen kann zudem an die eigenen Bedürfnisse angepasst werden und verschiedene Ansichten gespeichert werden. Dadurch kann jeder Nutzer die für ihn effektivste Ansicht erstellen.

Im Selector hingegen ist der Aufbau der Benutzeroberfläche recht starr. Hier können keine einzelnen Fenster geöffnet oder deren räumliche Anordnung geändert werden. Einzelne Menüpunkte werden durch verschiedene Farben dargestellt oder können leicht in ihrem Erscheinungsbild angepasst werden wie zum Beispiel die auszufüllenden Felder der Karteikartenansicht der Datenbank. Eine grafische Darstellung der einzelnen Funktionen ist nicht möglich.

Was die Handhabung betrifft, zeigt MusicMaster große Vorteile gegenüber Selector. Da die genutzte Selector Version noch eine Dos Oberfläche besitzt, kann nur mit der Tastatur gearbeitet werden. Dies bedeutet, dass die wichtigsten Tastenkombinationen auswendig gelernt werden müssen, was einiges an Zeit beansprucht und für komplexere Vorgänge immer erst im Handbuch die entsprechenden Tasten nachgelesen werden müssen. Dabei werden allerdings die wichtigsten Kombinationen für die jeweilige Aufgabe in einer Leiste angezeigt. Auch kann ein Nutzer nicht durch einen Mausklick den beliebigen Menü Punkt öffnen, sondern muss sich anhand der Pfeiltasten bis zu der gewünschten Funktion durchklicken. Erst dann ist es möglich, diese zu öffnen. Im MusicMaster hingegen kann wie allgemein üblich mit der Maus gearbeitet werden. Zudem können per drag&drop Datensätze leicht kopiert und verschoben werden.

So können unter anderem einfach und schnell ganze Excel-Tabellen importiert oder exportiert werden. Auch können Nutzer "Shortcuts" (Tastaturkombinationen) definieren und erstellen. Dies kann für sehr routinierte Aufgaben verwendet werden oder in Menü Punkten, in denen die Arbeit mit der Tastatur zeitsparender ist als die mit der Maus.

Natürlich gehören zu einer einfachen Handhabung auch die entsprechenden Spracheinstellungen. Wichtig bei der Festlegung der Sprache ist, dass diese das schnelle Verständnis des entsprechenden Nutzers unterstützt und die Zusammenarbeit mit anderen Nutzern vereinfacht. Im Selector sind mehrere Spracheinstellungen möglich, so zum Beispiel auch Deutsch. Auch im MusicMaster kann Deutsch als Nutzersprache festgelegt werden, allerdings werden dabei nicht alle Funktionen Deutsch benannt. Manche Funktionen behalten ihren englischen Namen. Dies kann teilweise für Verwirrung sorgen. Außerdem ist dadurch nicht immer sofort ersichtlich, wie genau die Vorgehensweiße einer Funktion abläuft oder die Suche der gewünschten Funktion benötigt anfangs mehr Zeit, da man nicht weiß, in welcher Sprache diese angezeigt wird und wo genau sie daher im Menü zu finden ist.

In solchen Fällen kann ein ausführliches Handbuch von großem Nutzen sein. Es unterstützt eine schnellere Einarbeitung und hilft komplexere Arbeitsschritte zu verstehen und richtig durchzuführen. Im MusicMaster kann ein sehr umfangreiches programminternes Handbuch genutzt werden. Der Nachteil bei diesem ist allerdings, dass die Darstellung in Englisch erfolgt und nicht auf Deutsch umgestellt werden kann. Dies kann das Verständnis etwas erschweren. Um das zu verhindern, werden allerdings viele Sachverhalte grafisch dargestellt und ausführlich erklärt. Auch werden dem Nutzer oft Beispiele für den Einsatz einer bestimmten Funktion angegeben. Um zu gewährleisten, dass die gewünschte Information immer vom Nutzer gefunden wird, kann hier im Handbuch auf drei unterschiedliche Arten nachgeschaut werden. Als erstes kann dies über ein Inhaltsverzeichnis erfolgen. Hierbei werden in einer Übersicht die wichtigsten Überbegriffe aufgeführt. Dazu gehören unter anderem die verschiedenen Schritte der Musikplanung, sowie Tutorials, Erklärungen zu der MusicMaster Automation RealTime und technische Voraussetzungen. Durch das Anklicken des gewünschten Überbegriffes wird das Menü weiter aufgeklappt und es werden weitere Unterbegriffe sichtbar. Wird hier einer ausgewählt, öffnet sich in dem benachbarten Fenster die ausführliche Erklärung. Dort können weiterführende Links vorhanden sein. Werden diese angeklickt, wird man automatisch zu der entsprechenden Erklärung weiter geleitet. Das Suchfenster bleibt dabei immer offen sichtbar neben dem Fenster mit den entsprechenden Erläuterungen. Die zweite Art der Suche erfolgt über eine Indexliste. Diese kann vor allem genutzt werden, wenn der Nutzer mit Hilfe des genauen Namens einer Funktion suchen möchte. Als drittes ist die Suche nach Schlüsselwörtern möglich.

Falls der Nutzer im Handbuch nicht fündig wird, kann über einen bestimmten Button auch die Webseite von MusicMaster aufgerufen werden. Zudem können alle Erläuterungen des Handbuches auch ausgedruckt werden.

In der Nutzung des Handbuches besteht ein großer Unterschied zwischen den beiden Programmen. Im Selector ist kein extra abrufbares und umfassendes Handbuch enthalten. Dafür ist in den einzelnen Funktionen eine Hilfe Option abrufbar. In dieser stehen die nötigen Tastenkombinationen für die entsprechende Funktion sowie teilweise auch Erklärungen zu dieser. Diese Erläuterungen sind auf Deutsch möglich, allerdings zum Teil nur unvollständig vorhanden. Manche komplexe Themen sind so nur schwer verständlich oder einige Auswahlfunktionen nur mangelhaft erklärt. Dies beeinträchtigt in manchen Fällen das Verständnis des Nutzers und führt zu einer suboptimalen Nutzung des Programmes, da nicht das volle Potential dessen erkannt und richtig eingesetzt werden kann. Ein Beispiel hierfür ist die Auswahl der Uhrelemente. So stehen hier mehrere Elemente zur Auswahl, werden allerdings nicht alle erklärt, sodass man als Nutzer nur versuchen kann, ihre Eigenschaften von ihrem Namen her abzuleiten oder durch Ausprobieren heraus zu finden.

Falls ein Problem nicht durch die Nutzung des Handbuches gelöst werden kann, ist der nächste Schritt das Kontaktieren der Herstellungs- und Vertriebsfirma. Dies kann zum Beispiel über die betreffende Webseite erfolgen. So sind auf beiden Firmenwebseiten Telefonnummern zu finden, unter denen man im Falle von Problemen anrufen kann. Beide Firmen legen großen Wert darauf, Probleme möglichst direkt am Telefon und falls nötig durch den Einsatz des Programes "TeamViewer" zu beheben. Auch können so direkt Installationen oder Lizenz Erneuerungen durch Firmenmitarbeiter vorgenommen werden.

Eine weitere Option ist das Einsehen von Inhalten auf den entsprechenden Webseiten. So können auf der Seite von MusicMaster öffentliche Videos zu verschiedenen Menü Punkten im Programm angesehen werden. Außerdem gibt es ein "Support Center", unter welchem viele hilfreiche Tutorials, Blogeinträge und oft gestellte Fragen sowie deren Antworten angezeigt werden. Zudem können Webseminare durchgeführt werden. Insgesamt bietet die Webseite eine sehr umfassende Sammlung von Inhalten, Hilfestellungen und ausführlichen Produktbeschreibungen, welche die Auswahl eines für den Nutzer geeigneten Programmes stark erleichtern. Die Seite ist zudem auf Deutsch einsehbar.

Auf der Webseite von RCS Selector hingegen können deutlich weniger Inhalte öffentlich eingesehen werden. Für Inhalte wie Kennenlern- und Schulungsvideos muss man sich extra als registrierter Nutzer anmelden.

Oft gestellte Fragen zu den verschiedenen Programen und deren Antworten können allerdings öffentlich angezeigt werden. Auch diese Webseite kann, wenn gewünscht, auf Deutsch dargestellt werden.

Zudem werden von beiden Herstellern Schulungen und Workshops angeboten, um eine optimale Arbeit mit ihren Programmen zu gewährleisten und über eventuelle Neuerungen zu informieren.

Ebenfalls wichtig für eine optimale Arbeit ist die Möglichkeit, Schnittstellen zu anderen Programmen, falls nötig, herzustellen. Für 99drei Radio Mittweida bedeutet dies, die Zusammenarbeit mit dem Automationssystem DABiS800. Eine Schnittstelle zu diesem Programm ist sowohl mit dem Selector als auch mit MusicMaster möglich. Auch bieten beide Firmen an, Backups anderer Programme in den meisten Fällen für das eigene Programm konvertieren zu können. Dadurch könnte zum Beispiel von Selector auf MusicMaster umgestellt werden, ohne eine komplett neue Datenbank aufsetzten zu müssen. Hierbei müsste nur beachtet werden, dass der Regelstamm nicht mit übernommen wird, da dieser im MusicMaster viel komplexer als im Selector ist.

Ein letzter wichtiger Punkt, welcher bei der Wahl des passenden Programmes bedacht werden muss, sind die dadurch anfallenden Kosten. So kann der Hochschulsender den Selector gebührenfrei nutzen. Für die Verwendung von MusicMaster hingegen würden hingegen voraussichtlich rund 100€ netto pro Monat an Kosten anfallen.

## **5 Fazit**

Vergleicht man beide Programme anhand der in dieser Arbeit genannten Kriterien, stellt sich die Frage über die Größe und Wichtigkeit der festgestellten Unterschiede. Sind die Neuerungen in diesem Bereich seit der Veröffentlichung der Selector Version so signifikant, dass über ein Update oder eine Programmumstellung für 99drei Radio Mittweida nachgedacht werden sollte?

Was die Erstellung und Verwaltung von Datenbanken angeht, bietet MusicMaster die Möglichkeit, diese individueller zu gestalten. Der Aufbau und viele Funktionen können viel mehr auf die Bedürfnisse des Senders angepasst werden. Durch das Erstellen neuer, nicht vorgeschriebener Datenbankfelder bestimmt der Nutzer selbst die Wichtigkeiten von Eigenschaften. Die Verwendung von Schlüsselwörtern nimmt Einfluss auf die Musikplanung und kann ungewünschte Wiederholungen vermeiden. Kategorien können durch farbliche Kennzeichnung für einen leichteren Überblick und für eine bessere Handhabung in Gruppen zusammengefasst werden. Zudem ermöglicht die Darstellung in Excel Tabellen und die Funktion drag&drop ein schnelleres, unkomplizierteres Einpflegen der Titel in die Datenbank. Es wird Zeit gespart und mögliche Planungsfehler vermieden. Viele nützliche Funktionen wie Abfragen, Pakete und Zusatzinformationen sind in beiden Programmen zu finden und ähnlich in ihrer Wirkungsweise. Hierbei kommt es nur zu kleinen Unterschieden, welche eine optimierte Nutzung in MusicMaster zulassen.

Diese optimierte Nutzung zeigt sich auch in den Musikuhren. Für die einzelnen Elemente können viel bewusster gewünschte Eigenschaften definiert werden und eine ungewünschte manuelle Entfernung von bestimmten Titeln verhindert werden. Der Musikfluss lässt sich einfacher und für kurzfristige, wichtige Gegebenheiten manipulieren. Vorübergehend unerwünschte Musikthemen lassen sich einfach herausfiltern. Im Gegensatz zum MusicMaster lassen sich viele Funktionen im Selector nur beschränkt nutzen. Dies gilt zum Beispiel für das Erstellen von Kategorien, Felderordnungen und Uhrenvergabeplänen. Die Nutzer können sich hier nur auf eine begrenzte Anzahl an Eventualitäten und Abweichungen vorbereiten.

Auch bei der Betrachtung der Regeln in beiden Programmen werden große Unterschiede deutlich. Die Erstellung eines passenden Regelwerkes im MusicMaster ist ein viel komplexerer Vorgang. Es existiert eine größere Anzahl an Regeltypen, welche sich alle zudem in eine Vielzahl von Unterregeln aufteilen lassen. Die Zeit, welche man benötigt, sich mit diesen auseinander zu setzten und für die eigenen Bedürfnisse zu modifizieren, ist hier wesentlich höher. Allerdings bietet dies auch mehr Möglichkeiten und wirkt sich, richtig eingesetzt, positiv auf den Musikfluss aus. Um dies besser zu kontrollieren, können Regelgruppen eingesetzt werden.

Außerdem wird dadurch der Wirkungsgrad von Regeln bestimmt und durch die vielen möglichen Einstellungen die Gefahr von ungeplanten Positionen verringert. Die Optimum Goal Planung ist zudem ein wichtiger Schritt von der Planung passender Titel hin zu der Planung eines perfekten Titels auf jeder Position. Da der Anspruch von 99drei Radio Mittweida eine auf die Zielgruppe möglichst perfekte zugeschnittene Musikauswahl ist, muss dieser Funktion eine große Wichtigkeit zugeschrieben werden.

Was die Musikplanung angeht, lassen sich vor allem Unterschiede bei den zur Auswahl stehenden Planungszeiträumen, die Nutzung von Filtern und die Verfahrensweise bei ungeplanten Positionen feststellen. Im MusicMaster kann durch die Filter einfach zu einer gewünschten Thematik passende Musik eingeplant werden. So kann die Musik schon Tage im Voraus auf feststehende Programinhalte angepasst werden und der manuelle Planungsassistent ermöglicht zudem direkt in die Musikplanung einzugreifen, wenn kein passender Titel für eine Position gefunden wird. Da an dieser Stelle von Hand ein passender Song ausgewählt und danach der Planungsprozess fortgeführt wird, beeinflusst dieser Song die nachfolgenden Songs und es wird vermieden, dass unpassende Titel aufeinander folgen. Was die Manipulation der Planungsreihenfolge von Liedern oder deren Ersetzten durch andere angeht, weisen beide Programme keine großen Unterschiede auf.

Ein weiterer großer Vorteil von MusicMaster sind die zahlreichen grafischen Darstellungen von Werten und Analysen. Dadurch können komplexe Zusammenhänge schneller überblickt und Daten leicht für weitere Auswertungszwecke aufbereitet werden. Die mögliche Manipulation einzelner Daten hilft zudem die optimale Rotation von Titeln und Kategorien zu bestimmen, was sich wieder positiv auf den Musikfluss auswirkt.

Tools wie der "Audio Player" und "Web Browser" sind im Selector im Gegensatz zu MusicMaster nicht vorhanden. Diese werden zwar für den Planungsprozess nicht dringend benötigt, können allerdings durchaus sehr nützlich sein und zur Fehlervermeidung beitragen. Ein weitaus wichtigerer Punkt ist die Datensicherheit. In beiden Programmen ist es Administratoren möglich, Rechte für einzelne Nutzer zu definieren. Im MusicMaster besteht hierbei eine größere Anzahl an Sektionen, für welche Nutzungsrechte definiert werden müssen. Dadurch wird der Arbeitsbereich eines jeden einzelnen Nutzers genau festgelegt. Wobei auch erwähnt werden muss, ist es im MusicMaster im Vergleich zum Selector möglich, dass mehrere Nutzer gleichzeitig mit der Datenbank arbeiten. Das erlaubt eine größere Arbeitsteilung und erspart Zeit. Das Erstellen einer Masterdatenbank und die Verwaltung von untergeordneten Datenbanken ist auch eine Funktion, welche noch nicht im Selector vorhanden ist, wobei diese für 99drei Radio Mittweida auch nicht benötigt wird.

Sowohl im MusicMaster als auch im Selector ist der Import, Export und die Erstellung von Datenbank Backups möglich. Hierbei müssen nur einige Unterschiede bei der Handhabung und dem verschiedenen Anpassungsgraden an die eigenen Bedürfnissen gemacht werden.

Neben den verschiedenen Funktionen und deren Anwendung spielt die allgemeine Benutzerfreundlichkeit eine große Rolle. So ist hier ein Vorteil von Selector, dass er komplett in Deutsch dargestellt werden kann, wobei dies im MusicMaster nur teilweise möglich ist. Dafür ist das interne Handbuch für MusicMaster viel umfangreicher als die Hilfestellungen im Selector. Dieses umfangreichere Handbuch bietet einen großen Vorteil, da Funktionen und deren optimale Anwendung ausführlich erklärt werden und dadurch besser verstanden werden können. Dieses bessere Verständnis wirkt sich positiv auf die Musikplanung aus und viele auftretende Probleme können leichter von den Nutzern selbst gelöst werden. Zudem ist die Benutzeroberfläche im MusicMaster überschaubarer aufgebaut und kann ebenfalls angepasst werden, was die Einarbeitung neuer Nutzer begünstigt. Auch wird die Handhabung stark erleichtert, da sowohl mit Tastatur als auch mit Maus gearbeitet wird. Falls Fehler auftreten, können die einzelnen Handlungsschritte hier schnell nachvollzogen werden. In dem Fall, dass auftretende Probleme nicht selbst gelöst werden können, bieten beide Firmen umfangreiche Hilfsmöglichkeiten an. Schulungen und Weiterbildungen sind ebenfalls möglich.

Ein Faktor, welcher ebenfalls bedacht werden muss, sind die möglicherweise anfallenden Kosten für die Nutzung der Programme. So ist die Nutzung des Selectors durch den Radiosender mit keinen Gebühren verbunden. Die Verwendung von MusicMaster hingegen würde aller Voraussicht nach rund 100€ netto pro Monat kosten.

Zusammenfassend lässt sich sagen, dass es mit dem Selector durchaus möglich ist, Studenten die Grundlagen der Musikplanung im Radio zu lehren und selbst auszuüben. Allerdings ist das Programm nicht sehr benutzerfreundlich und anfälliger für Fehler. Viele Funktionen lassen sich zudem schwieriger nachvollziehen. Die genutzte Selector Version entspricht somit nicht mehr den heutigen Standards in der Musikplanung. Da es sich bei 99drei Radio Mittweida um einen Ausbildungssender handelt, ist es wichtig, dass die Studenten realitätsnah arbeiten lernen. Dies ist wichtig, um sie bestmöglich auf die Anforderungen in diesem Berufszweig vorzubereiten. Dazu gehört nicht nur das Erlernen von Grundlagen, sondern auch die Fähigkeit, aktuelle und vielgenutzte Technik anzuwenden. Aus diesem Grund ist ein Programm Update oder die Umstellung auf eine aktuelle MusicMaster Version durchaus zu empfehlen.

## **Literaturverzeichnis**

Bundesverband Freier Radios: Über den BFR, [http://www.freie-radios.de/ueber](http://www.freie-radios.de/ueber-uns.html)[uns.html](http://www.freie-radios.de/ueber-uns.html) (Zugriff am 24.11.2016)

Bundesverband Offene Kanäle/ Bundesverband Bürger- und Ausbildungsmedien: Bürgermedien in Deutschland, Kassel 2015, [http://bok.de/wp](http://bok.de/wp-content/uploads/2016/01/B%C3%BCrgermedien-in-Deutschland.pdf)[content/uploads/2016/01/B%C3%BCrgermedien-in-Deutschland.pdf](http://bok.de/wp-content/uploads/2016/01/B%C3%BCrgermedien-in-Deutschland.pdf) (Zugriff am 24.11.2016)

Bakenhus, Norbert: Das Lokalradio: ein Praxis-Handbuch für den lokalen und regionalen Hörfunk. Reihe Praktischer Journalismus Band 24, Konstanz 1996

Die Vergleichsmethode: Definition, Elemente und Klassifikation der Vergleichsmethode,<https://vergleichsmethode.wordpress.com/2009/04/13/was-ist-ein-vergleich/> (Zugriff am 03.12.2016)

Jacobs, Fred: Radio's Most Innovative: Andy Economos' Selector, 10.10.2014, <http://jacobsmedia.com/radios-most-innovative-dr-andrew-economos/> (Zugriff am 30.11.2016)

Leonhardt, Joachim-Felix: Medienwissenschaft: Handbücher zur Sprach-und Kommunikationswissenschaft. 3.Teilband, 2002, [https://books.google.de/books?id=zm4R4NhFwU0C&printsec=frontcover&hl=de#v=one](https://books.google.de/books?id=zm4R4NhFwU0C&printsec=frontcover&hl=de) [page&q&f=false](https://books.google.de/books?id=zm4R4NhFwU0C&printsec=frontcover&hl=de) (Zugriff am 24.11.2016)

Medienstaatsvertrag: Medienrechtliche Anerkennung Freier Radios in Deutschland, <http://medienstaatsvertrag.org/mediengesetz> (Zugriff am 24.11.2016)

MusicMaster 6.0, MusicMaster Inc., Dallas, USA (Informationen unter: [https://www.musicmaster.com\)](https://www.musicmaster.com/)

RCS Selector 12.53j, RCS, New York, USA (Informationen unter: http://www.rcseurope.de)

RCS Sound Software: Selector: The Original Music Schedular, <http://rcsworks.com/en/products/selector/default.aspx> (Zugriff am 30.11.2016)

Sturm, Robert/ Zirbik, Jürgen: Die Radiostation: Ein Leitfaden für den privaten Hörfunk. Reihe Praktischer Journalismus Band 15, Konstanz 1996

99drei Radio Mittweida: Impressum. Träger und Anbieter, [http://www.radio](http://www.radio-mittweida.de/impressum/)[mittweida.de/impressum/](http://www.radio-mittweida.de/impressum/) (Zugriff am 26.11.2016)

# **Anlagen**

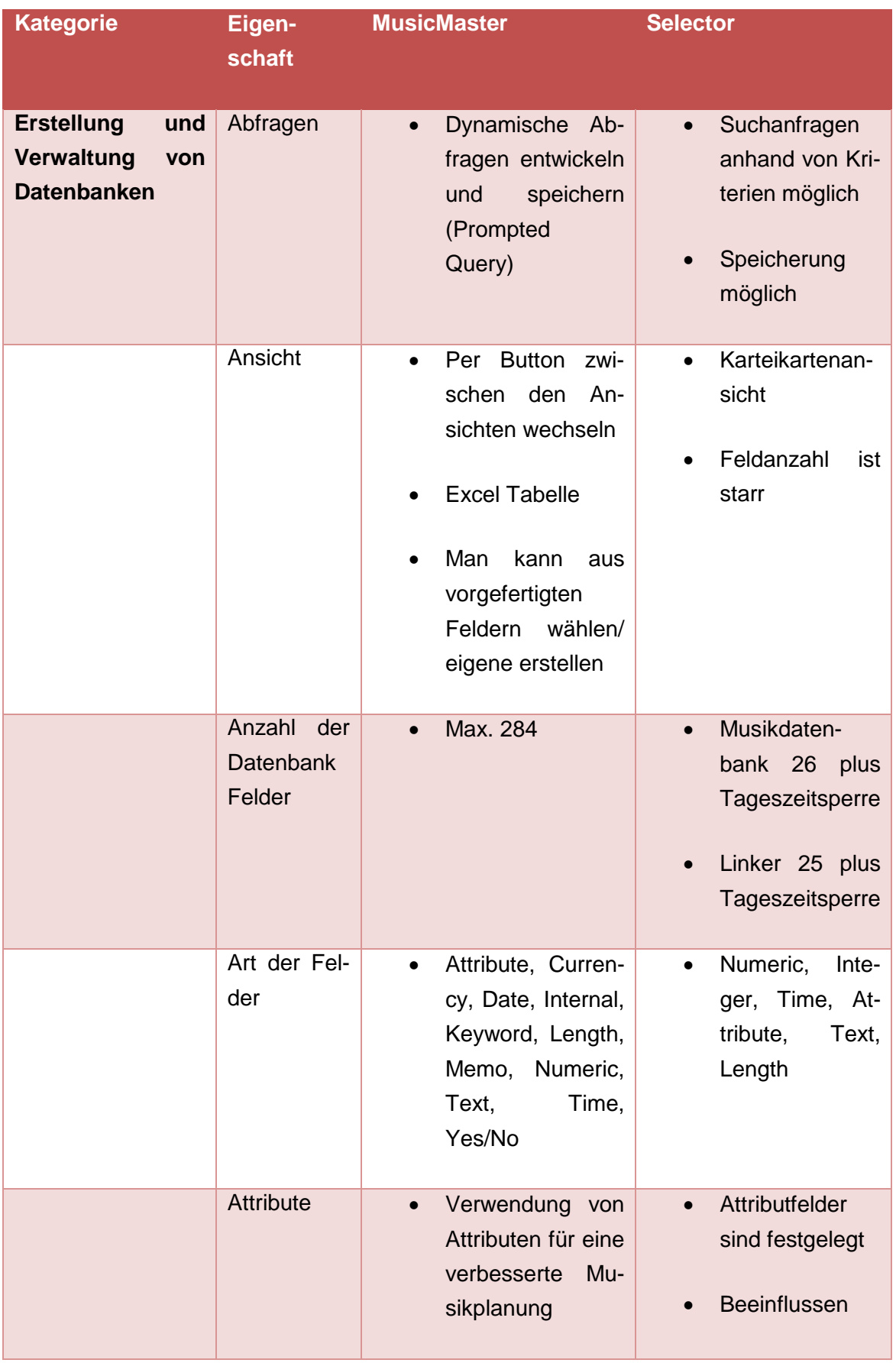

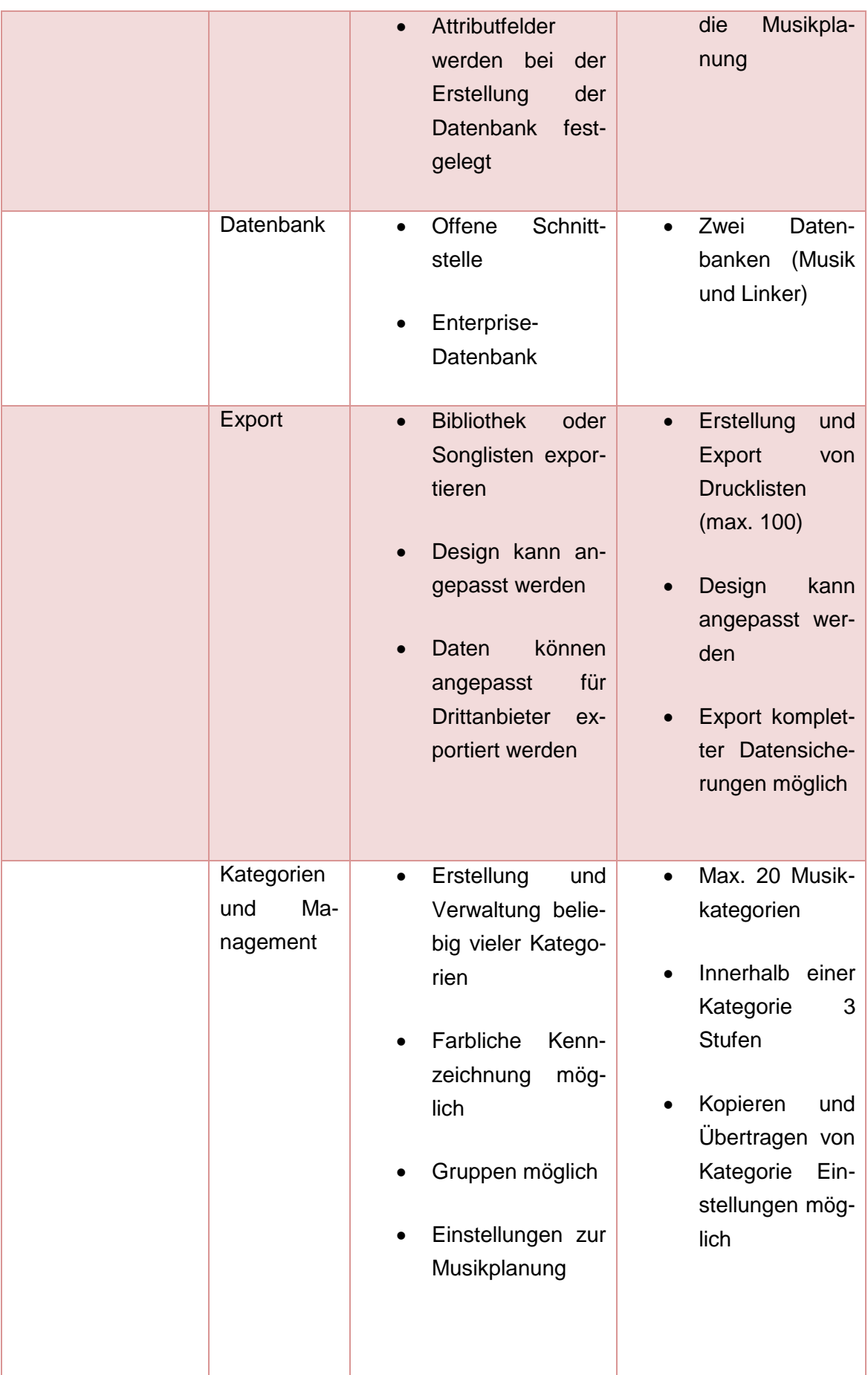

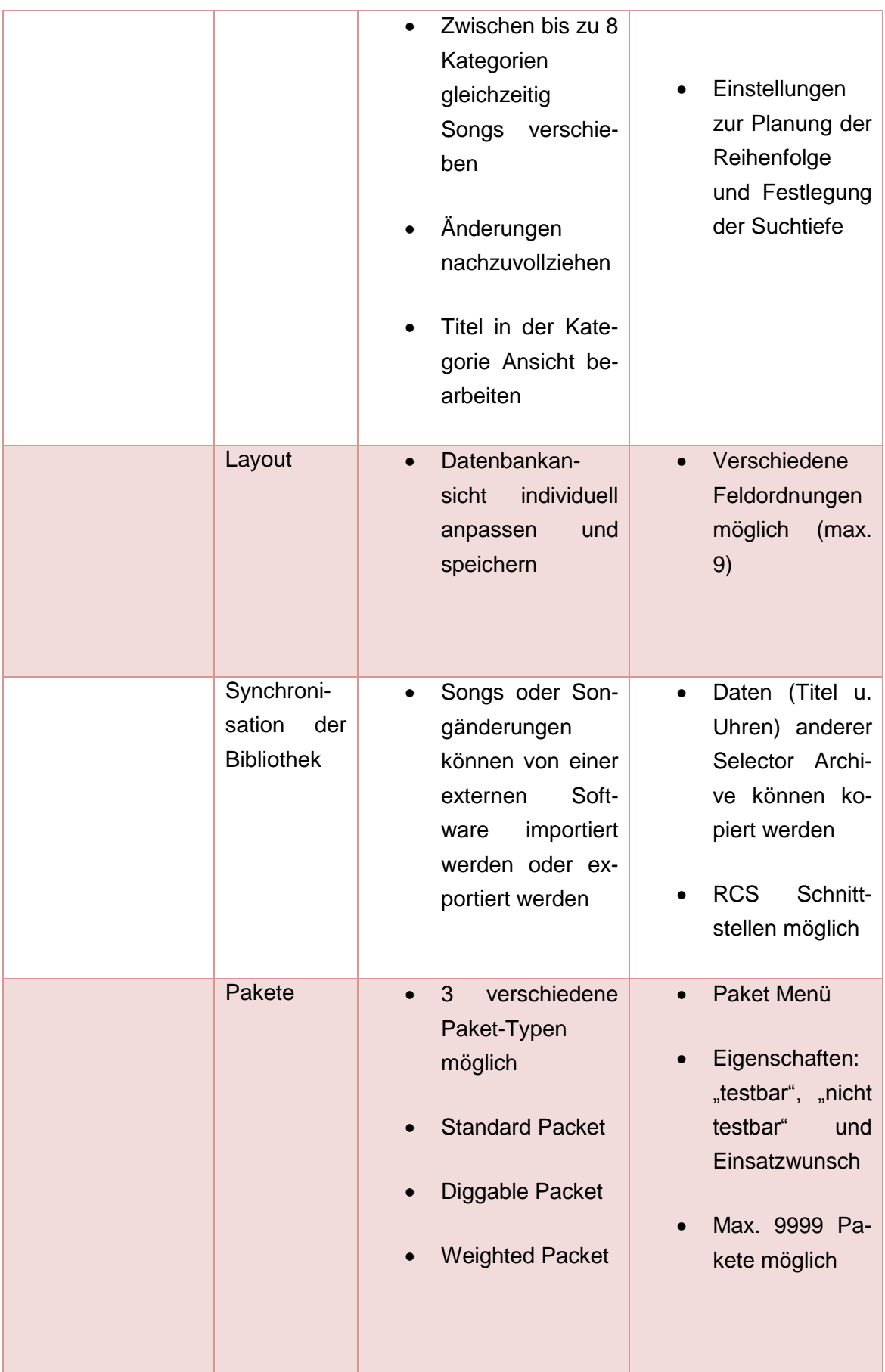

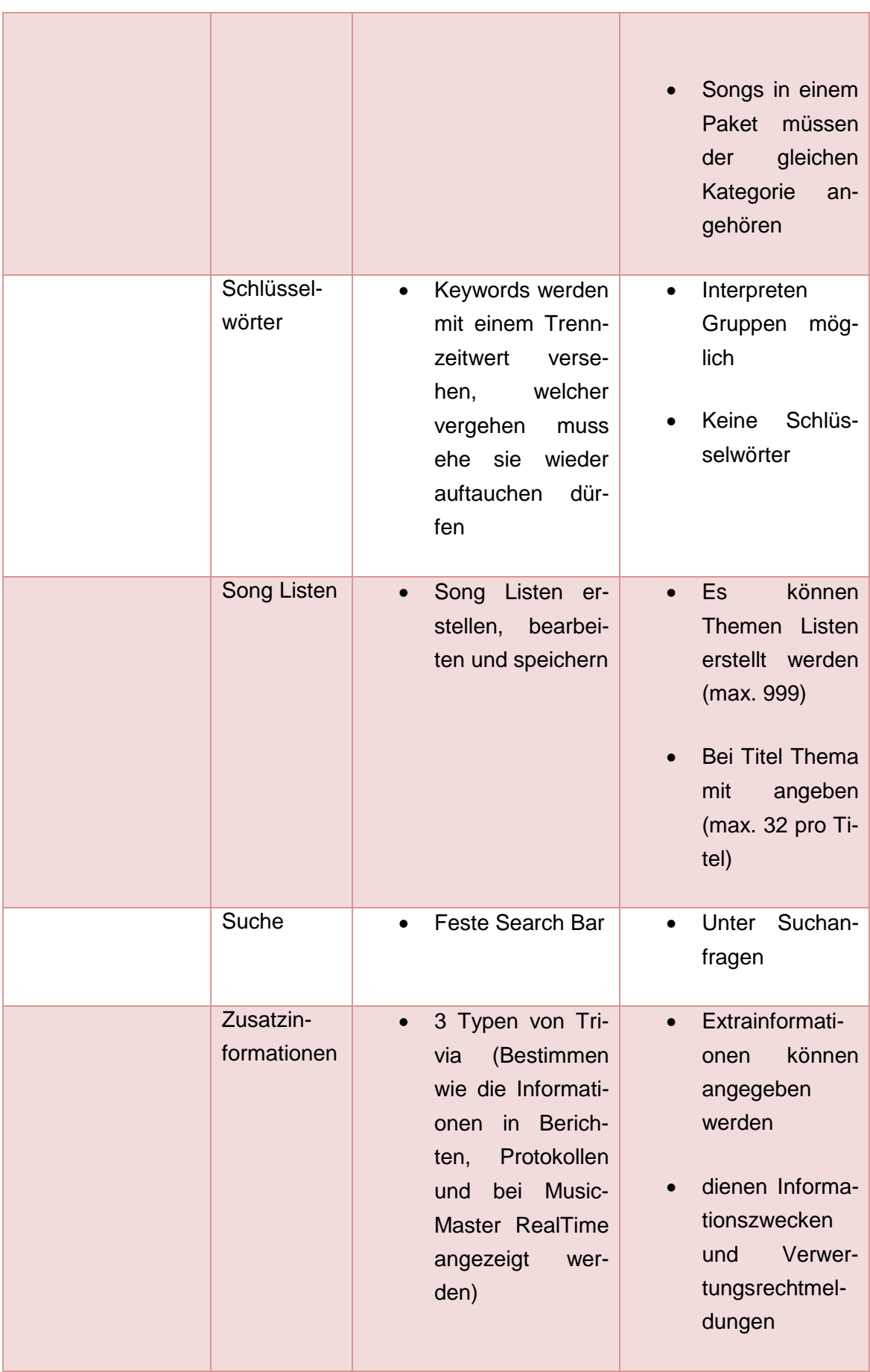

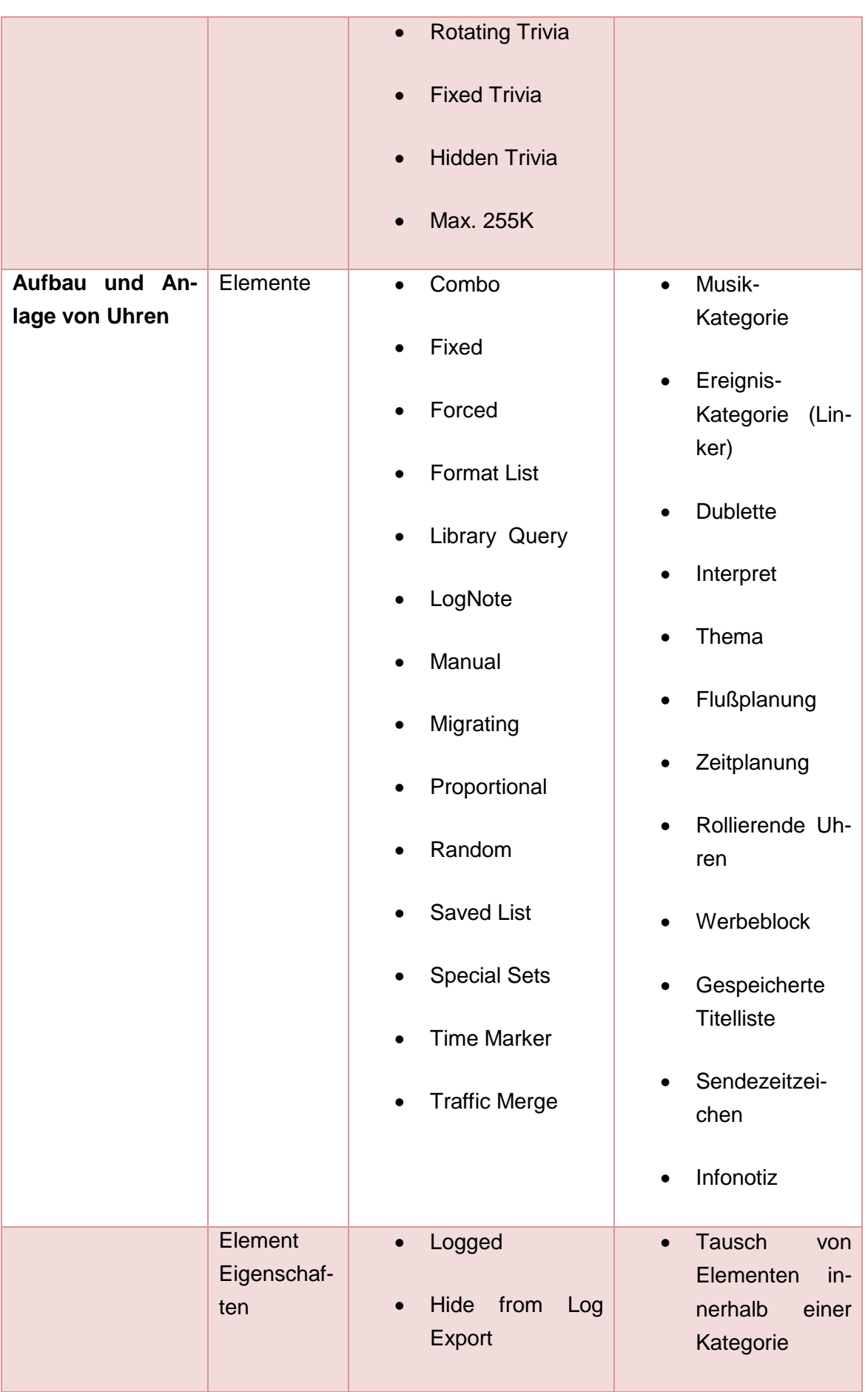

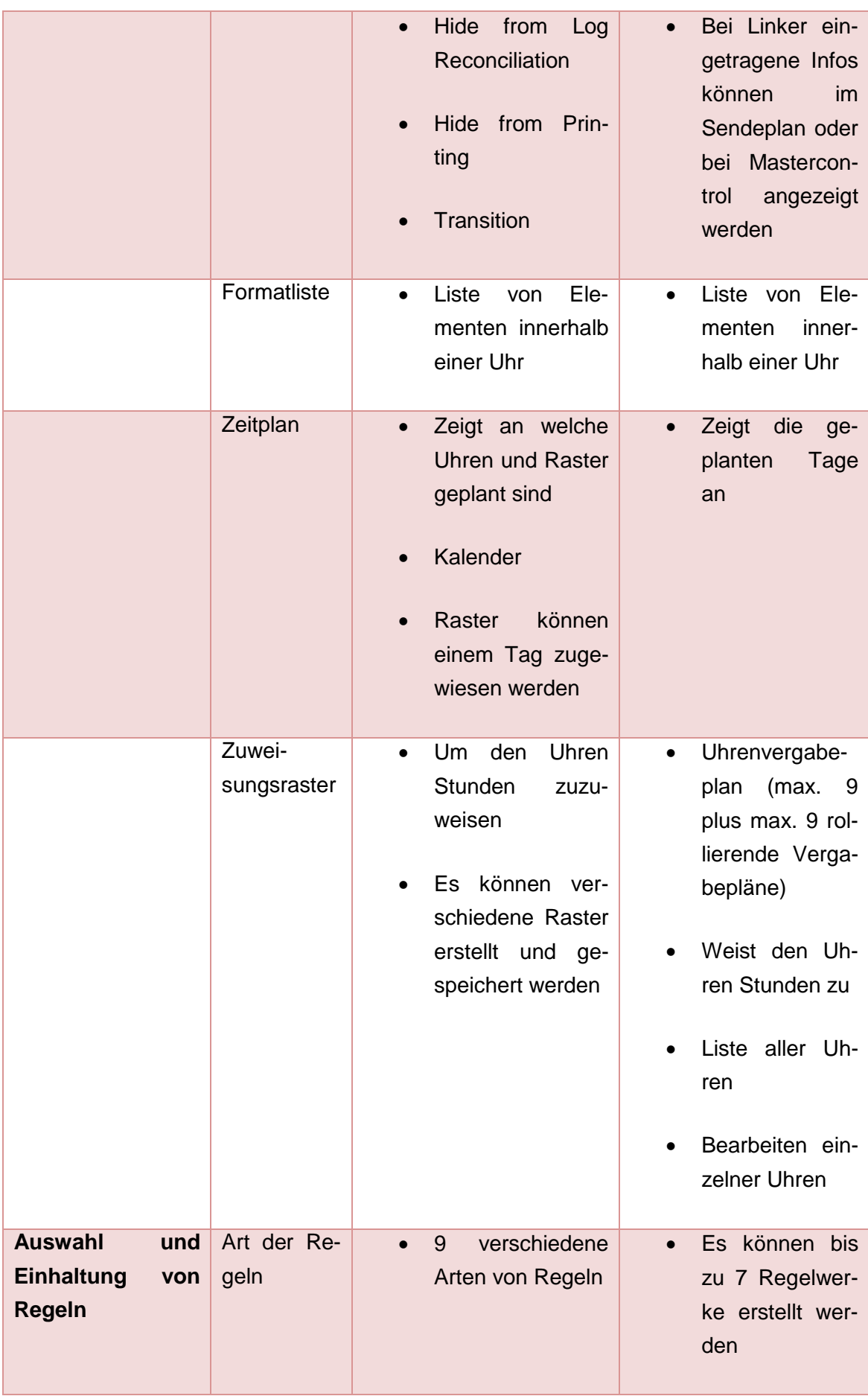

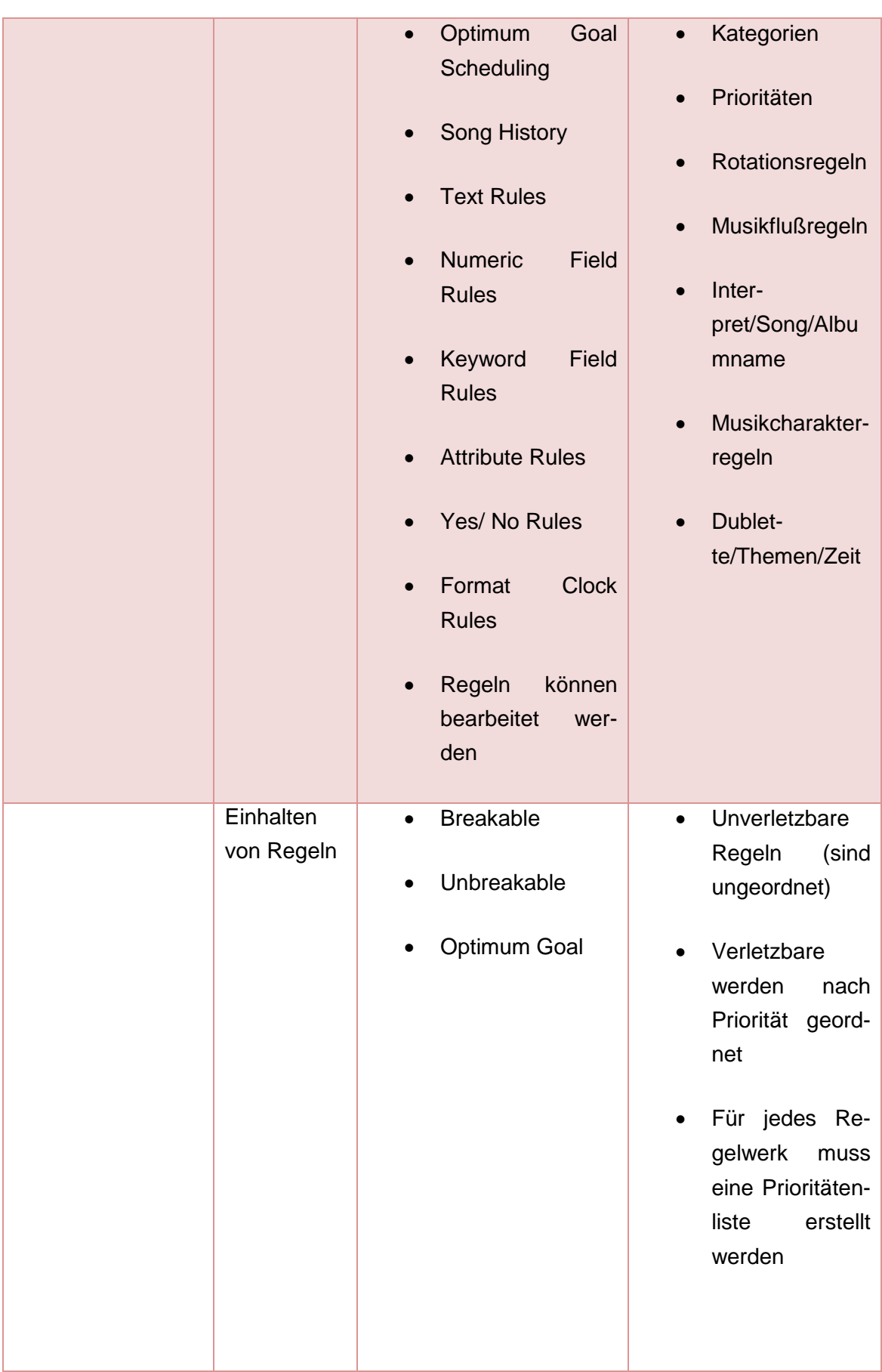

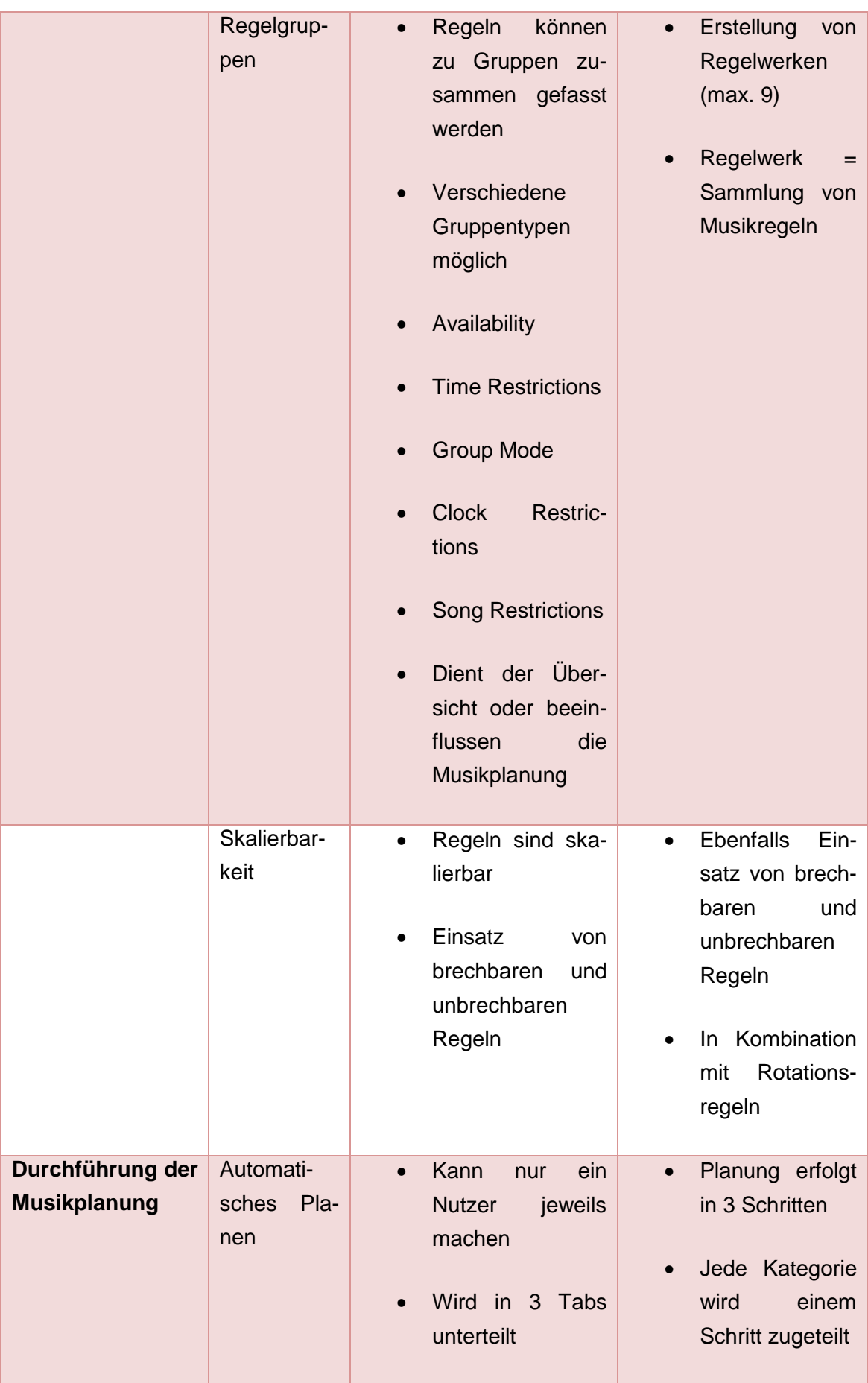

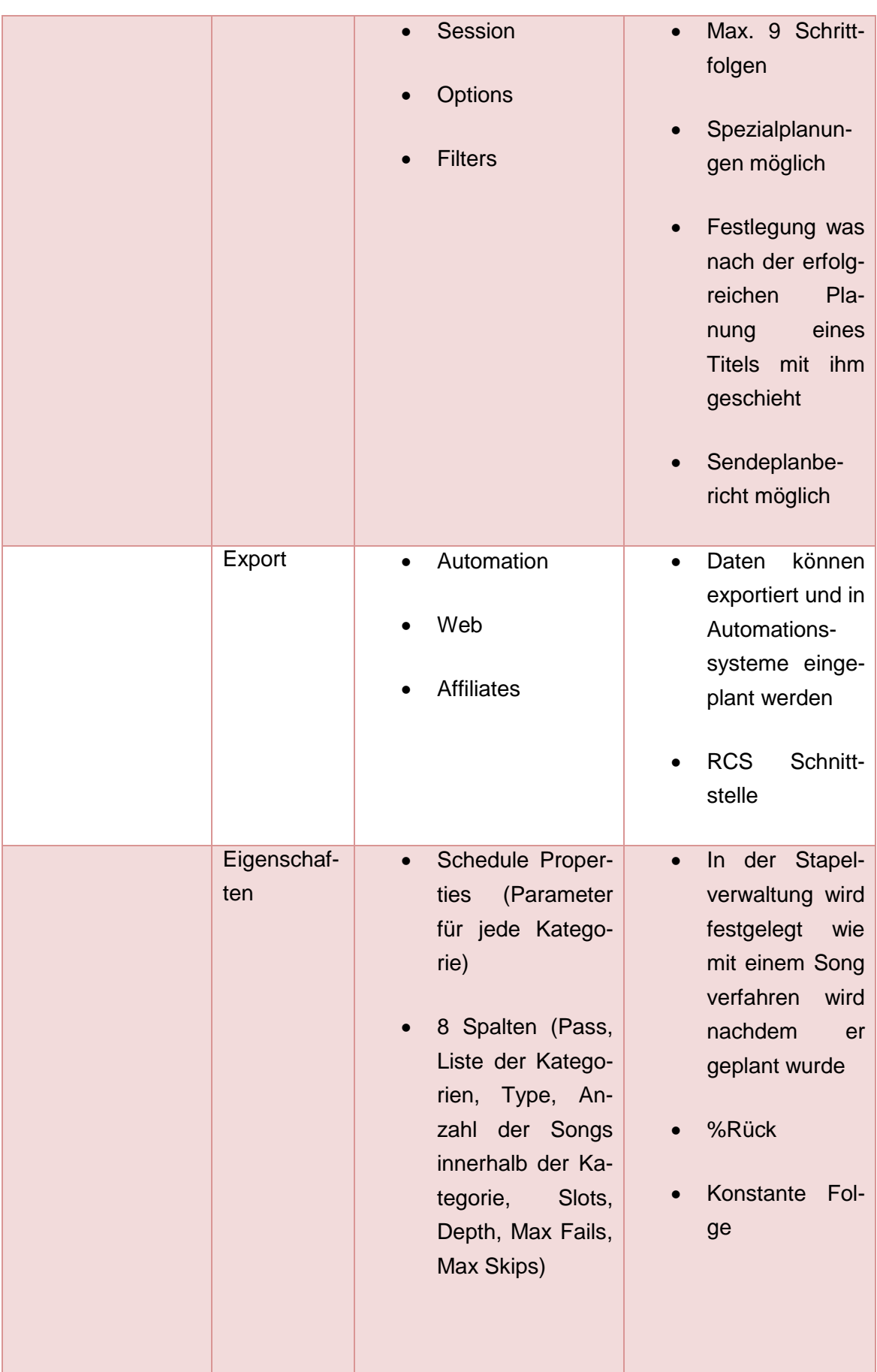

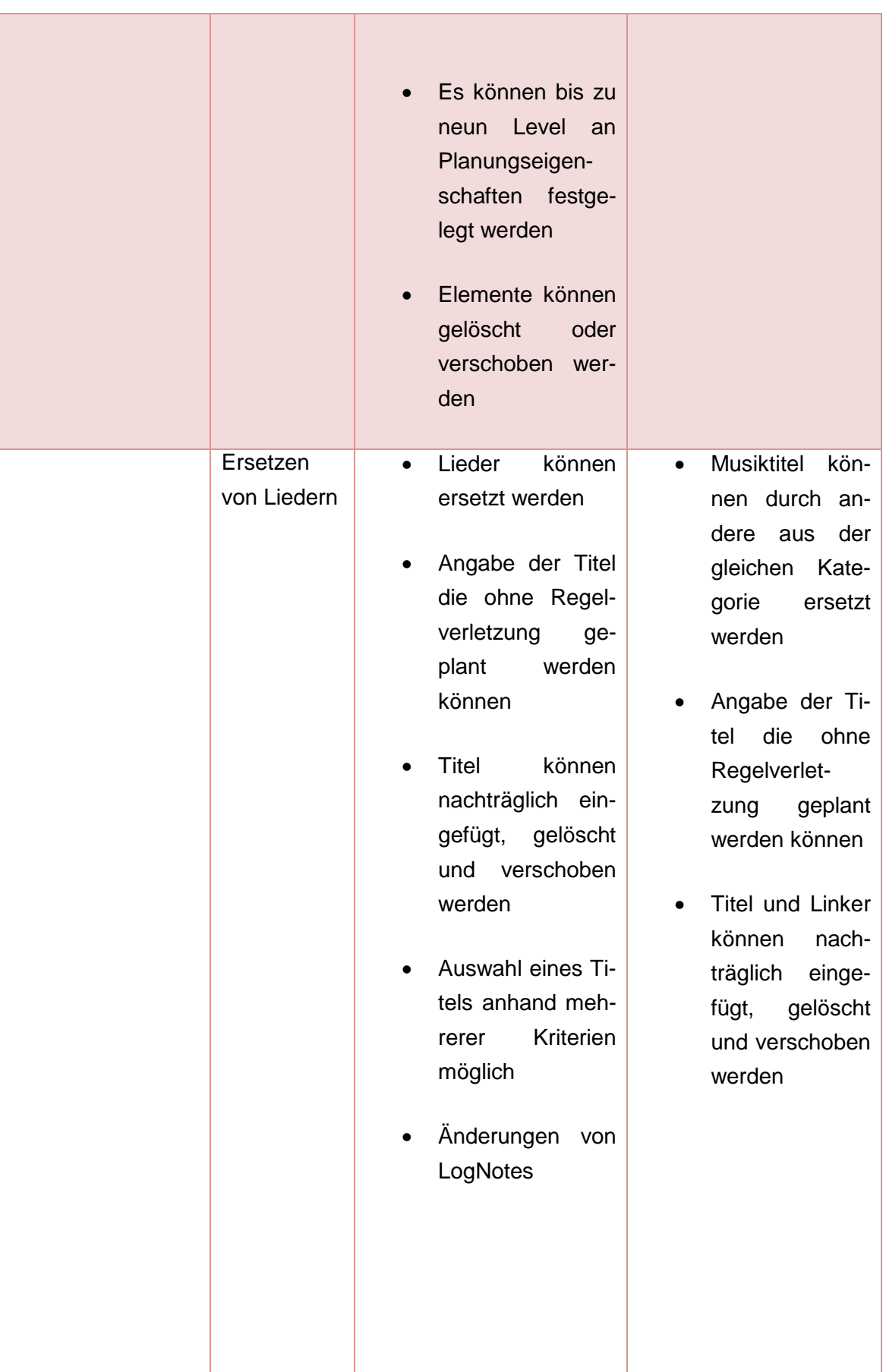

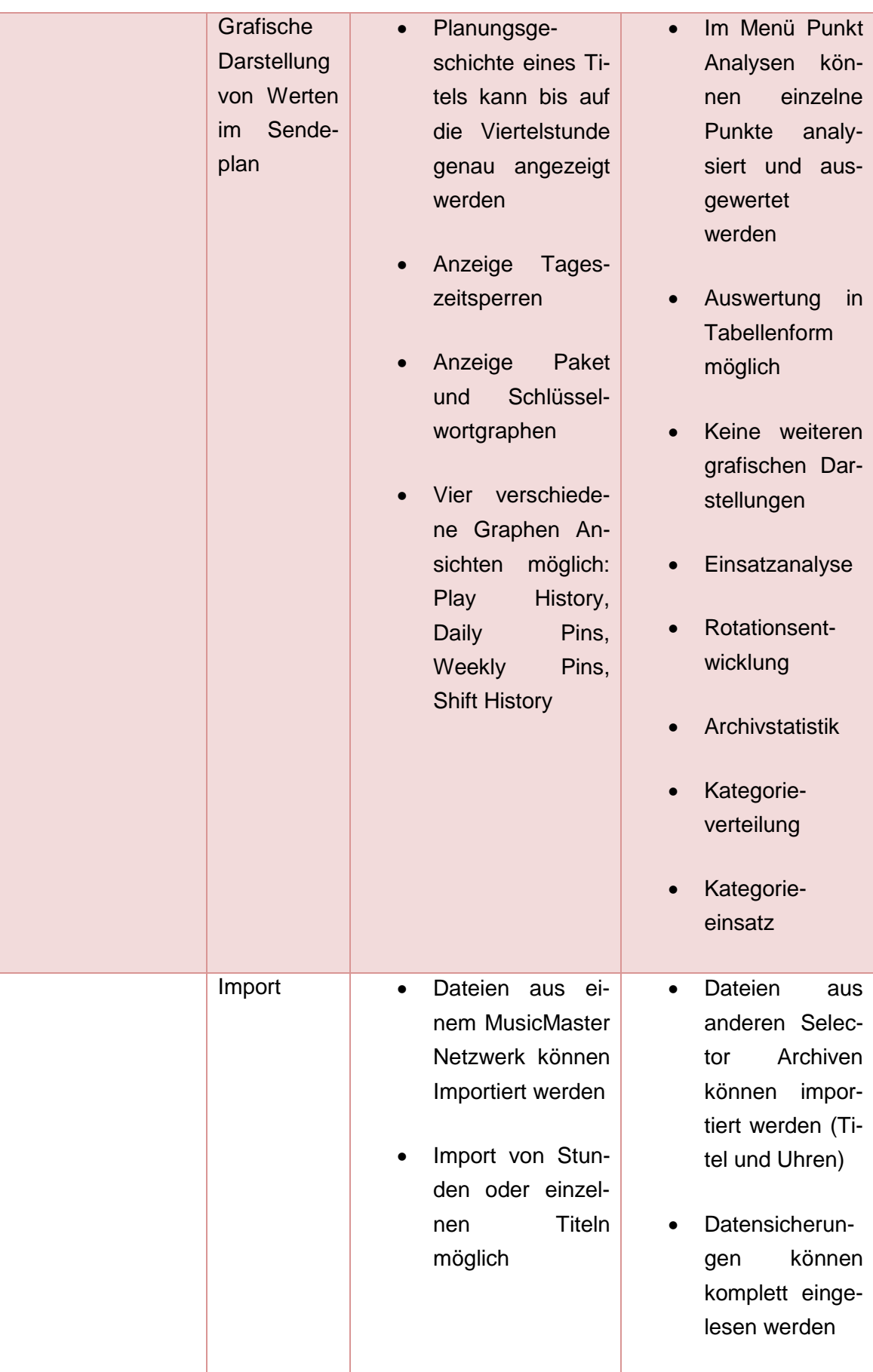

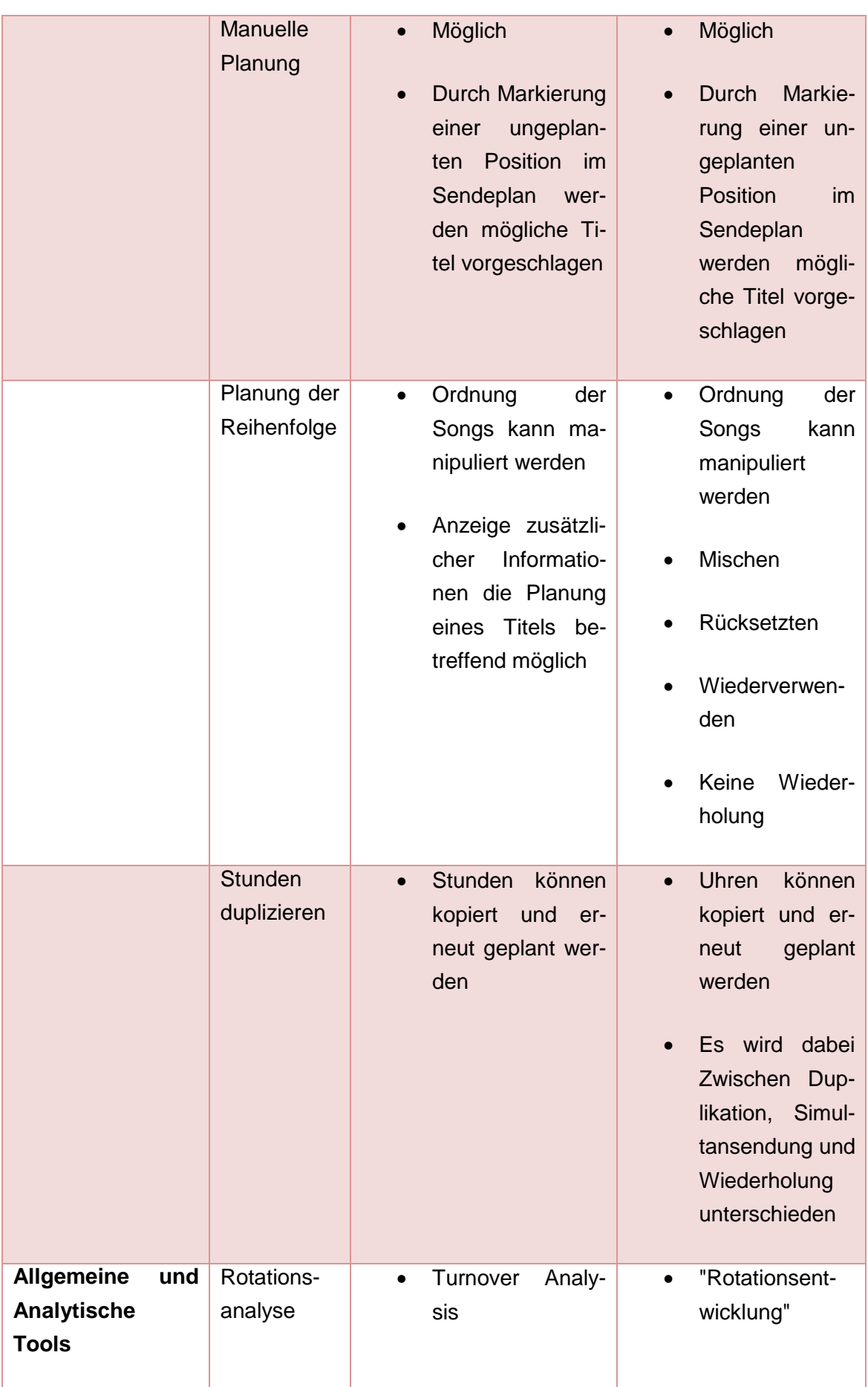

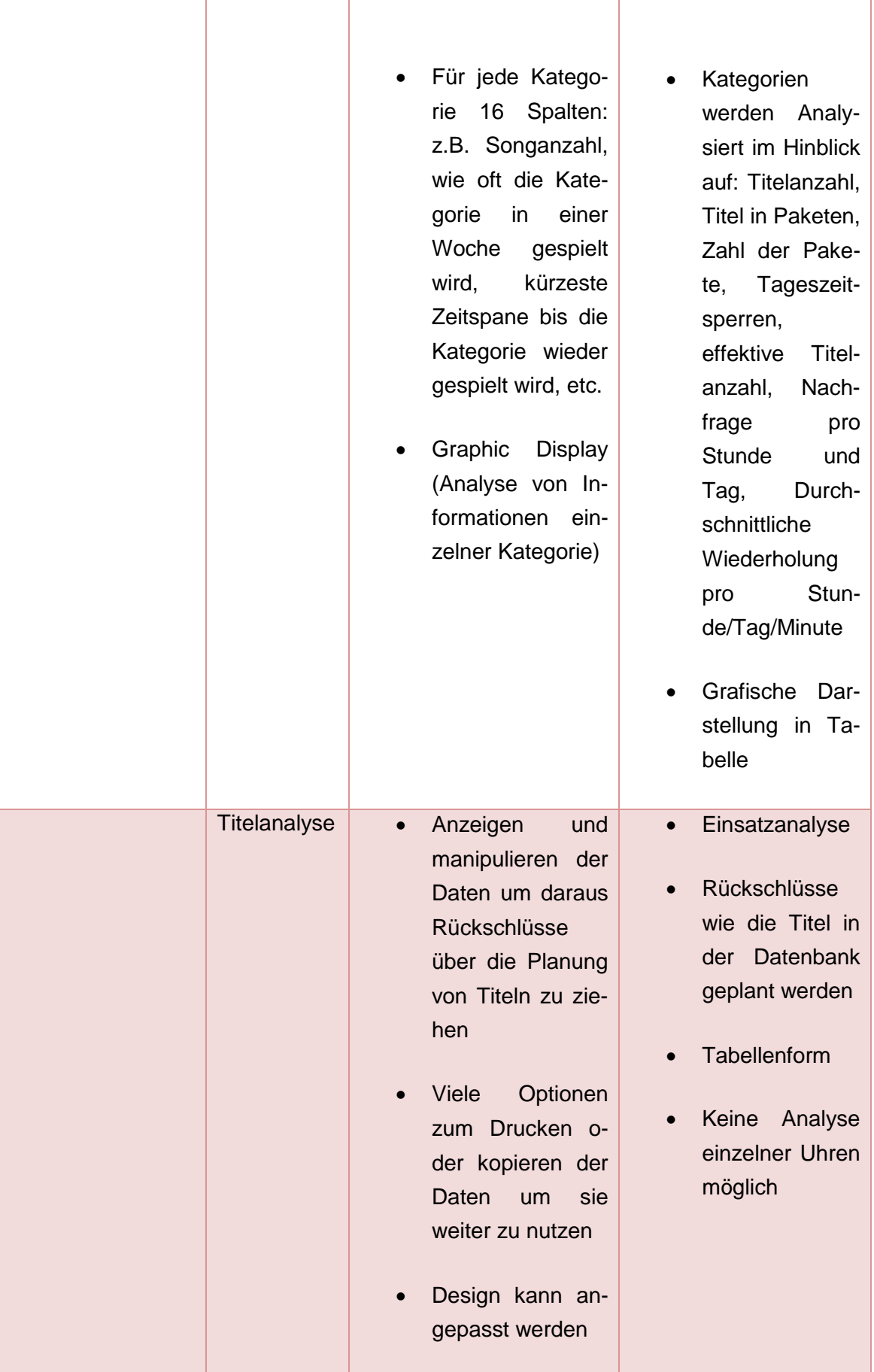

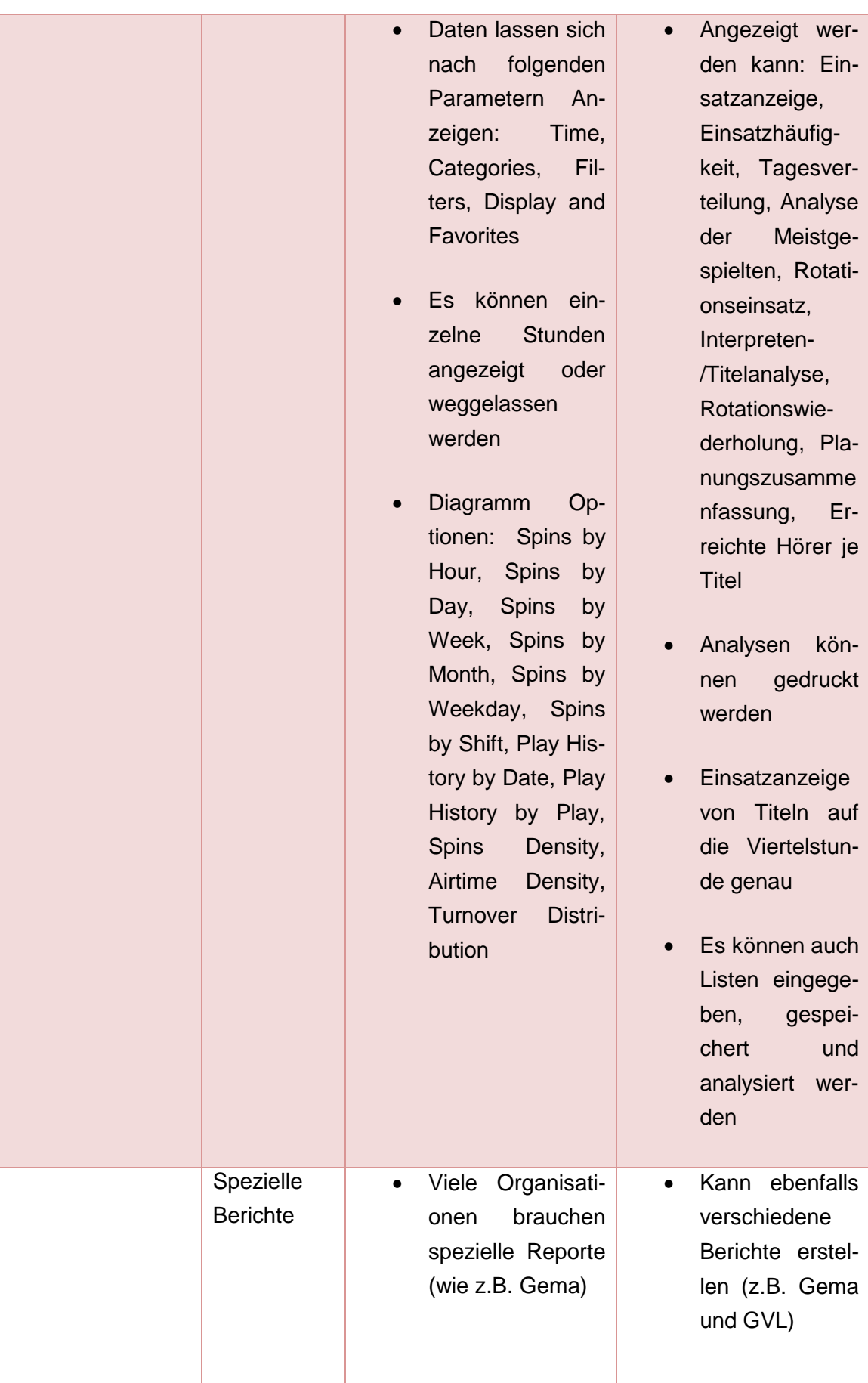

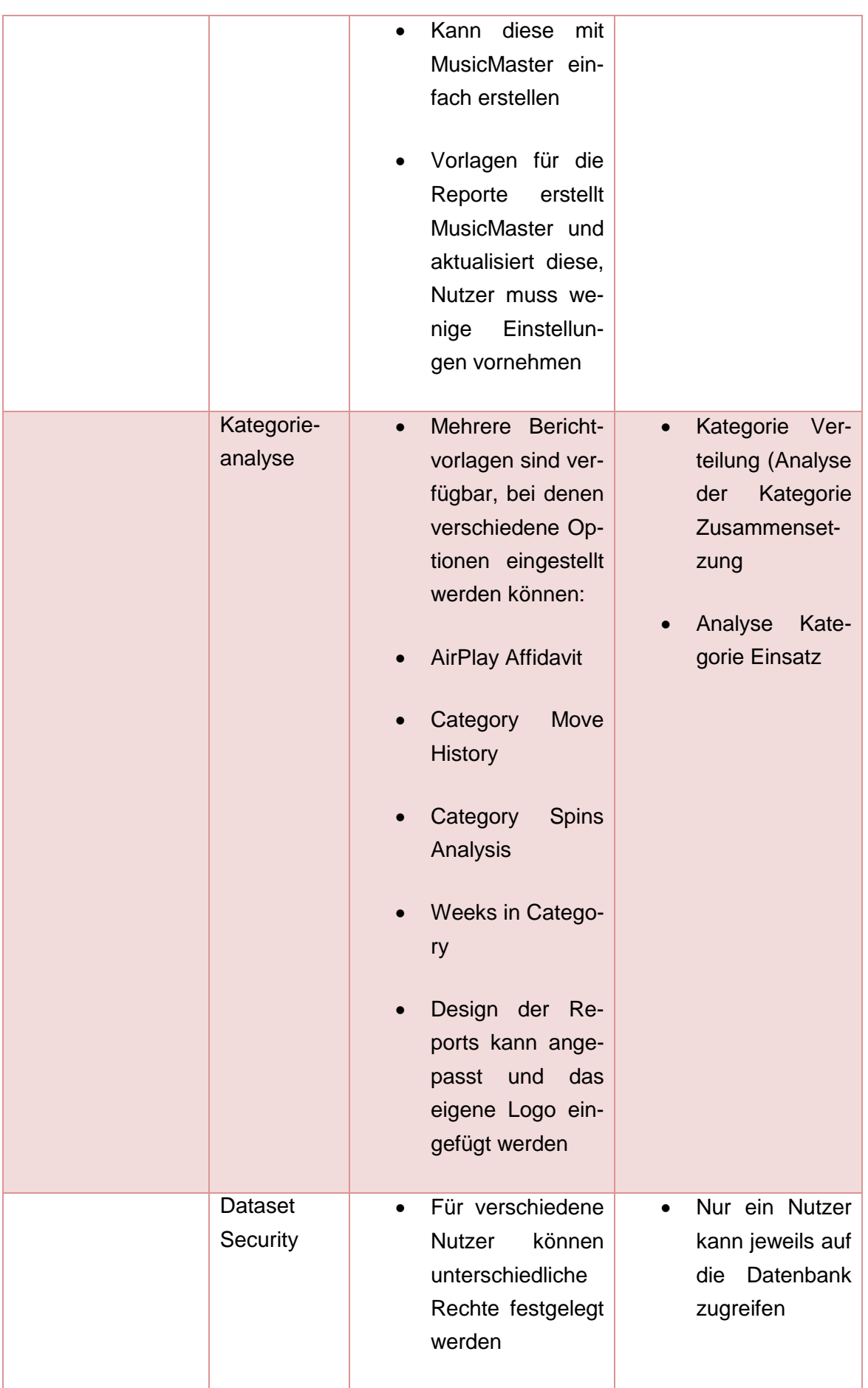

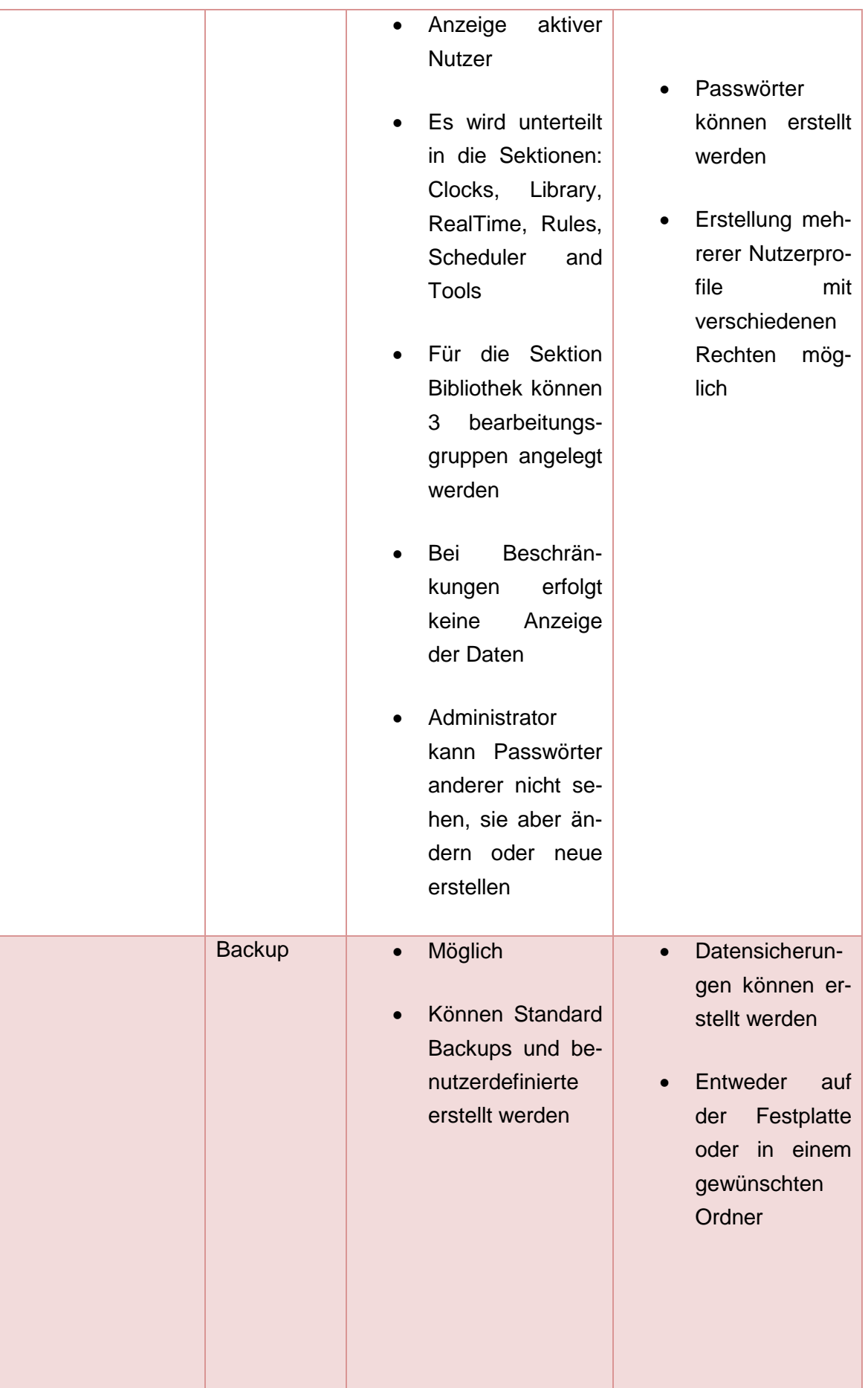
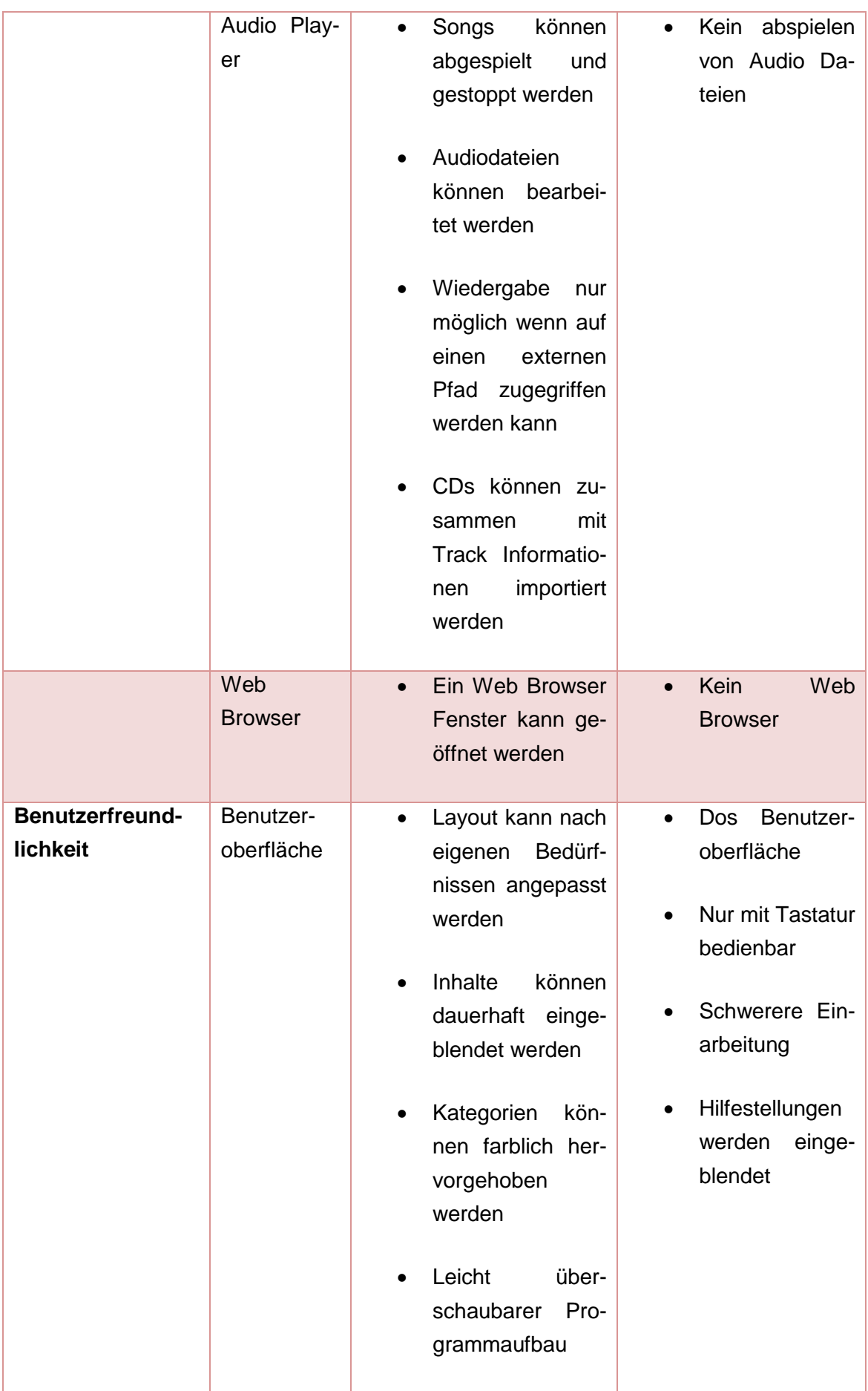

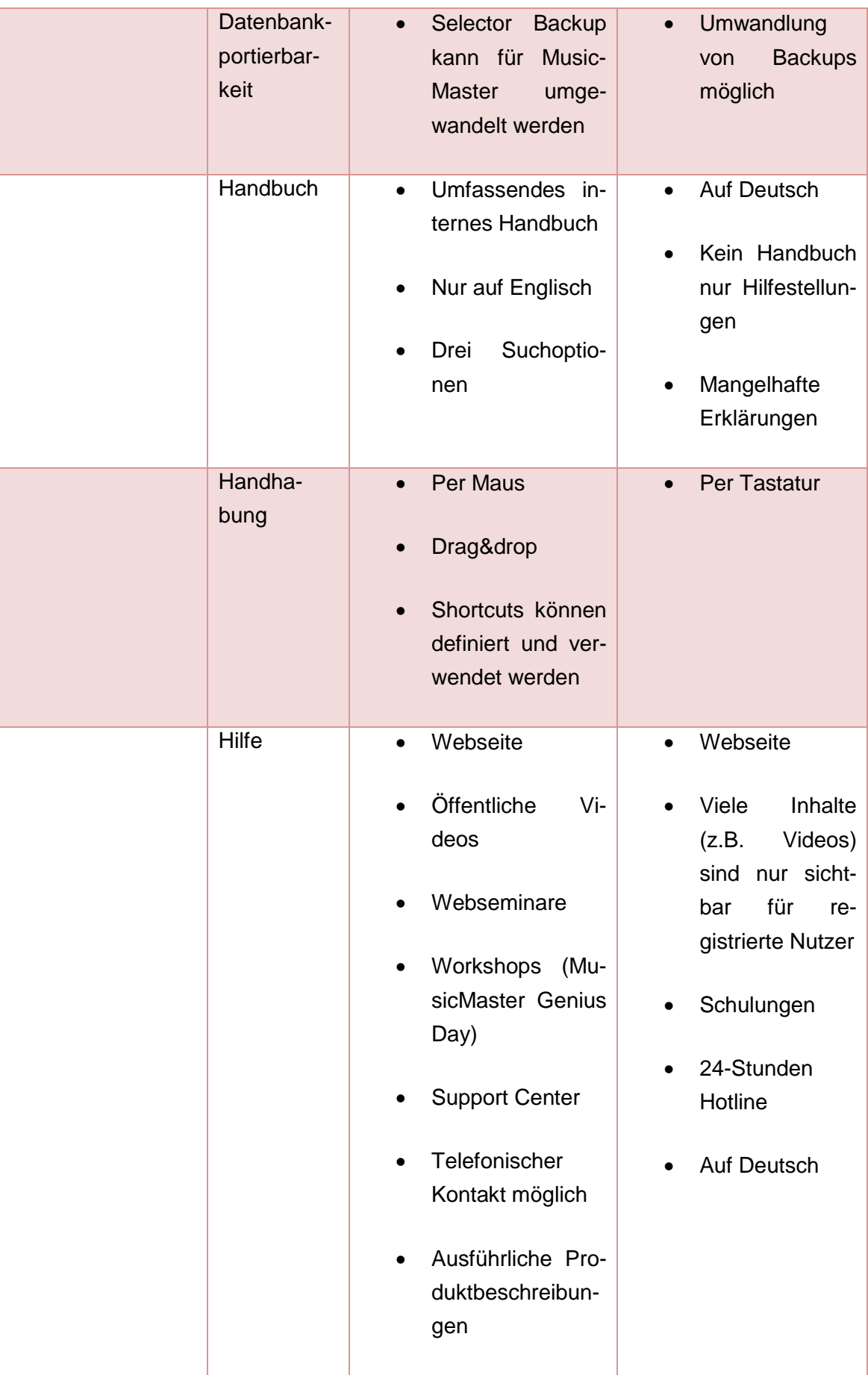

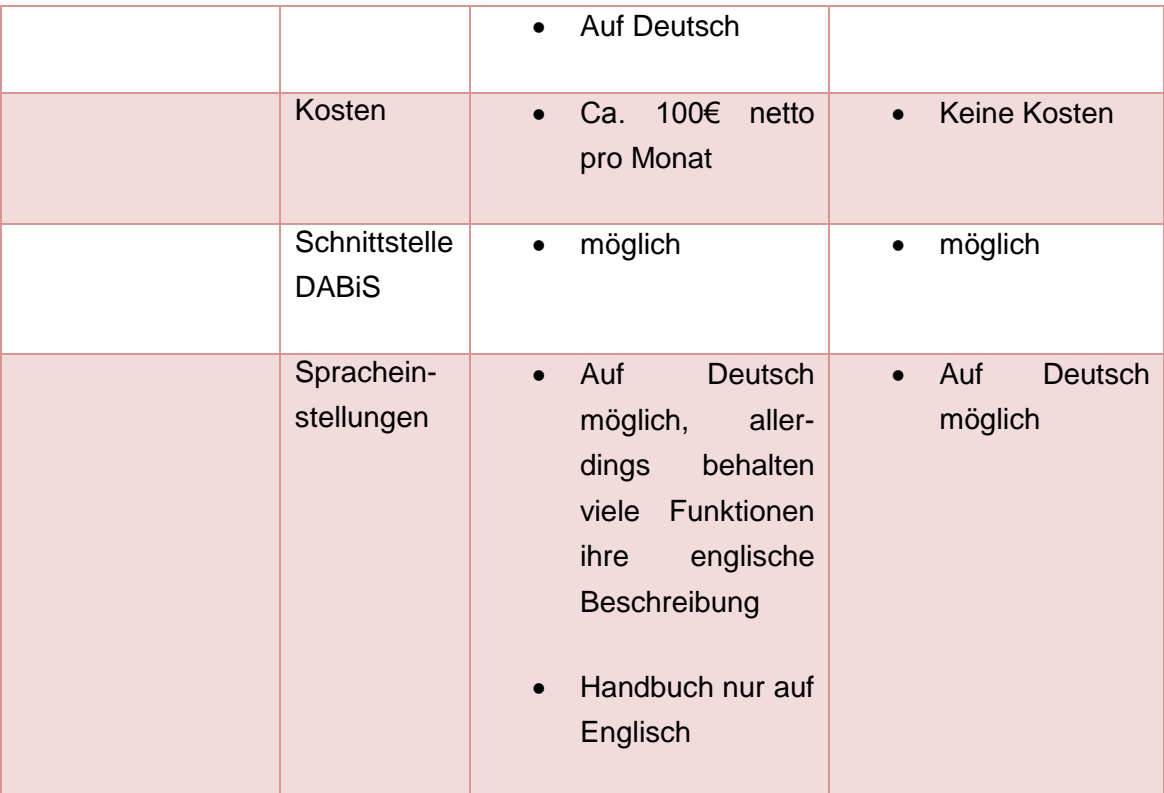

## **Eigenständigkeitserklärung**

Hiermit erkläre ich, dass ich die vorliegende Arbeit selbstständig und nur unter Verwendung der angegebenen Literatur und Hilfsmittel angefertigt habe. Stellen, die wörtlich oder sinngemäß aus Quellen entnommen wurden, sind als solche kenntlich gemacht. Diese Arbeit wurde in gleicher oder ähnlicher Form noch keiner anderen Prüfungsbehörde vorgelegt.

Ort, Datum Vorname Nachname